# **ESCUELA SUPERIOR POLITÉCNICA DEL LITORAL**

# **Facultad de Ingeniería en Mecánica y Ciencias de la Producción**

"MEJORAMIENTO EN LA GESTIÓN DE UNA BODEGA DE REPUESTOS Y MATERIALES DE UNA EMPRESA PROCESADORA DE FRUTAS"

# **PROYECTO INTEGRADOR**

Previo la obtención del Título de:

# **INGENIEROS INDUSTRIALES**

Presentado por: Frank Andrés Ochoa Reyes David Germán Veloz Chicaíza

GUAYAQUIL - ECUADOR Año: 2018

## **AGRADECIMIENTOS**

Agradezco a Dios. He terminado esta etapa de mi vida porque Él ha sido sustentándome siempre.

A mis padres, por su constante apoyo y amor. También a mi hermano y hermana quiénes me han ayudado a lo largo de mi vida estudiantil.

A mis demás familiares y amigos, ya que cada uno de ellos forman parte de mi vida.

A mi tutora, M.Sc. Jenny Gutiérrez por su apoyo en el desarrollo del proyecto, quién disponía de tiempo para consultas del proyecto a pesar de tener varias actividades por realizar.

Una vez más, doy gracias a Dios por este logro obtenido.

Frank Ochoa

## **AGRADECIMIENTOS**

Agradezco a mi Padre Celestial por la sabiduría y su amor incondicional, por haberme demostrado su compañía a lo largo de mi vida.

A mis padres por su apoyo a lo largo de esta carrera, a mis hermanos por su cariño y siempre alentarme.

A mi mejor amigo Diego por ayudarme, aconsejarme y siempre hacerme reír.

A mi novia por ser un apoyo incondicional, por sus oraciones, por entenderme y ayudarme.

A mi tutora que ha sido un gran pilar en esta etapa, por darme ánimos, por darme seguridad en mí mismo, por creer en mí.

David Veloz

## **DECLARACIÓN EXPRESA**

"Los derechos de titularidad y explotación, nos corresponden conforme al reglamento de propiedad intelectual de la institución; *Frank Andrés Ochoa Reyes* y *David Germán Veloz Chicaíza* y damos nuestro consentimiento para que la ESPOL realice la comunicación pública de la obra por cualquier medio con el fin de promover la consulta, difusión y uso público de la producción intelectual".

Frank Ochoa Reyes Autor 1

David Veloz Chicaíza Autor 2

# **EVALUADORES**

M.Sc. Sofia Lopez Iglesias M.Sc. Jenny Gutiérrez López PROFESOR DE LAMATERIA PROFESOR TUTOR

## **RESUMEN**

<span id="page-5-0"></span>La bodega de repuestos y materiales de una empresa procesadora de frutas presenta un incremento en el costo de mantener inventario durante dos periodos con respecto a 336 artículos tipo C que no han sido utilizados por más de dos años. En 2015 hasta junio de 2018, el costo por mantener inventario tipo C es de \$5.480,95 y en un segundo periodo desde 2016 hasta junio de 2018 dicho costo es de \$18.300,47. El costo total de mantener en inventario a dichos artículos representa \$23.781,42. Para el desarrollo del proyecto se utilizó la metodología DMAIC y se plantearon soluciones a corto y a largo plazo. A corto plazo través de la metodología 5S se determinó que 72 artículos no tienen aplicación en la empresa, estos representan \$4.271,79. La empresa debe decidir si transferirlos a otra área o mantenerlos en bodega para futuros proyectos. En caso de ser retirados de bodega, el costo de mantener en inventario disminuiría un 18% en comparación con el valor inicial. Además, se desarrollaron dos aplicaciones en Microsoft Excel. La primera permitirá reducir en un 80% el tiempo de búsqueda de artículos en la bodega. La segunda, se trata del establecimiento de políticas de inventario y estas políticas fueron desarrolladas para una muestra de 68 artículos, entre ellos tipo A y B, pero puede replicarse para los demás artículos presentes en la bodega. La aplicación de las políticas de inventario para la muestra de artículos reflejaría un ahorro del 43% en el costo de mantener inventario.

**Palabras Clave:** bodega de repuestos y materiales, inventario tipo C, costo de mantener inventario.

## *ABSTRACT*

<span id="page-6-0"></span>*Spares parts and materials warehouse of a fruit processing company shows an increasing inventory holding cost in two periods of 336 type C items that had not been used from more than two years. Inventory holding cost of these items represent \$23.781,42. At 2015 until June 2018, type C inventory holding cost is \$5.480,95 and the second period from 2016 until June 2018 type C inventory holding cost is \$18.300,47. The project was developed through DMAIC methodology and short-term solutions and long term solutions were presented. Within short term solution, 5S methodology allowed to determine that 72 items are not useful to the company and these items represent \$4.271,79. The company must decide if these items could be transferred to another area or stayed in storage to future projects. If these 72 items are taken out from warehouse, current type C inventory holding cost will be reduced by 18%. In addition, two applications were developed in Excel within long term solutions. The first one will allow to reduce searching time of items by 80%. The second one, is about establishing inventory policies and these policies were made to a sample of 68 items, among them are type A and type B but the policies could be applied to the other items in storage. The application of inventory policies to that sample of items will save inventory holding cost by 43%.* 

*Keywords: spare parts and materials warehouse, non-used stock, inventory holding cost.*

# ÍNDICE GENERAL

<span id="page-7-0"></span>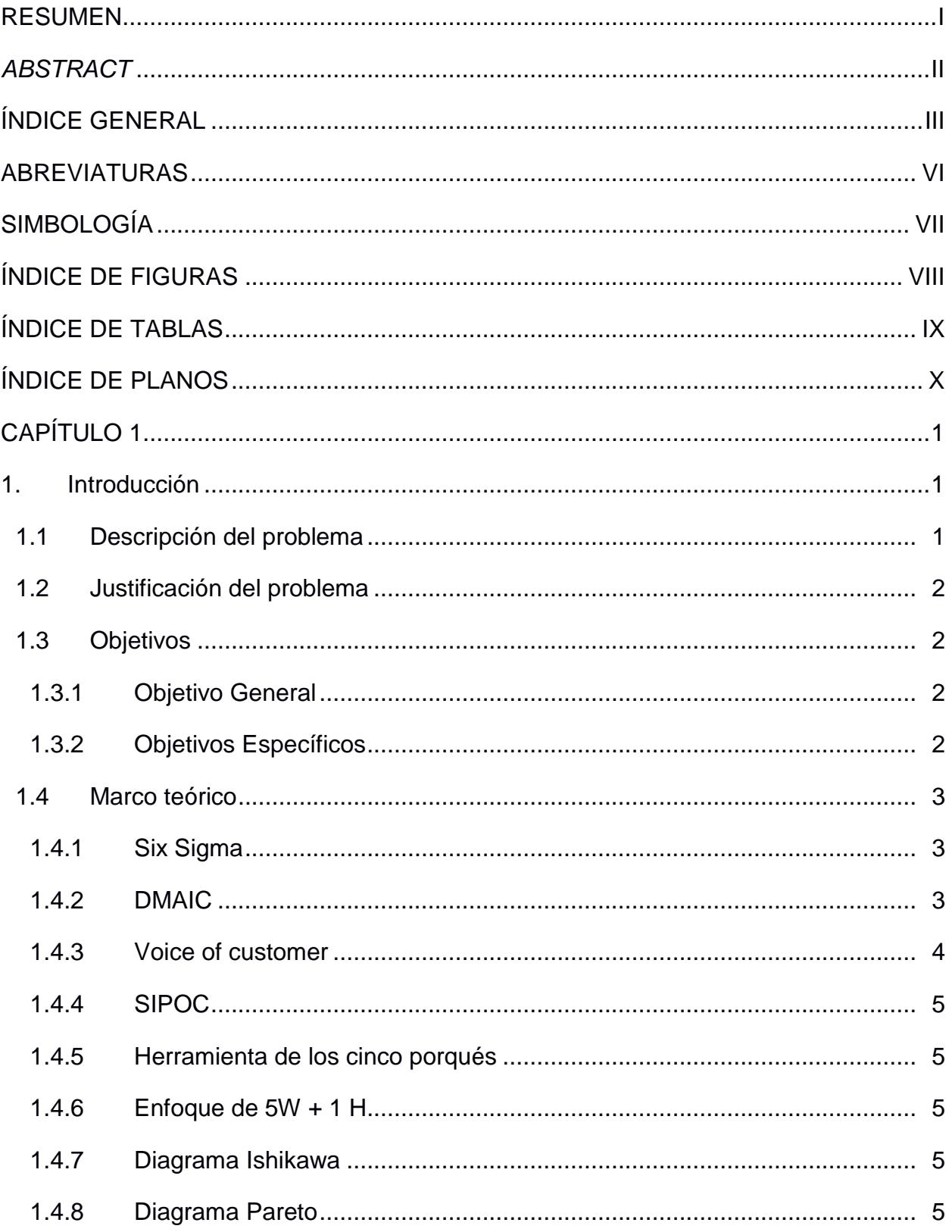

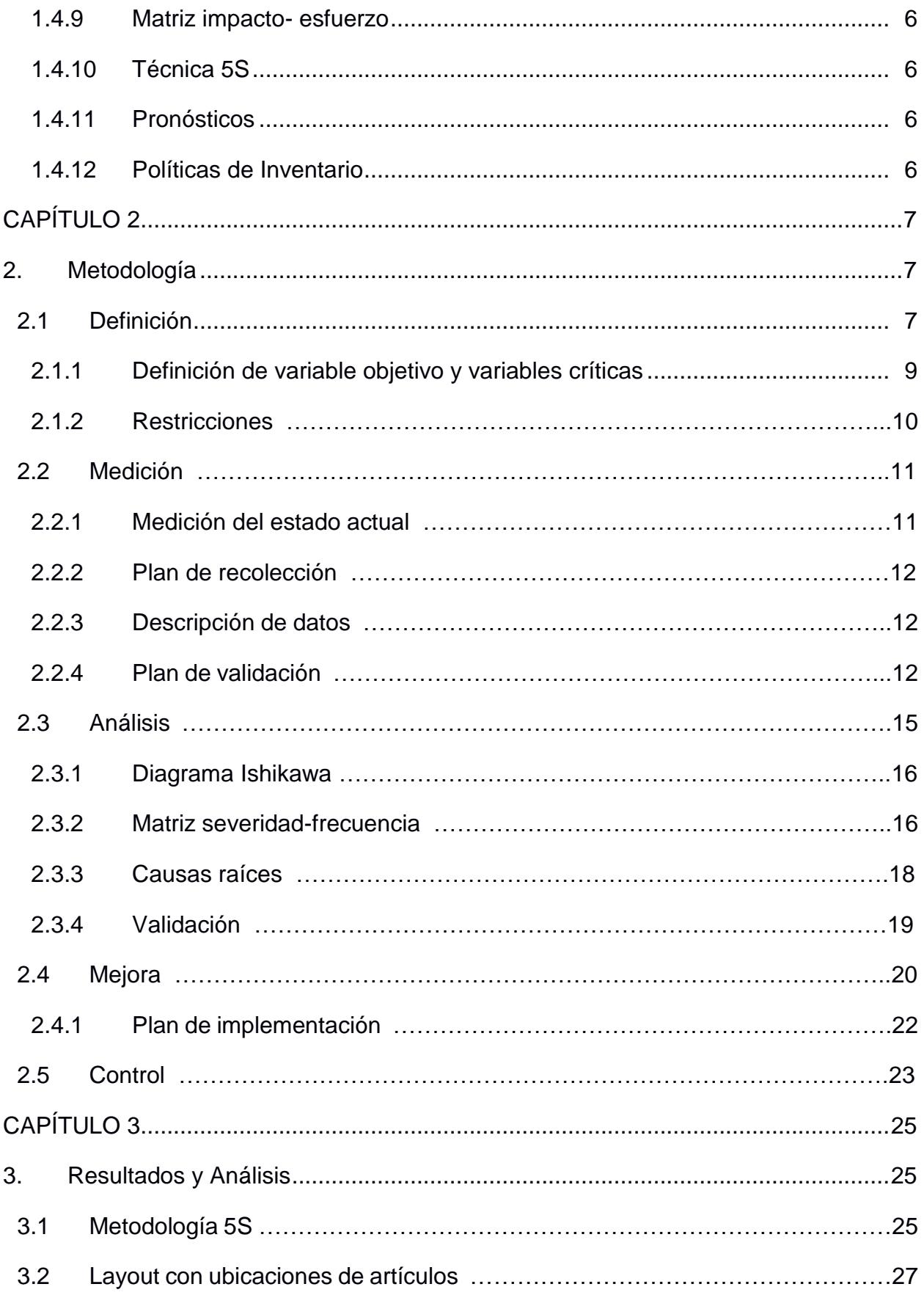

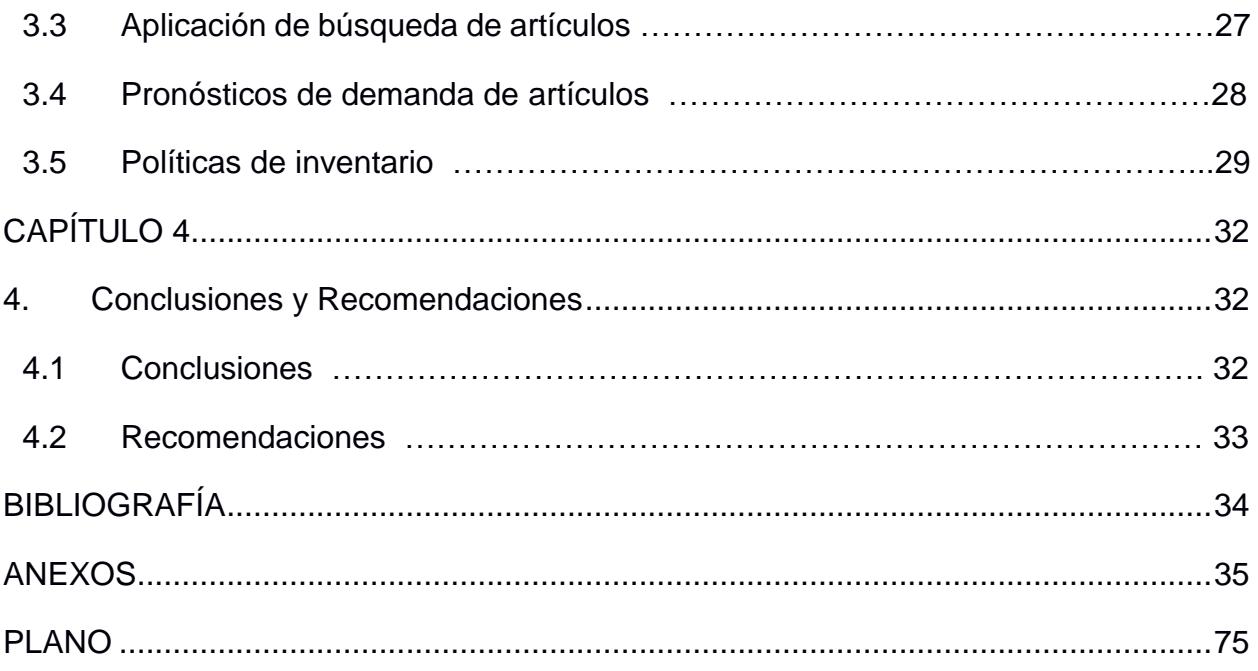

## **ABREVIATURAS**

- <span id="page-10-0"></span>DMAIC Define, Measure, Analysis, Improve and Control.
- VOC Voice of customer.
- SIPOC Suppliers, Inputs, Process, Output and Customers.
- ERP Enterprise Resource Planning.
- SKU Stock Keeping unit.
- EOQ Economic order quantity.
- VBA Visual Basic Advanced.

# **SIMBOLOGÍA**

<span id="page-11-0"></span>CV Coeficiente de variación.

# **ÍNDICE DE FIGURAS**

<span id="page-12-0"></span>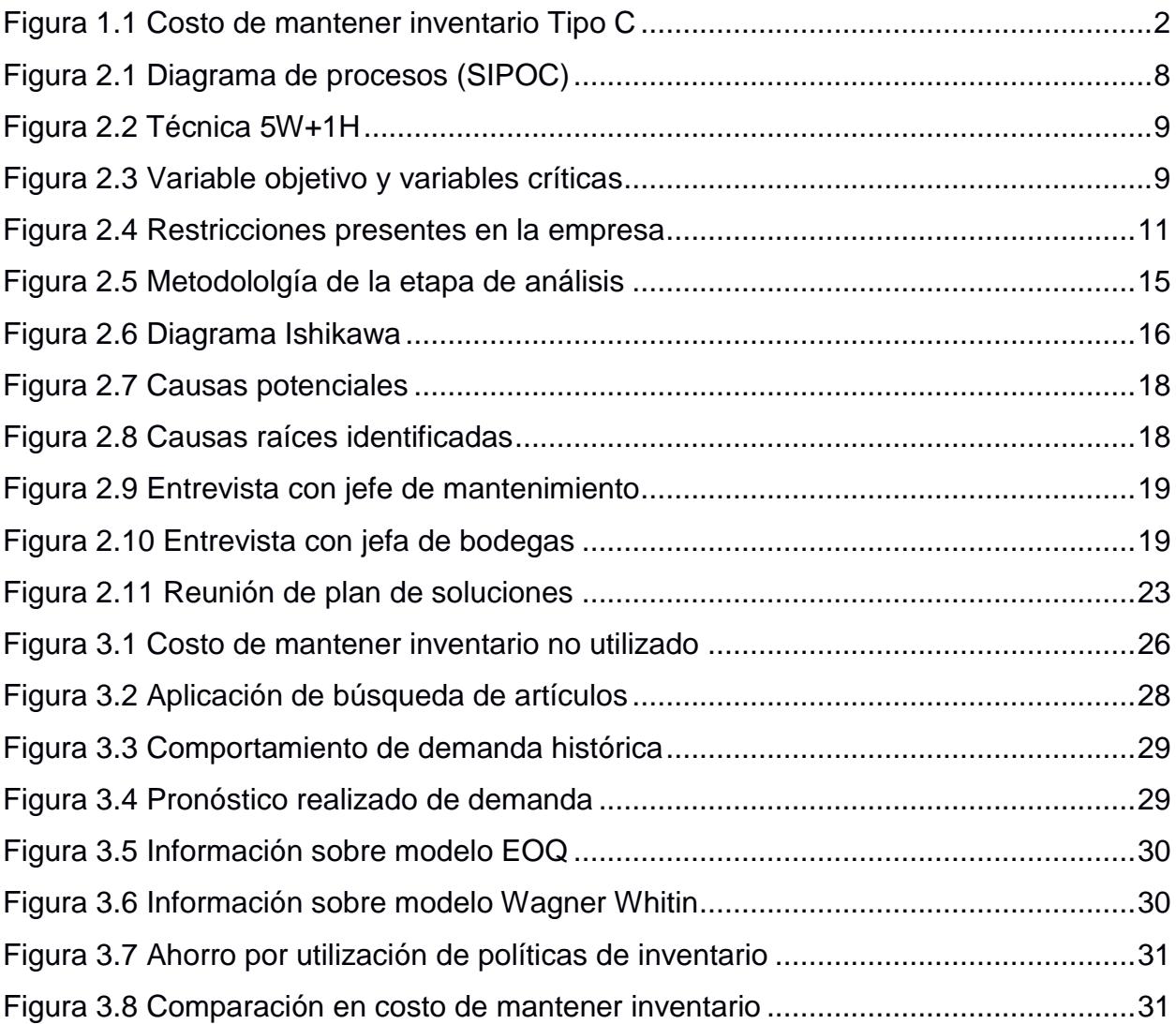

# **ÍNDICE DE TABLAS**

<span id="page-13-0"></span>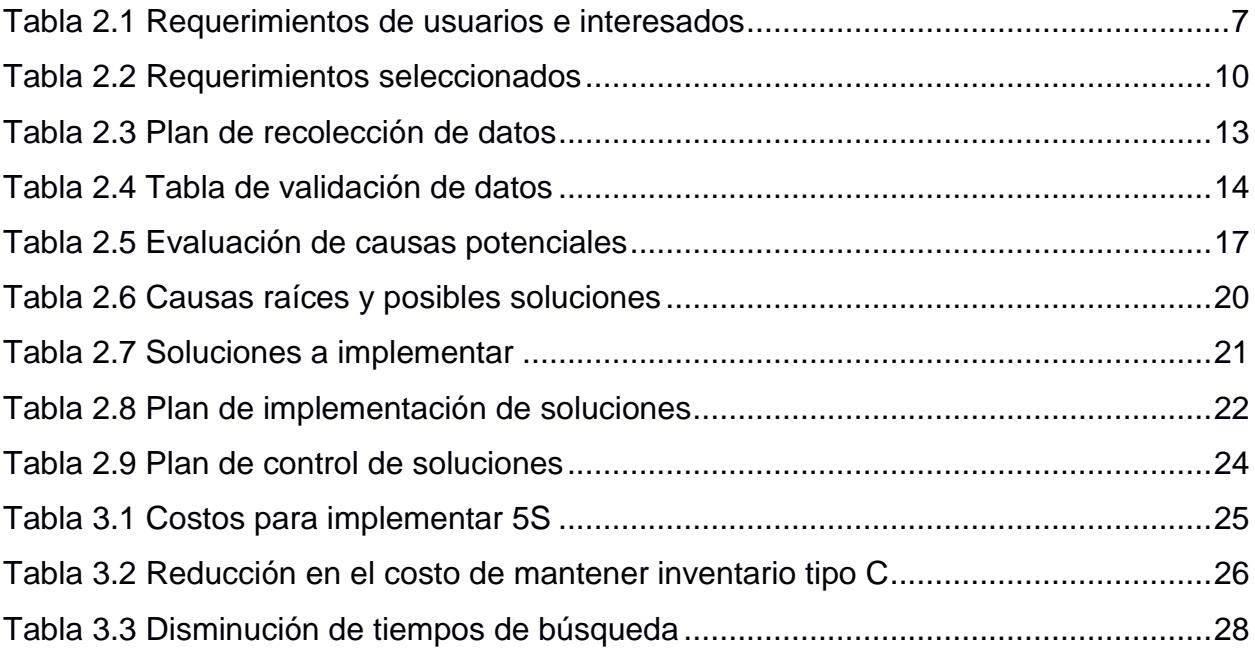

# **ÍNDICE DE PLANOS**

<span id="page-14-0"></span>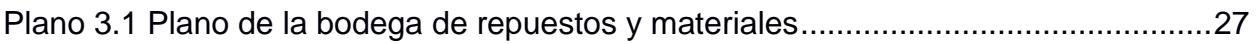

# **CAPÍTULO 1**

### <span id="page-15-1"></span><span id="page-15-0"></span>**1. INTRODUCCIÓN**

El proyecto fue realizado en una empresa dedicada a la producción y exportación de jugos y concentrados de frutas tropicales. Aunque distribuye sus productos a nivel nacional, los mayores ingresos para la compañía son correspondientes a las exportaciones a países europeos.

La empresa inició en 1961 con actividades agrícolas y en 1992 comienza con actividades agroindustriales por medio de la instalación de una fábrica, cumpliendo con normativas internacionales para el procesamiento de frutas.

La empresa dispone de tres tipos de bodegas: bodega de repuestos y materiales, bodega de materiales de empaque y bodega de producto terminado. El proyecto está enfocado en analizar la gestión que se realiza en la bodega de repuestos y materiales. Dentro de esta bodega se almacenan cinco familias de productos: repuestos (67%), químicos (5%), fontanería (3%), suministros de oficinas (12%) y aditivos para producción (14%). Para dicha bodega de aquí en adelante se hará referencia como bodega #2, sólo en situaciones dónde amerite explicar con más detalle se hará referencia como la bodega de repuestos y materiales.

#### <span id="page-15-2"></span>**1.1 Descripción del problema**

La bodega #2 de la empresa procesadora de frutas presenta un incremento en el costo de mantener inventario durante dos periodos con respecto a 336 artículos tipo C que no han sido utilizados por más de dos años. En el primer periodo, el costo de mantener inventario tipo C es de \$5.480,93 y en segundo periodo, dicho costo es de \$18.300,47. La suma de los dos periodos representa \$23.781,42 correspondiente a los artículos tipo C.

#### <span id="page-16-0"></span>**1.2 Justificación del problema**

En la figura 1.1, se observa el incremento del costo de mantener inventario tipo C.

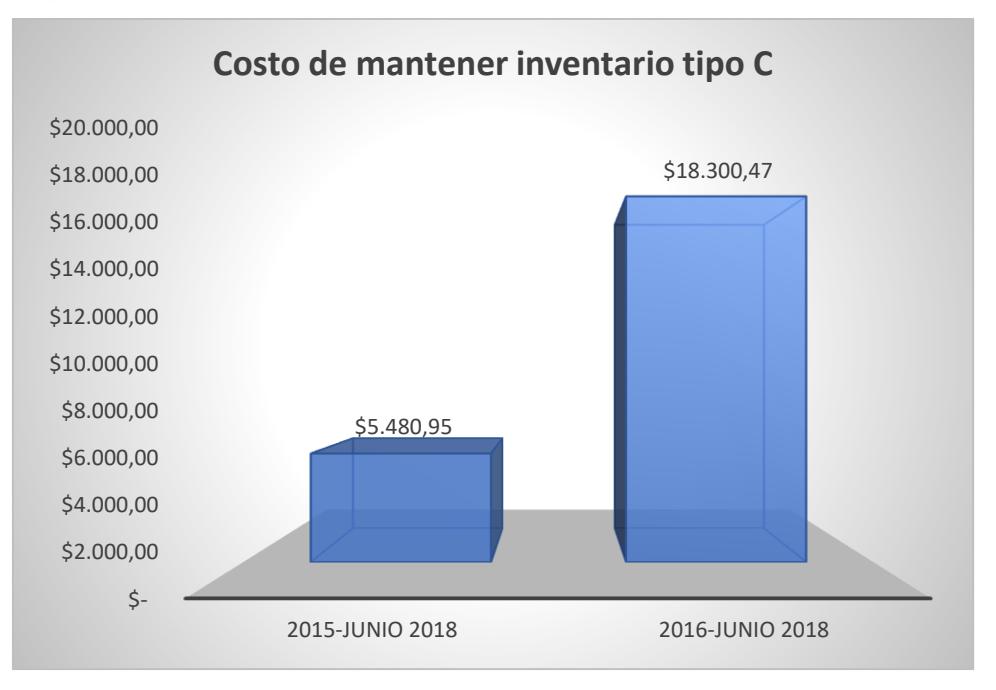

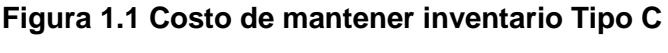

**Elaboración:** Frank Ochoa y David Veloz

<span id="page-16-4"></span>La alta gerencia de la empresa espera una correcta gestión en la bodega #2 debido a la importante suma de dinero que se administra. Cabe señalar también que la bodega #2 brinda soporte a áreas como: taller de mantenimiento, departamento de producción y laboratorios de calidad.

#### <span id="page-16-1"></span>**1.3 Objetivos**

#### <span id="page-16-2"></span>**1.3.1 Objetivo General**

Desarrollar herramientas de gestión de inventario para mejorar las operaciones en la bodega de repuestos y materiales al menor costo posible.

#### <span id="page-16-3"></span>**1.3.2 Objetivos Específicos**

- Desarrollar un plan de recolección de información sobre el inventario de la bodega #2 y un plan para validar dicha información.
- Identificar causas raíces a través del análisis de causas para priorizar posibles soluciones.
- Generar posibles soluciones para aquellas causas raíces identificadas en la etapa de análisis de causas.
- Demostrar la efectividad de las soluciones implementadas, así como los planes de control establecidos para mantener los resultados obtenidos luego de la implementación.

#### <span id="page-17-0"></span>**1.4 Marco teórico**

Turrini & Meissner (2017) manifiestan que los repuestos tienen un rol importante porque aseguran un correcto funcionamiento en los equipos críticos de una compañía. En caso de presentarse una falla en los equipos críticos y ante la falta de repuestos los procesos productivos se paralizarían. Los autores antes mencionados recalcan la complejidad del control sobre el inventario de repuestos debido a la naturaleza de la demanda de éstos, ya que su demanda es baja e imprevisible.

Por otro lado, Bharadwaj, Silberschmidt, Wintle, Speck (2008) indican que los niveles de inventario de repuestos están restringidos por el costo de mantenerlos en bodega. Además, expresan que las empresas se esfuerzan por determinar los niveles óptimos de repuestos en inventario para minimizar los costos.

#### <span id="page-17-1"></span>**1.4.1 Six Sigma**

Six Sigma es una metodología de mejora continua que busca mejorar el desempeño de los procesos de una compañía y reducir la variabilidad presente en dichos procesos. Esto se desarrolla al encontrar y eliminar las causas que afectan el desempeño de los procesos. Gutiérrez Pulido (2010).

#### <span id="page-17-2"></span>**1.4.2 DMAIC**

DMAIC es un acrónimo de las palabras Define-Measure-Analyze-Improve-Control y de acuerdo con Smętkowska & Mrugalska (2018) DMAIC es de unas las principales herramientas de mejora utilizadas en la metodología Seis Sigma. Las autoras indican que DMAIC puede ser visto como un ciclo que consta de 5 etapas que se conectan entre sí.

#### **Definir**

Se define el problema u oportunidad de mejora por medio de la identificación de una variable de interés para la compañía. El propósito de esta etapa es verificar si las acciones que serán tomadas para resolver los problemas en una compañía van acorde a los objetivos de ésta. Es vital contar con el apoyo de la alta gerencia para el desarrollo del proyecto de mejora. Smętkowska & Mrugalska (2018).

#### **Medir**

Esta etapa consiste en recopilar información sobre las variables involucradas en el proceso a mejorar. Algunas de las actividades que se realizan en esta etapa son: Identificar variables relevantes del proceso y verificar si se cuenta con suficiente información para el análisis. Smętkowska & Mrugalska (2018).

#### **Análisis**

Esta etapa se enfoca en identificar las causas raíces que están afectando el rendimiento de un proceso. Se ejecuta un plan de validación de causas raíces identificadas junto al personal que conoce mejor el proceso.

Smętkowska & Mrugalska (2018).

#### **Mejora**

En esta cuarta etapa, junto a los dueños del proceso se generan posibles soluciones para eliminar las causas raíces. Luego de realizar una priorización de soluciones se desarrolla el plan de implementación de mejoras.

Smętkowska & Mrugalska (2018).

#### **Control**

El objetivo de esta etapa es controlar los resultados obtenidos, monitoreando el desempeño de las soluciones implementadas para que las mejoras obtenidas no se pierdan. Smętkowska & Mrugalska (2018).

#### <span id="page-18-0"></span>**1.4.3 Voice of customer**

La voz del cliente (VOC), es una herramienta de análisis que permite conocer los requerimientos de los clientes, Celestine C. et al (2012). En el caso de una organización, los usuarios internos de un área o proceso son considerados como clientes internos. VOC toma los requerimientos de los clientes y los convierte a variables específicas en las cuáles se trabajará para cumplir con las expectativas de los clientes.

#### <span id="page-19-0"></span>**1.4.4 SIPOC**

SIPOC (Suppliers, inputs, process, outputs and customers) es un diagrama que tiene como objetivo analizar un proceso y su entorno. Por medio de este diagrama se puede delimitar el proceso a analizar y también se realiza un diagrama de flujo general en el que se especifican entre cuatro a cinco etapas principales. Gutiérrez Pulido (2010).

#### <span id="page-19-1"></span>**1.4.5 Herramienta de los cinco porqués**

Esta herramienta de calidad es útil para identificar la causa raíz de un problema. La teoría sugiere formular cinco preguntas empezando con la palabra porqué para hallar la causa raíz, pero la regla puede variar dependiendo del escenario. Gutiérrez Pulido (2010).

#### <span id="page-19-2"></span>**1.4.6 Enfoque de 5W + 1 H**

El término 5W + 1H es una abreviatura de 6 palabras en inglés: Who, Why, What, Where, When and How. Esta herramienta de calidad es útil para el desarrollo de la definición del problema en un proyecto DMAIC. Changjiang J. et al (2016).

#### <span id="page-19-3"></span>**1.4.7 Diagrama Ishikawa**

El diagrama Ishikawa conocido como diagrama causa-efecto es una herramienta de calidad para determinar cuáles con las causas que están generando un efecto no deseado en una organización. Este tipo de diagrama motiva la participación y trabajo en equipo de los dueños del proceso.

Gutiérrez Pulido (2010).

#### <span id="page-19-4"></span>**1.4.8 Diagrama Pareto**

El diagrama de Pareto de acuerdo con Gutiérrez Pulido (2010), permite identificar los problemas críticos. Este diagrama también conocido como la regla 80-20, indica que el 20% de las causas están generando el 80% de los problemas. Es decir, que al implementar soluciones para el 20% de las causas se estaría resolviendo el 80% de los problemas.

#### <span id="page-20-0"></span>**1.4.9 Matriz impacto- esfuerzo**

La matriz impacto-esfuerzo es una herramienta de calidad que permite priorizar las posibles soluciones considerando el nivel de dificultad de implementar una solución y el impacto que ésta generaría. La priorización de las posibles soluciones es desarrollada por el equipo de trabajo de un proyecto DMAIC.

#### <span id="page-20-1"></span>**1.4.10 Técnica 5S**

Es una metodología que de acuerdo con Gutiérrez Pulido (2010), tiene como propósito mantener las áreas de trabajo limpias, ordenadas evitando pérdidas de tiempo en encontrar herramientas o artículos. La metodología menciona que para que haya calidad, primero debe haber orden, limpieza y disciplina.

#### <span id="page-20-2"></span>**1.4.11 Pronósticos**

Muestra la demanda estimada a futuro, considerando datos históricos y se puede determinar mediante estimaciones estadísticas u otros tipos de estrategias.

#### <span id="page-20-3"></span>**1.4.12 Políticas de Inventario**

Tienen como fin establecer cuánto y cuándo debo ordenar, así como el de establecer controles.

# **CAPÍTULO 2**

### <span id="page-21-1"></span><span id="page-21-0"></span>**2. METODOLOGÍA**

La metodología utilizada para el desarrollo del proyecto es DMAIC (Definir-Medir-Analizar-Mejorar-Controlar).

#### <span id="page-21-2"></span>**2.1 Definición**

En esta etapa se escucharon los requerimientos de: los asistentes de bodega, la jefa de bodega, jefe y asistente de mantenimiento y el director general de la empresa. En la tabla 2.1, se observan los requerimientos.

<span id="page-21-3"></span>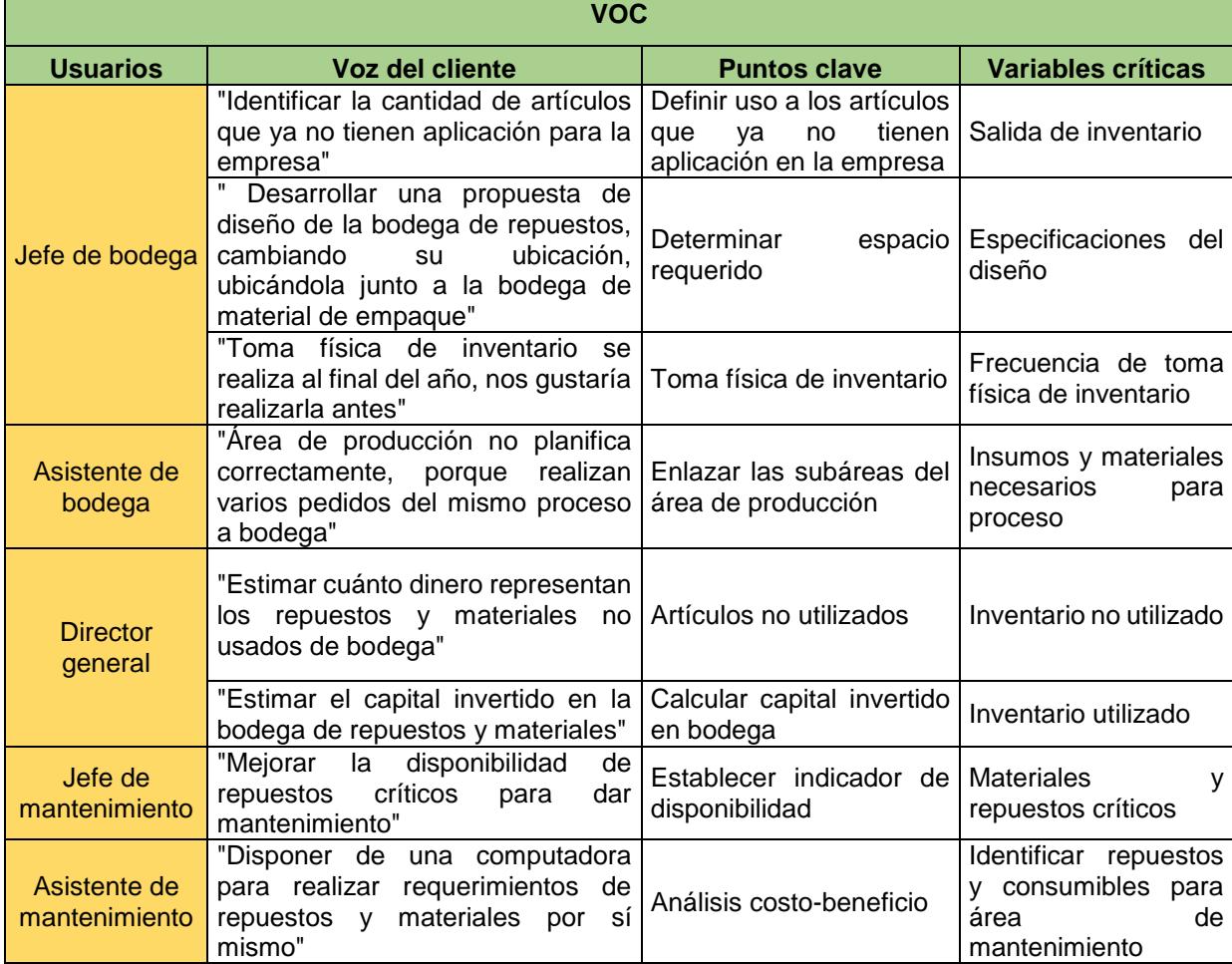

#### **Tabla 2.1 Requerimientos de usuarios e interesados**

Por otro lado, para entender el proceso de despacho que se realiza en la bodega #2 se utilizó la técnica SIPOC (ver Figura 2.1). También este diagrama permitió definir el alcance que tendrá el análisis del proyecto.

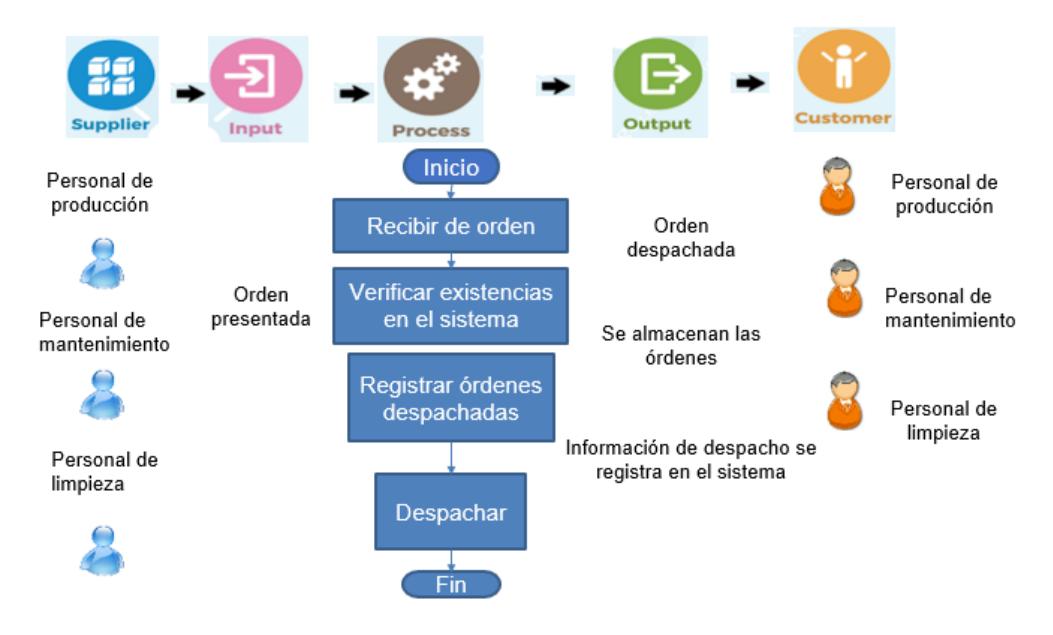

<span id="page-22-0"></span>**Figura 2.1 Diagrama de procesos (SIPOC)**

Sobre el planteamiento del problema se lo realizó con la herramienta 5W+1H. En el gráfico 2.2 se muestra el desarrollo utilizando la herramienta 5W+1H.

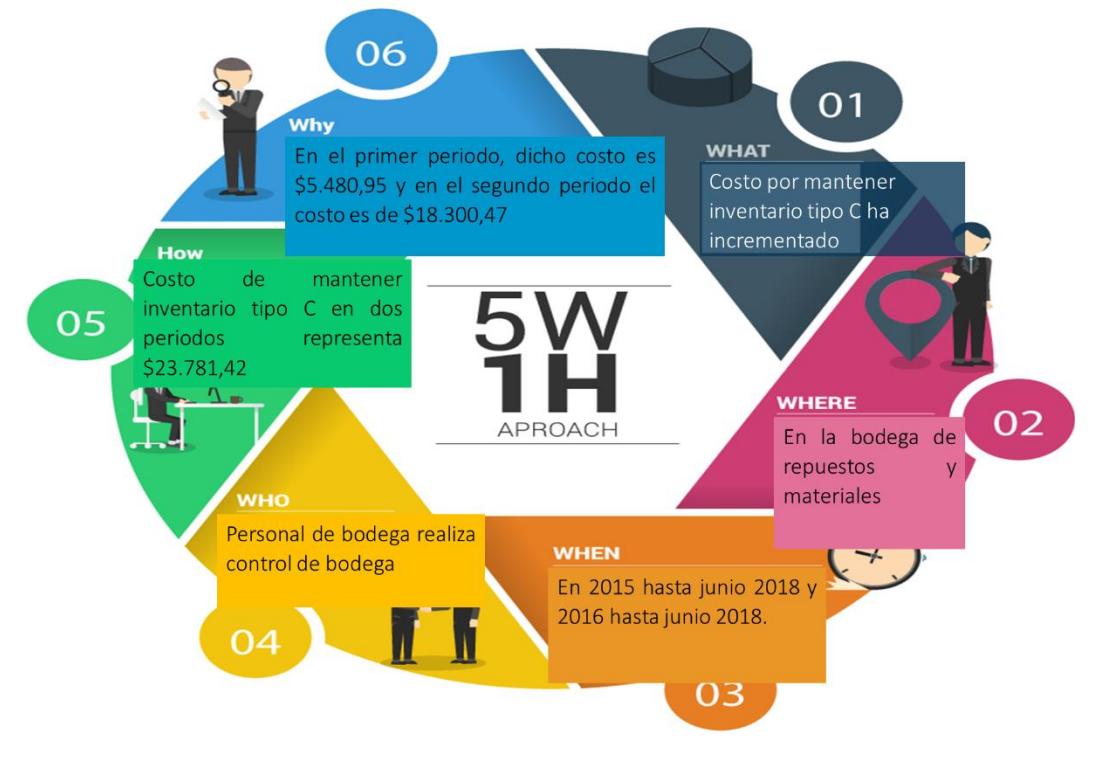

**Figura 2.2 Técnica 5W+1H**

 **Elaboración:** Frank Ochoa y David Veloz

#### <span id="page-23-1"></span><span id="page-23-0"></span>**2.1.1 Definición de variable objetivo y variables críticas**

En la figura 2.3 se observa la variable objetivo a medir junto con las variables críticas. La variable objetivo es costo por mantener inventario tipo C y las variables críticas son: lista de artículos, salidas de inventario y tiempo de inventario en bodega.

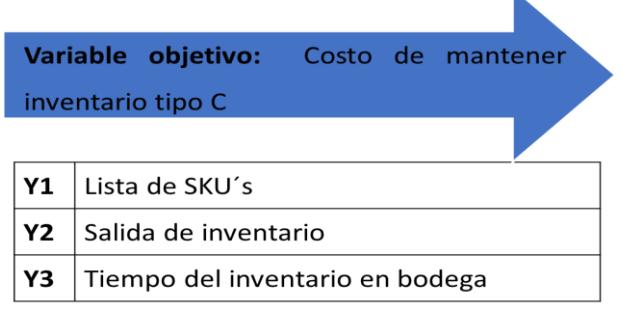

#### <span id="page-23-2"></span>**Figura 2.3 Variable objetivo y variables críticas**

No todos los requerimientos que se mostraron en la tabla 2.1 fueron seleccionados porque actualmente la empresa no cuenta con toda la información necesaria para desarrollar un análisis a los requerimientos ahí presentados. En la tabla 2.2, se aprecian los requerimientos que fueron seleccionados después que se definió la variable objetivo y las variables críticas.

<span id="page-24-1"></span>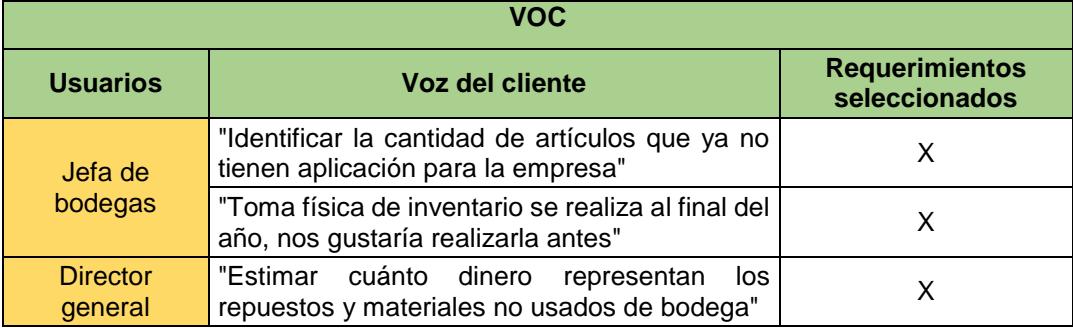

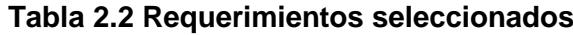

**Elaboración:** Frank Ochoa y David Veloz

Los requerimientos seleccionados están vinculados con la variable objetivo y con las variables críticas.

#### <span id="page-24-0"></span>**2.1.2 Restricciones**

Las restricciones presentes para el desarrollo del proyecto son tres: restricciones económicas, restricciones de procedimientos y restricciones de fuerza laboral, ver figura 2.4.

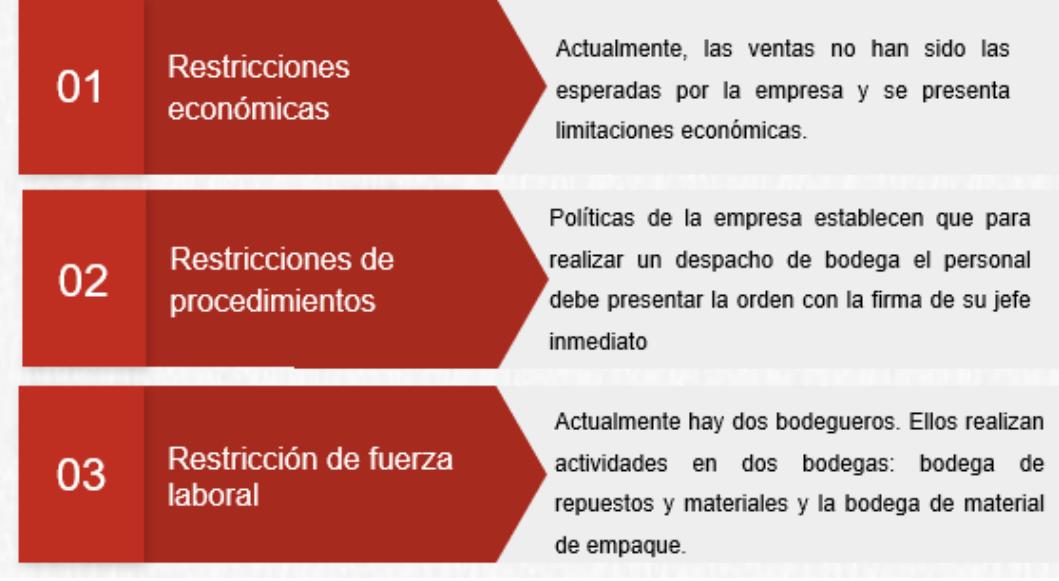

#### **Figura 2.4 Restricciones presentes en la empresa**

**Elaboración:** Frank Ochoa y David Veloz

<span id="page-25-2"></span>En cuanto a la restricción de fuerza laboral, las dos bodegas que se mencionan se encuentran físicamente separadas. Cuando se requiere, un trabajador se desplaza a la bodega de material de empaque mientras que el otro trabajador permanece en la bodega de repuestos y materiales. Cabe señalar que, existen escenarios en los que sólo un operador realiza actividades en las dos bodegas antes mencionadas lo que ocasiona tiempos de espera para los usuarios. Porque cuando hay sólo un trabajador y éste está despachando o recibiendo material de empaque, los trabajadores que se acerquen a la bodega de repuestos y materiales tendrán que esperar hasta que el retorne.

#### <span id="page-25-0"></span>**2.2 Medición**

#### <span id="page-25-1"></span>**2.2.1 Medición del estado actual**

En la etapa de medición se levantó información de las variables críticas mencionadas en la etapa de definición por medio del plan de recolección de información. Además, se validó dicha información por medio del plan de validación.

#### <span id="page-26-0"></span>**2.2.2 Plan de recolección**

En la Tabla 2.3, se puede apreciar el plan para recolectar los datos. Entre lo más relevante, en este plan se menciona el propósito de levantar información de las variables críticas, así como cuál será el uso futuro de la información levantada.

#### <span id="page-26-1"></span>**2.2.3 Descripción de datos**

Lista de Sku's. - Permite conocer los nombres de los ítems, cantidades, grupo de familia y costos relacionados.

Salidas de Inventario. - Permite conocer las salidas que hubo cada mes y el inventario movido en dólares.

Tiempo del inventario en bodega. - Permite conocer el tiempo en el que los ítems han permanecido en bodega.

#### <span id="page-26-2"></span>**2.2.4 Plan de validación**

Una vez obtenidos los datos que se recolectaron, se procedió a realizar la validación de estos, este plan se detalla en la tabla 2.4 que se muestra en la página 14.

#### **Tabla 2.3 Plan de recolección de datos**

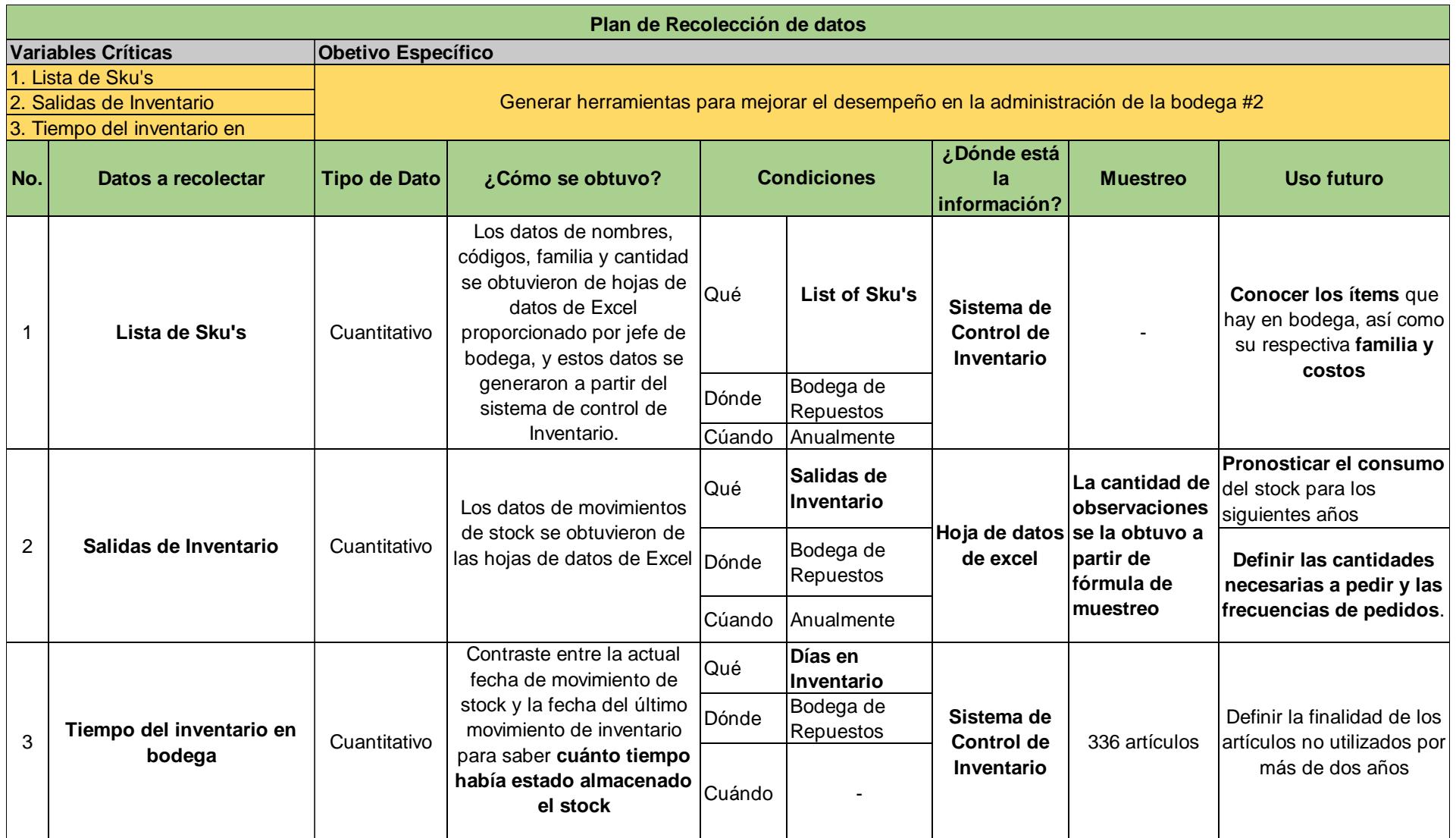

#### **Tabla 2.4 Tabla de validación de datos**

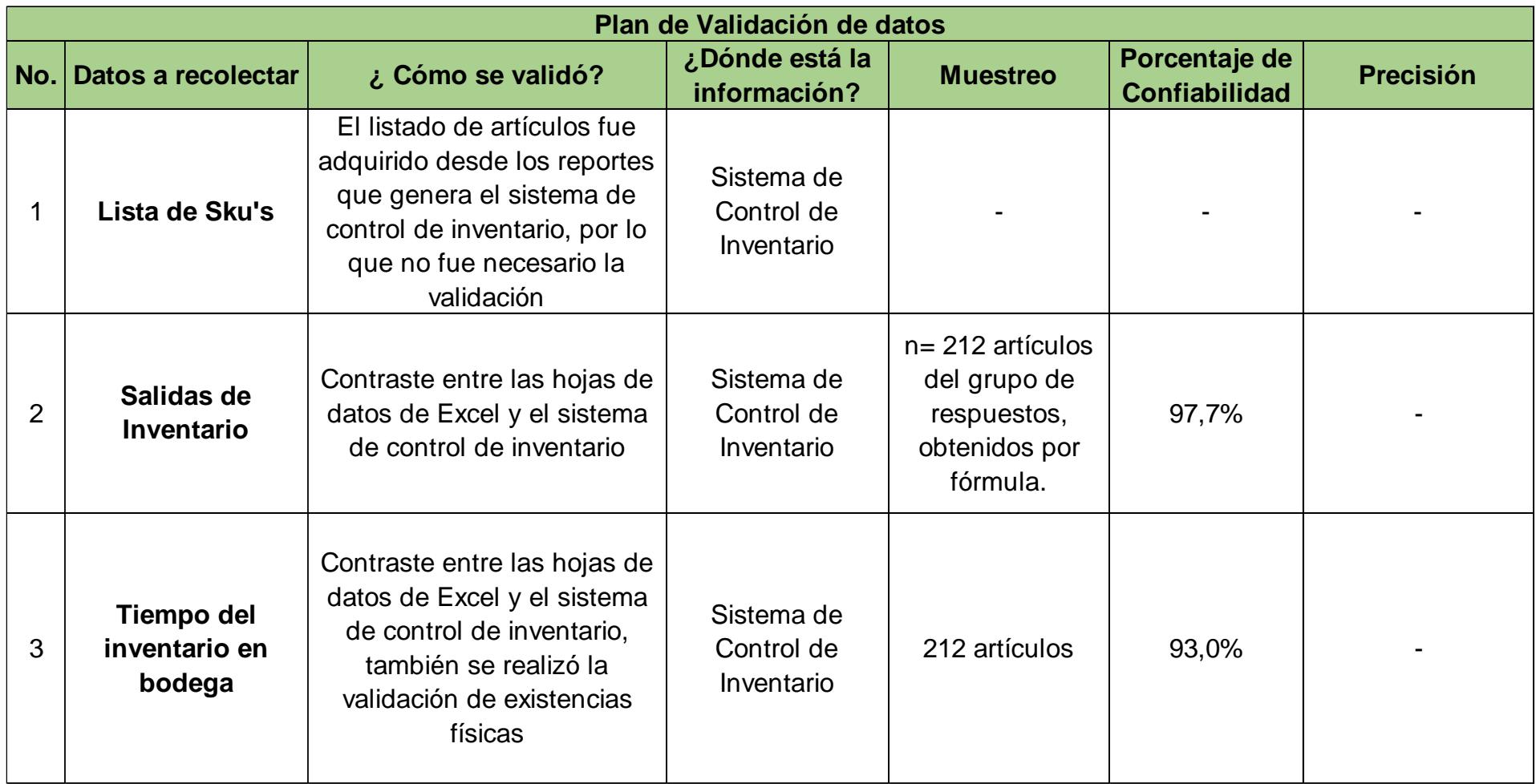

En la tabla 2.4, también se puede notar el porcentaje de confiabilidad de la información levantada. Así mismo, de qué manera se validó la información levantada. Las validaciones de las tres variables analizadas se realizaron contrastando los reportes en Excel que genera el sistema SYSPRO versus la información que directamente se pueda observar en el sistema SYSPRO. A pesar de que los porcentajes son cercanos al 100% de exactitud, se ha decidido tomar información directamente desde el sistema SYSPRO y no utilizar los

#### <span id="page-29-0"></span>**2.3 Análisis**

reportes que el SYSPRO genera.

El propósito de esta etapa es identificar las causas raíces que afectan las operaciones en la bodega de repuestos y materiales. En la figura 2.5, se detalla cuál fue la metodología en esta etapa de análisis.

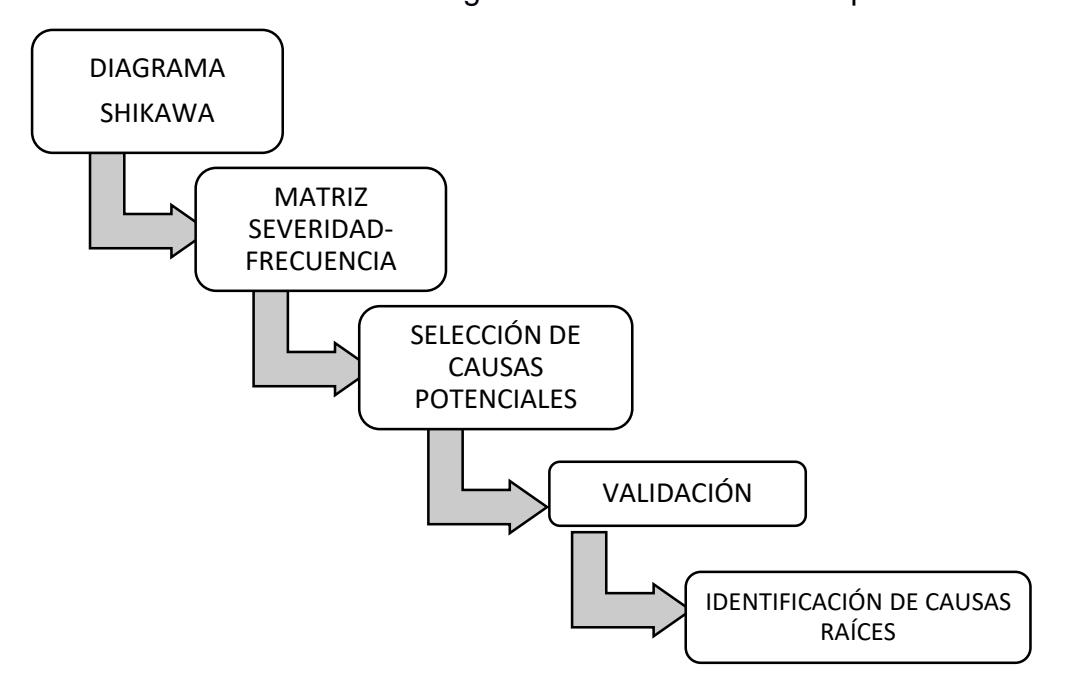

<span id="page-29-1"></span>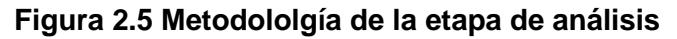

#### <span id="page-30-0"></span>**2.3.1 Diagrama Ishikawa**

Por medio del diagrama Ishikawa (ver figura 2.6) se detectaron causas potenciales que están generando que en la bodega #2 existan artículos sin utilizarse por más de dos años. Este diagrama fue realizado con: el jefe de mantenimiento, dos bodegueros, y la jefa de bodegas.

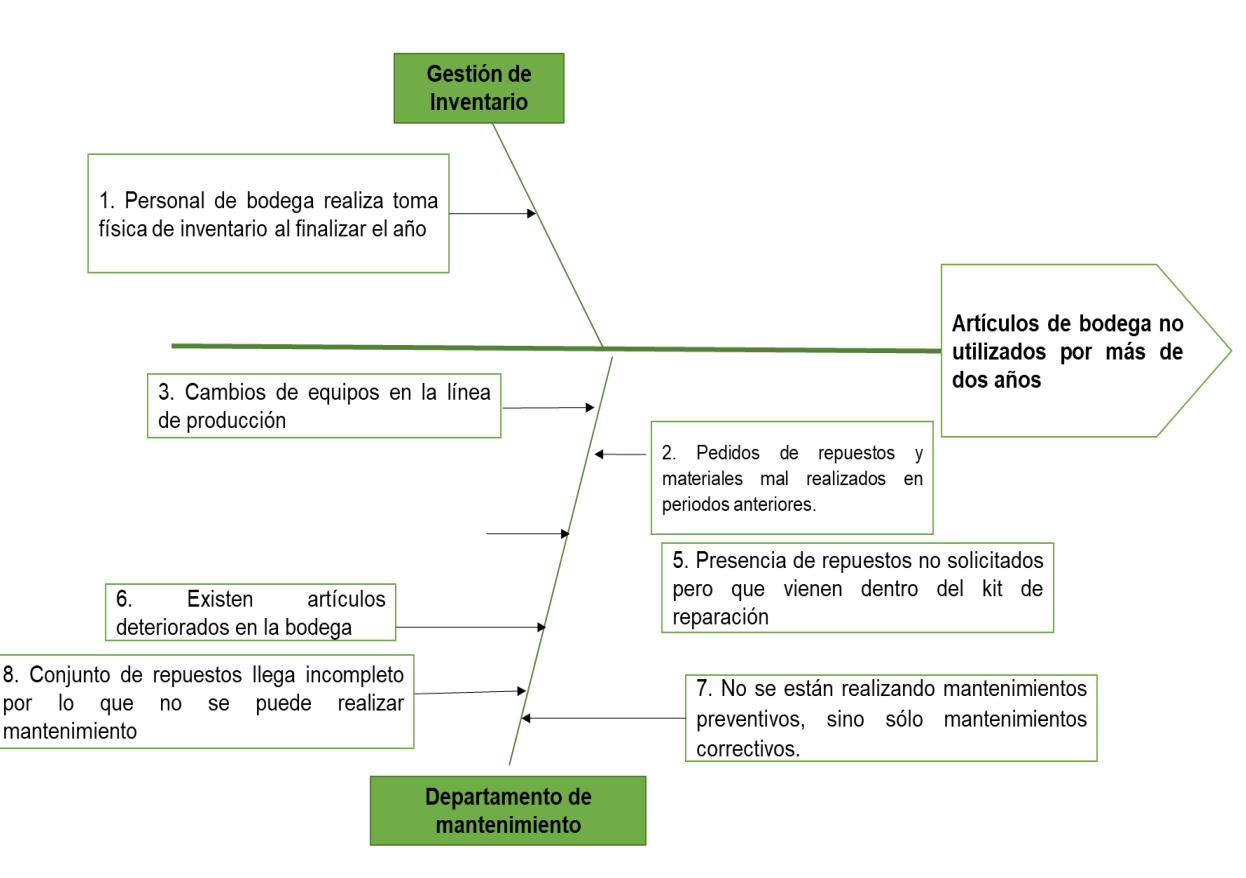

**Figura 2.6 Diagrama Ishikawa**

 **Elaboración:** Frank Ochoa y David Veloz

#### <span id="page-30-1"></span>**2.3.2 Matriz severidad-frecuencia**

Las causas potenciales que fueron identificadas en el diagrama Ishikawa fueron calificadas utilizando un enfoque similar al utilizado en la matriz impacto-esfuerzo. El enfoque utilizado fue la matriz severidad-esfuerzo y en la tabla 2.5 se observa la evaluación a cada causa potencial.

<span id="page-31-0"></span>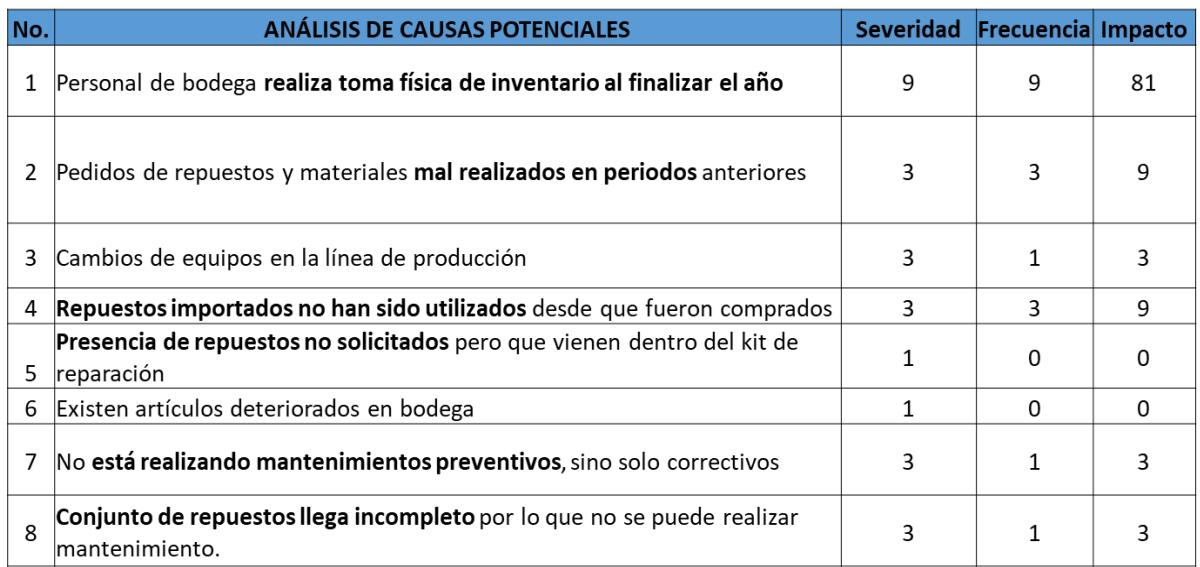

#### **Tabla 2.5 Evaluación de causas potenciales**

**Elaboración:** Frank Ochoa y David Veloz

Y en la figura 2.7 se enlistan las causas potenciales. Se eligieron las causas potenciales con mayor severidad y con mayor frecuencia de ocurrencia. Las causas seleccionadas son: Personal de bodega realiza toma física de inventario al finalizar el año, pedidos de repuestos y materiales realizados incorrectamente en periodos anteriores y repuestos importados no han sido utilizados desde que fueron comprados.

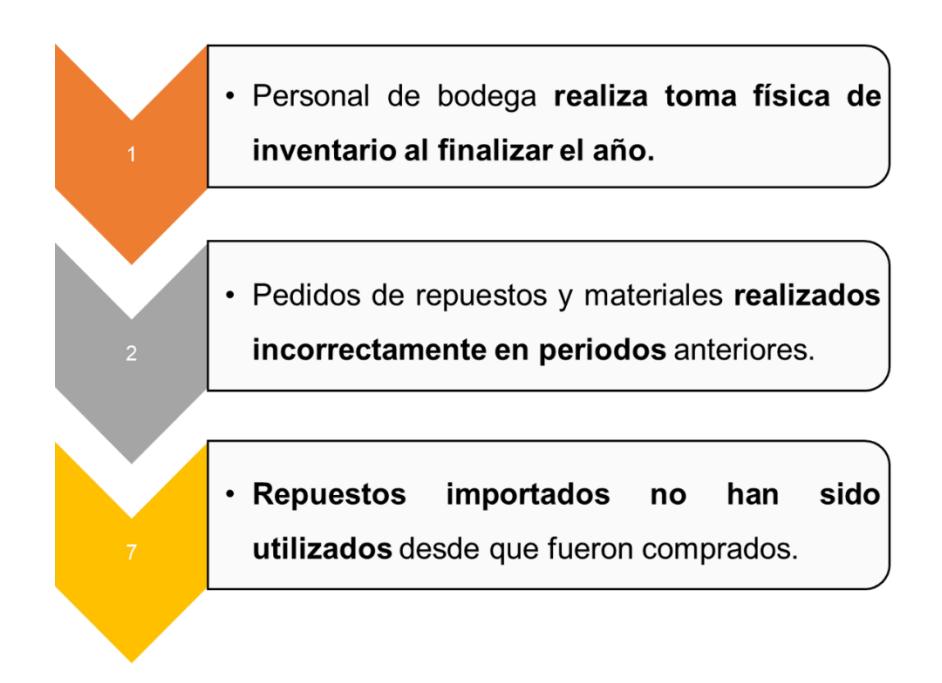

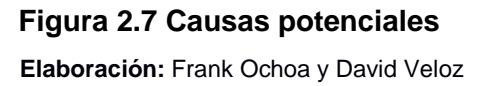

#### <span id="page-32-1"></span><span id="page-32-0"></span>**2.3.3 Causas raíces**

Las causas raíces fueron determinadas por medio de la herramienta de los cinco por qué. Después de identificar las causas raíces se generarán posibles soluciones para eliminar dichas causas. En la figura 2.8 se muestra el resumen después de utilizar la herramienta de los cinco por qué.

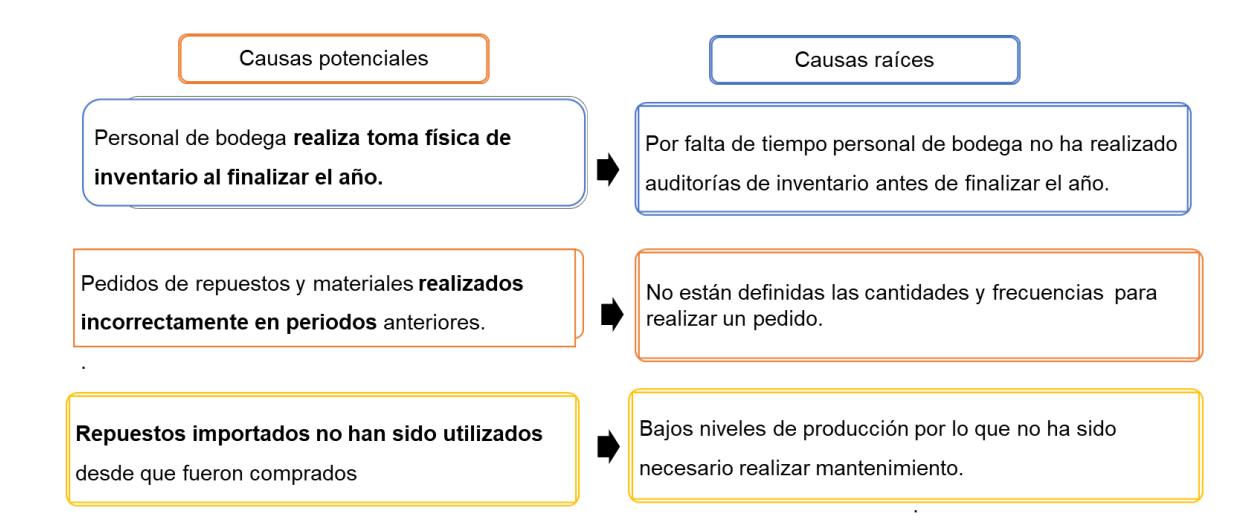

#### <span id="page-32-2"></span>**Figura 2.8 Causas raíces identificadas**

De las tres causas raíces identificados, la última causa raíz no será considerada porque sale del alcance definido previamente. El alcance del proyecto abarca las operaciones realizadas en la bodega #2.

#### <span id="page-33-0"></span>**2.3.4 Validación**

Las validaciones de las causas raíces identificadas fueron realizadas con el jefe de mantenimiento y la jefa de bodega. En las figuras 2.9 y 2.10 se observan las validaciones realizadas por medio de entrevistas.

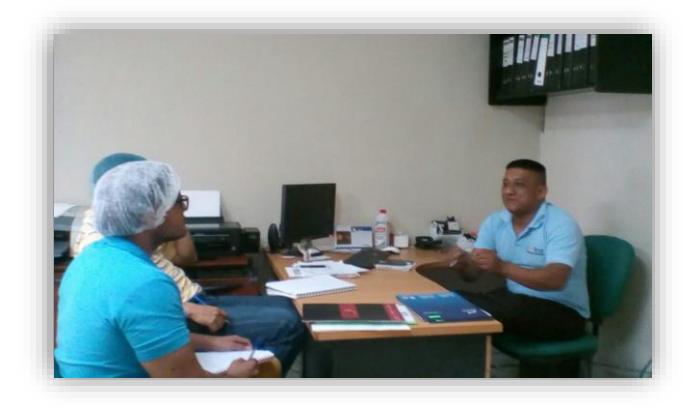

#### **Figura 2.9 Entrevista con jefe de mantenimiento**

<span id="page-33-2"></span><span id="page-33-1"></span>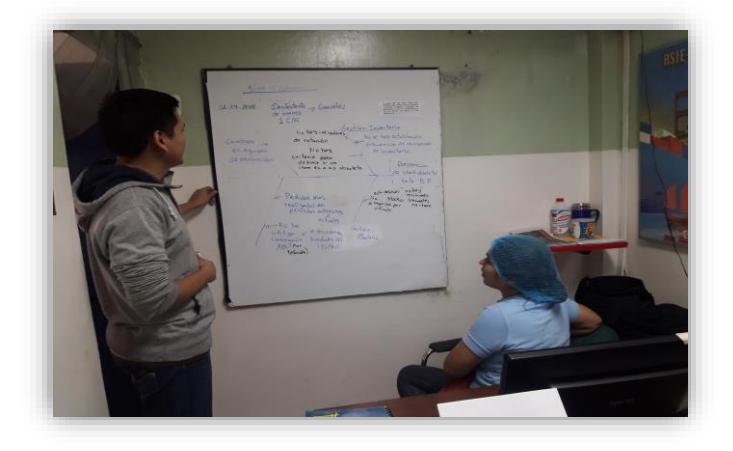

**Figura 2.10 Entrevista con jefa de bodegas Elaboración:** Frank Ochoa y David Veloz

#### <span id="page-34-0"></span>**2.4 Mejora**

En la tabla 2.6, se observan las posibles soluciones de mejora con las respectivas causas raíces a eliminar. Se evaluaron las posibles soluciones mediante una matriz de impacto esfuerzo para priorizar las soluciones. Las propuestas de mejora seleccionadas fueron aquellas que presentaban un medio esfuerzo y un alto impacto, además se elaboró un plan para sus implementaciones.

<span id="page-34-1"></span>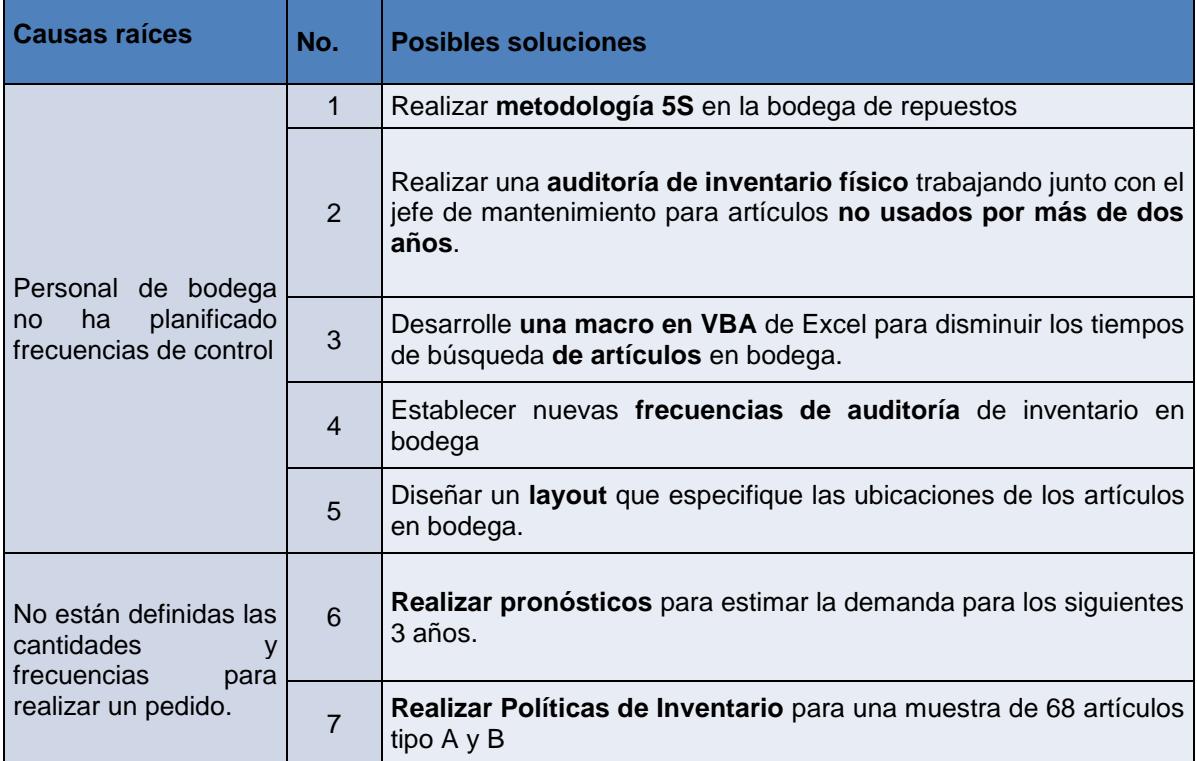

#### **Tabla 2.6 Causas raíces y posibles soluciones**

Las soluciones de mejora seleccionadas fueron divididas en dos categorías. La primera categoría, denominada solución a corto plazo y la segunda denominada solución a largo plazo. En la figura 2.7, se muestra el resumen de las soluciones a implementar:

<span id="page-35-0"></span>

| <b>Tipo de</b><br>solución   | Causas raíces a<br>eliminar                                                 | No.            | Solución seleccionada                                                                                                    |
|------------------------------|-----------------------------------------------------------------------------|----------------|----------------------------------------------------------------------------------------------------|
| Solución<br>a corto<br>plazo | de<br>falta<br>Por                                                          | $\mathbf{1}$   | Realizar la metodología 5S en la bodega #2                                                                                           |
|                              | tiempo personal<br>de bodega no ha                                          | $\overline{3}$ | Desarrollar una aplicación en Excel para<br>disminuir el tiempo de búsqueda de artículos                                             |
|                              | realizado<br>auditorías<br>de<br>inventario<br>antes<br>de finalizar el año | 5              | Diseñar el plano de la bodega para especificar<br>las ubicaciones de los artículos.                                                  |
| Solución<br>a largo<br>plazo | Cantidades<br>V<br>frecuencias<br>de                                        | 6              | Desarrollar aplicación en Excel para generar<br>pronósticos y estimar el consumo de artículos<br>en los próximos tres años.          |
|                              | pedido no están<br>definidas                                                | 7              | Desarrollar aplicación en Excel para crear<br>políticas de inventario de una muestra de 68<br>artículos, entre ellos Tipo A y tipo B |

**Tabla 2.7 Soluciones a implementar**

**Elaboración:** Frank Ochoa y David Veloz

Aunque la solución número 2 no fue seleccionada porque su realización demanda alto esfuerzo, lo sí se realizó fue una entrevista con el jefe de mantenimiento y se identificó artículos que ya no tienen aplicación en la empresa.

Para eliminar la causa de que por falta de tiempo no se ha realizado auditorías de inventario antes de finalizar el año, se desarrolló una aplicación en Excel la cual no sólo permitirá reducir el tiempo de búsqueda de artículos, sino que también servirá para la realización de auditorías de inventario porque permitirá escribir el nombre de una percha y se mostrarán todos los artículos que se encuentren en dicha percha.

En el Anexo C, se muestra el manual de usuario sobre la aplicación de búsqueda de artículos y en él se detalla el funcionamiento de la aplicación. El siguiente
ejemplo sirve para comprender de qué manera se podrá realizar auditoría de inventario antes de finalizar el año:

Pongamos por caso, el conocer todos los artículos que se encuentren en la percha D. La aplicación desplegará un listado con todos los artículos que se encuentran en dicha percha, además se podrá imprimir dicho listado y realizar auditoría de inventario de esta percha. De igual manera se puede realizar para todas las demás perchas. Es así que, se pueden realizar auditorías de inventario sin la necesidad de esperar que finalice el año como actualmente se maneja en la empresa. De modo que, la falta de tiempo no será una excusa para la no realización de auditoría antes de finalizar el año.

Antes de desarrollar la aplicación de búsqueda en Excel se realizó la metodología 5S para establecer orden, limpieza e identificar artículos que ya no sean necesarios en la bodega #2. El plano en AutoCAD de la bodega #2, será una guía visual para que personal conozca las ubicaciones de las perchas en la bodega #2. Las tres soluciones a corto plazo están relacionadas entre sí. Por otro lado, en la sección 3.4 y también en el Anexo B se expone con mayor detalle las soluciones a largo plazo.

#### **2.4.1 Plan de implementación**

En la tabla 2.8 se muestra el plan de implementación de soluciones. De todas las soluciones enlistadas, sólo en la solución número uno se incurre en un costo de \$6.30, para el desarrollo de las demás soluciones no se generó ningún costo.

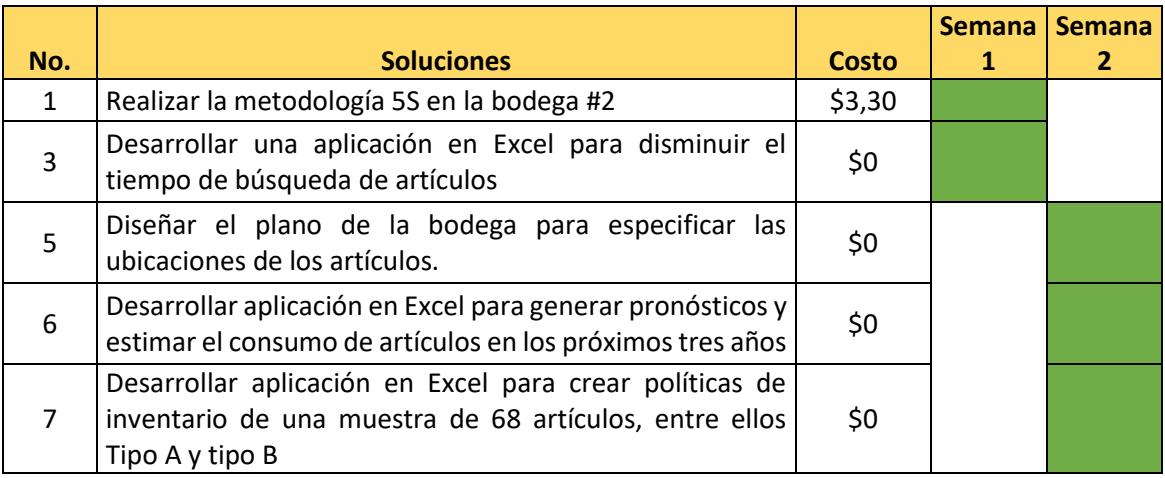

**Tabla 2.8 Plan de implementación de soluciones**

#### **Elaboración:** Frank Ochoa y David Veloz

En la figura 2.11, se puede notar la reunión con el equipo de trabajo dónde se explican las soluciones a implementar.

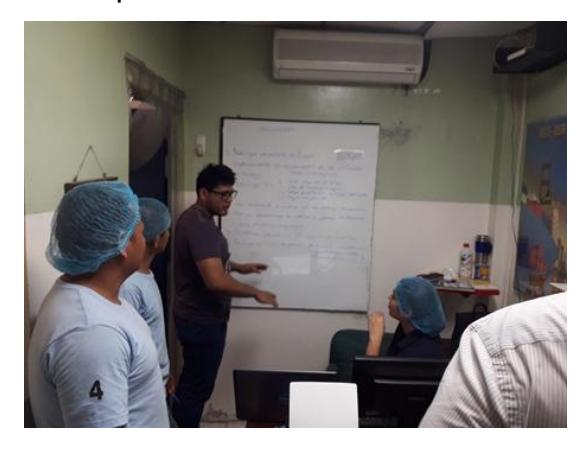

 **Figura 2.11 Reunión de plan de soluciones Elaboración:** Frank Ochoa y David Veloz

#### **2.5 Control**

Los controles son necesarios para mantener los resultados obtenidos luego de la implementación de las mejoras. El plan de control de soluciones se observa en la tabla 2.8. En ella se menciona la razón por la que se deben establecer controles a las mejoras, quién será responsable de ejercer controles y con qué frecuencia serán realizados éstos.

Para que el plan de control se ejecute, se ha proporcionado al personal de bodega de la empresa lo siguiente:

- Manuales de usuarios sobre las aplicaciones desarrolladas en Excel, tanto para la aplicación de búsqueda de artículos (ver Anexo C), como la aplicación de generación de pronósticos y políticas de inventario (ver Anexo B).
- Lecciones de un punto sobre la metodología 5S (ver Anexo D). En el desarrollo de la metodología 5S se elaboraron formatos de control para que el orden y limpieza obtenidos en las primeras 3 etapas de la metodología no desaparezcan y la mejora continúe.

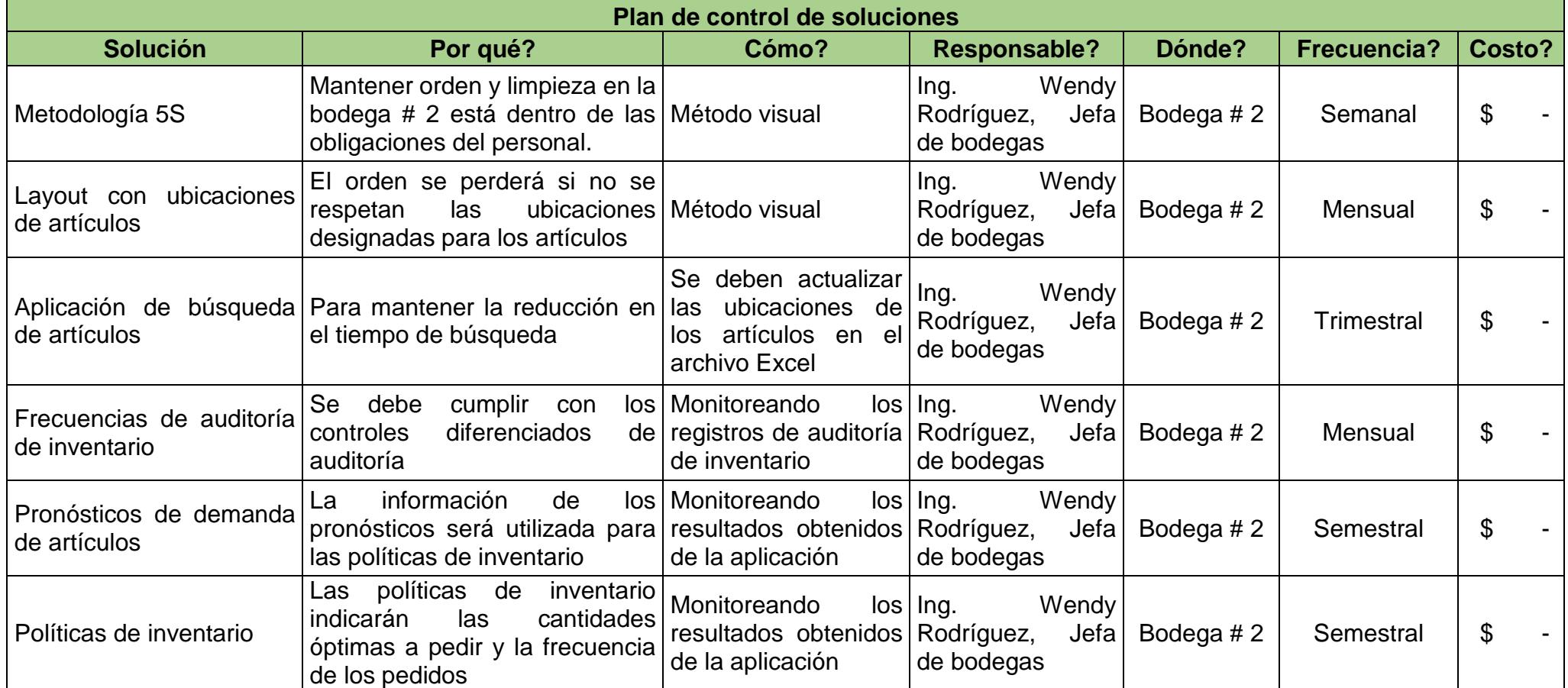

#### **Tabla 2.9 Plan de control de soluciones**

**Elaboración:** Frank Ochoa y David Veloz

# **CAPÍTULO 3**

# **3. RESULTADOS Y ANÁLISIS**

#### **3.1 Metodología 5S**

Para la implementación de la metodología 5S se incurrieron en gastos los cuáles se muestran en la tabla 3.1. No se tuvo que incurrir en más gastos porque la empresa disponía de material para el etiquetado y las impresiones se realizaron también en la empresa.

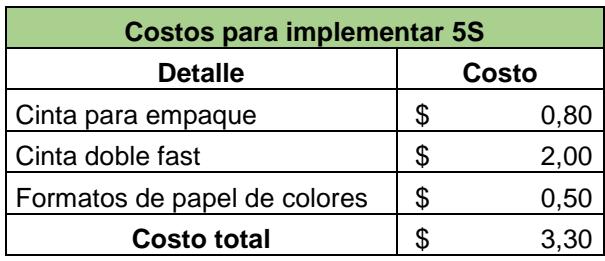

#### **Tabla 3.1 Costos para implementar 5S**

**Elaboración:** Frank Ochoa y David Veloz

El desarrollo de la metodología 5S se muestra en el Anexo A y por medio de una entrevista con el jefe de mantenimiento se revisaron los 336 artículos tipo C que no han sido utilizados por más de años en la empresa. Se determinó que 72 de los 336 artículos ya no tienen aplicación en la empresa. En la tabla 3.1, se puede observar que el costo que representan los 72 artículos es de \$4.271,79. La empresa cuenta con una hacienda y esta hacienda provee frutas para la planta. Para los artículos que ya no tienen aplicación en la empresa se recomienda que sean revisados para determinar si son transferidos a la hacienda o si llegan a permanecer útiles para nuevos proyectos que tenga la empresa.

Si la empresa decide retirar los 72 artículos de bodega, la empresa cuando mucho llegaría a ahorrar \$4.271,79 y el costo por mantener inventario tipo C reduciría un 18% (ver figura 3.1).

| Total de artículos que no tienen<br>aplicación en la empresa                        | 72              |
|-------------------------------------------------------------------------------------|-----------------|
| Total artículos que no tienen<br>aplicación en la empresa en<br>términos monetarios | \$<br>4.271,79  |
| Actual costo de mantener<br>inventario tipo C                                       | \$23.781,42     |
| Nuevo costo esperado de<br>mantener inventario tipo C                               | \$<br>19.509,63 |
| Porcentaje de reducción                                                             |                 |

**Tabla 3.2 Reducción en el costo de mantener inventario tipo C**

**Elaboración:** Frank Ochoa y David Veloz

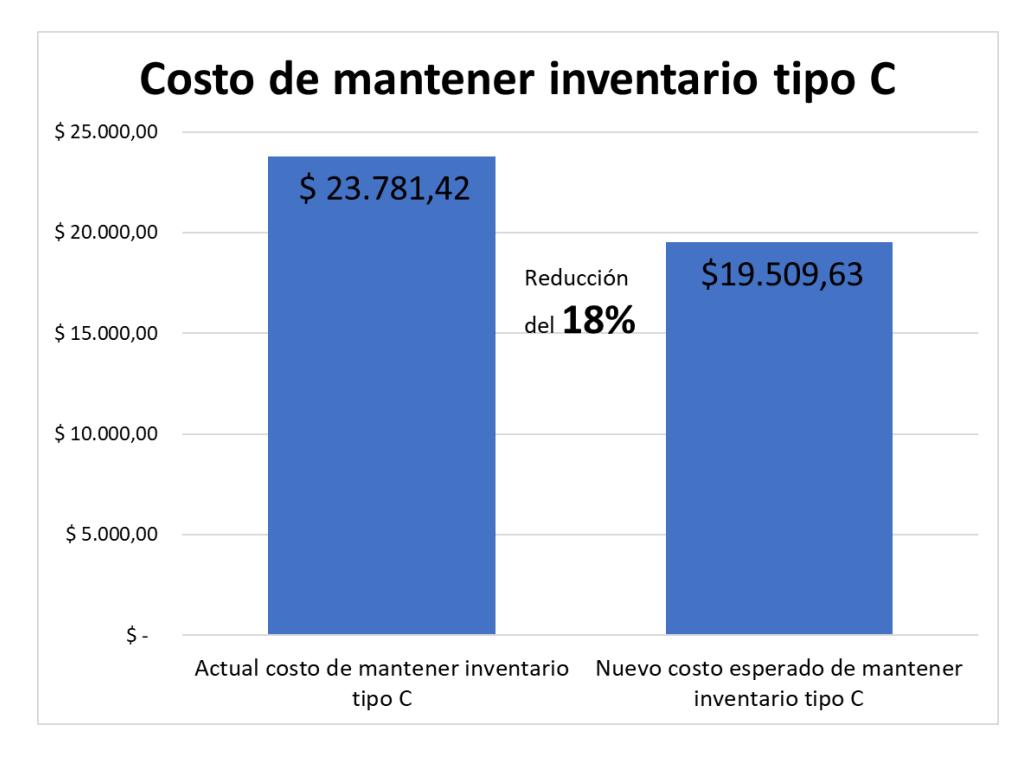

#### **Figura 3.1 Costo de mantener inventario no utilizado**

**Elaboración:** Frank Ochoa y David Veloz

En cuanto al resto de artículos tipo C que han permanecido sin uso por más de dos años, por medio de una entrevista el jefe de mantenimiento manifestó que éstos todavía van a ser requeridos por la empresa y la empresa está dispuesta a asumir el costo de mantener este inventario tipo C.

#### **3.2 Layout con ubicaciones de artículos**

En el plano 3.1, se observa plano de la bodega con las respectivas ubicaciones de las perchas. Además, se observan las bodegas de productos químicos las cuáles se encuentran físicamente separadas por tema de seguridad e incompatibilidad.

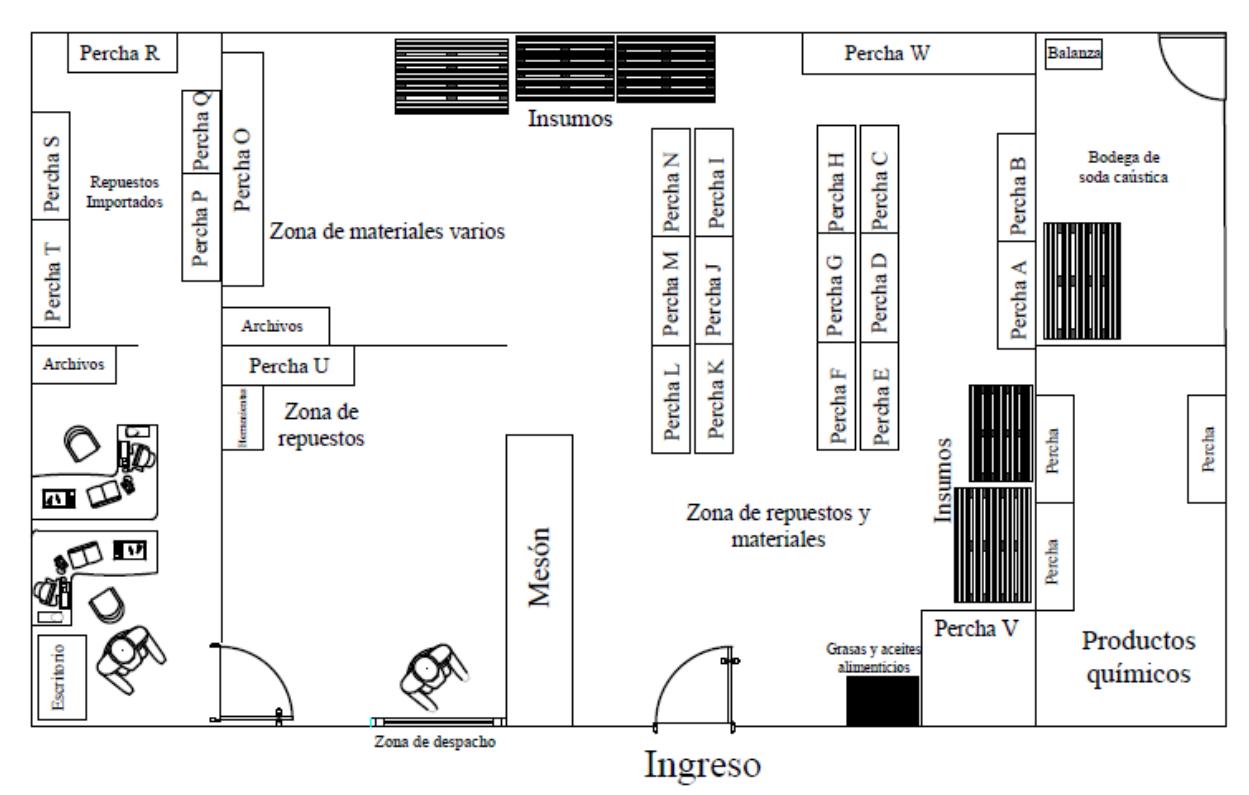

**Plano 3.1 Plano de la bodega de repuestos y materiales**

 **Elaboración:** Frank Ochoa y David Veloz

#### **3.3 Aplicación de búsqueda de artículos**

La aplicación desarrollada en Visual Basic Advanced de Microsoft Excel permitirá reducir el tiempo de búsqueda de los artículos en la bodega #2. En la figura 3.3, se puede apreciar la interfaz de la aplicación.

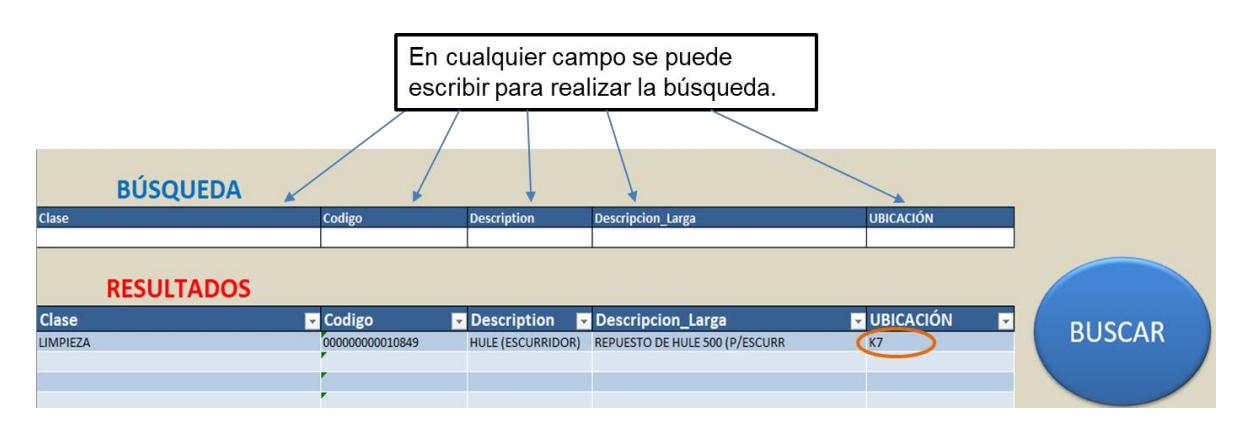

**Figura 3.2 Aplicación de búsqueda de artículos**

**Elaboración:** Frank Ochoa y David Veloz

En la tabla 3.3, se muestra la comparación de tiempos de búsqueda. Con la aplicación, el tiempo de búsqueda ha disminuido en un 80%.

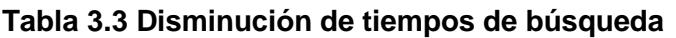

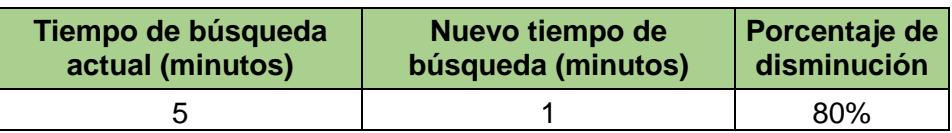

**Elaboración:** Frank Ochoa y David Veloz

#### **3.4 Pronósticos de demanda de artículos**

Los pronósticos fueron realizados mediante el método de Suavizamiento Exponencial, que pronostica el siguiente período mediante el pronóstico actual más un porcentaje de la desviación entre lo que se pronosticó para el período actual y el valor real obtenido. En la ecuación 3.1, se puede notar la ecuación para el método de suavizamiento exponencial de acuerdo con S. Chapman (2006) y en la figura 3.4 se muestra la demanda histórica para un artículo en particular y en la figura 3.5, se muestra el pronóstico realizado para dicho artículo.

$$
F_t = F_{t-1} + \alpha (A_{t-1} - F_{t-1}), \text{ donde } o \le \alpha \le 1
$$
\n(3.1)

 $F_t$ : Pronóstico para nuevo periodo

- $F_{t-1}$ : Pronóstico de periodo previo
- $A_{t-1}$ : Demanda real de periodo previo
- $\alpha$ : Constante de suavización

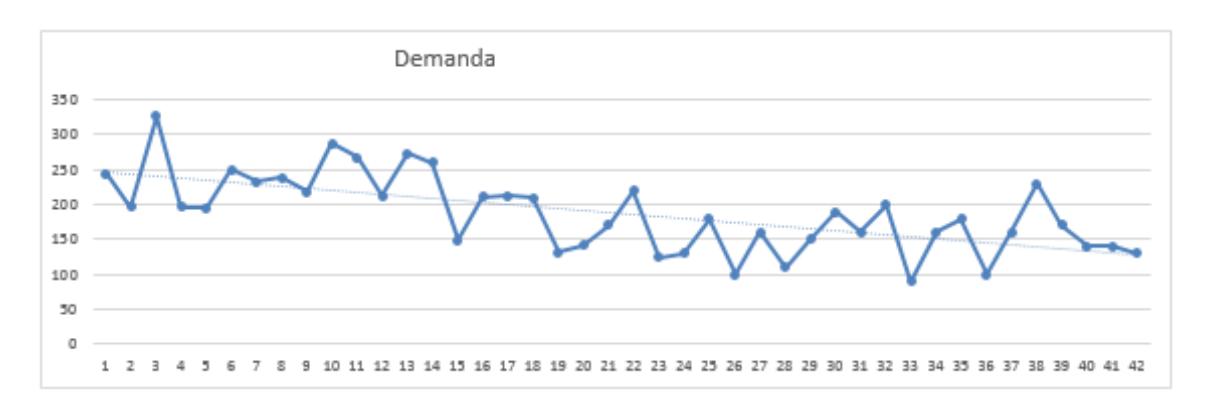

**Figura 3.3 Comportamiento de demanda histórica**

**Elaboración:** Frank Ochoa y David Veloz

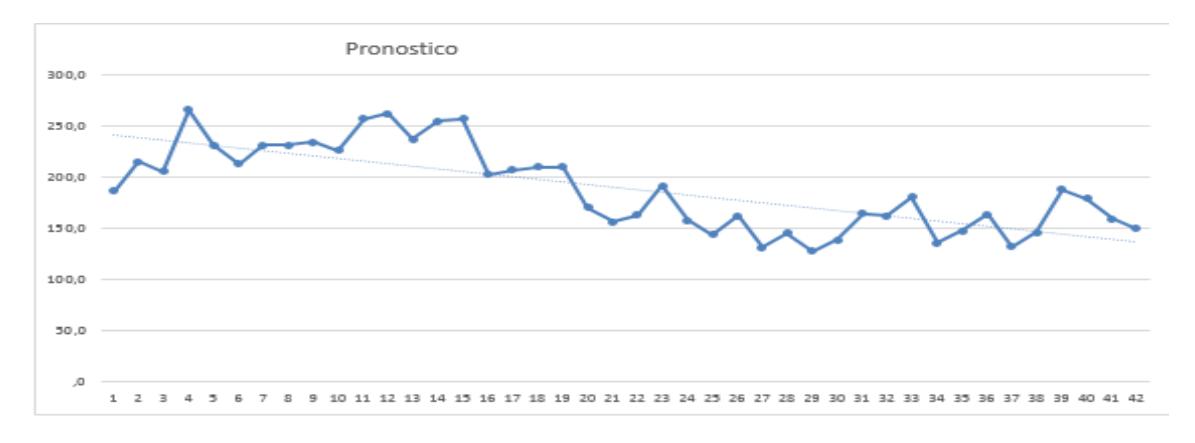

**Figura 3.4 Pronóstico realizado de demanda**

 **Elaboración:** Frank Ochoa y David Veloz

#### **3.5 Políticas de inventario**

Se realizaron dos tipos de políticas una mediante EOQ y otra por el algoritmo Wagner Whitin, el criterio de selección de política es por la variación que existe en el patrón de la demanda real, por lo que si el CV es menor a 0.2 se considera una demanda estable para poder seleccionar el modelo EOQ, por otra parte, si es mayor a 0.2 se considera una demanda no estable por lo que hay que aplicar modelos heurísticos que para nuestro proyecto será el algoritmo Wagner Whitin. En la figura 3.6 se muestra la página con la información del modelo EOQ y en la figura 3.7 para el Algoritmo.

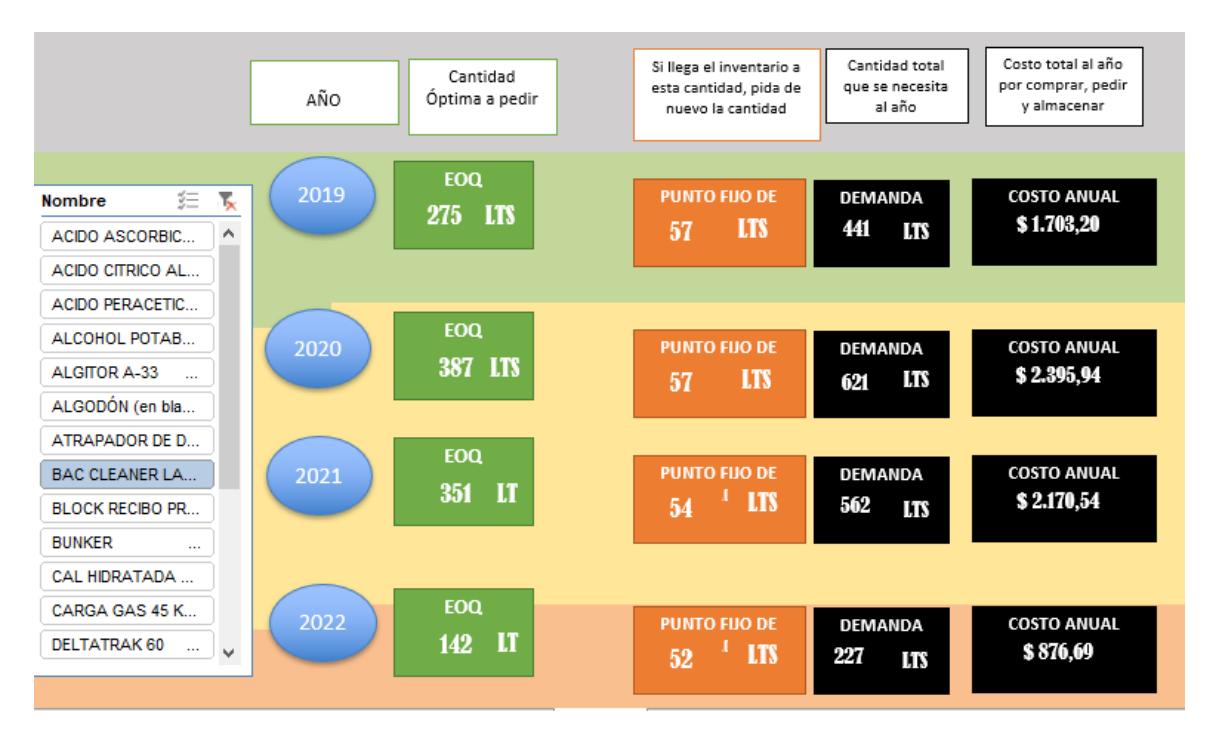

#### **Figura 3.5 Información sobre modelo EOQ**

 **Elaboración:** Frank Ochoa y David Veloz

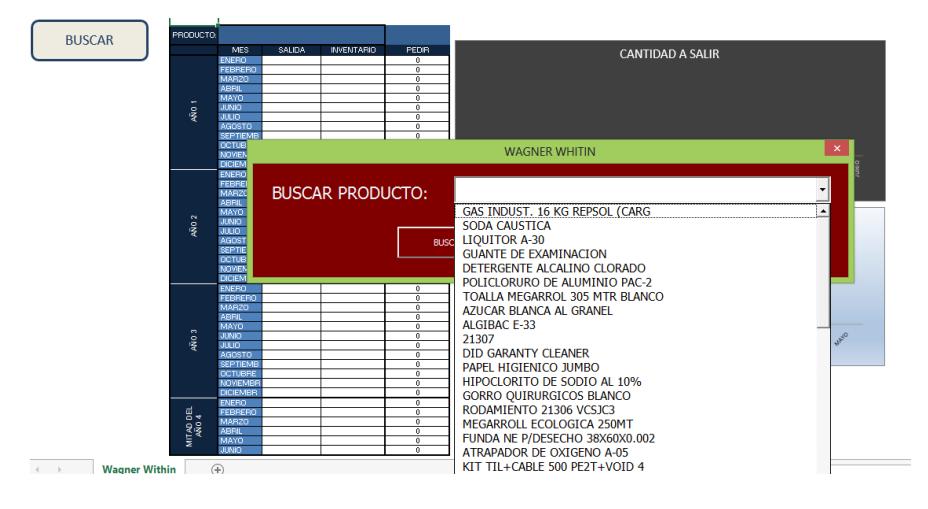

**Figura 3.6 Información sobre modelo Wagner Whitin**

**Elaboración:** Frank Ochoa y David Veloz

En la figura 3.8, se muestran los resultados obtenidos por la implementación de estas políticas para la muestra de 68 artículos, entre ellos tipo A y B. Las políticas de inventario fueron desarrolladas para artículos A y B porque estos artículos presentan mayor demanda en comparación con artículos tipo C y pueden volverse tipo C, lo que significaría que se vuelva a presentar incrementos en el costo de mantener inventario tipo C.

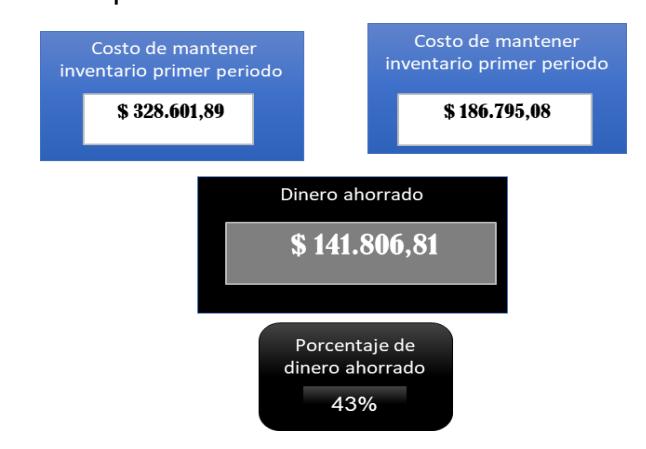

**Figura 3.7 Ahorro por utilización de políticas de inventario**

**Elaboración:** Frank Ochoa y David Veloz

Se realizó una comparación de dos periodos en el costo de mantener inventario. Desde 2015 hasta 2018 no se utilizan políticas de inventario y el segundo periodo se trata de la proyección de la demanda de artículos desde el año 2019 hasta el año 2022. Por medio del algoritmo Wagner-Whitin se llegará a ahorrar un 43% el costo de mantener inventario en comparación a la no utilización de una política de inventario.

Además, en la figura 3.9 se muestra el comportamiento de los costos de mantener inventario en los dos periodos comparados. Utilizando políticas de inventario en el primer periodo se muestra mayor costo de mantener inventario a cuando no se utilice políticas de inventario.

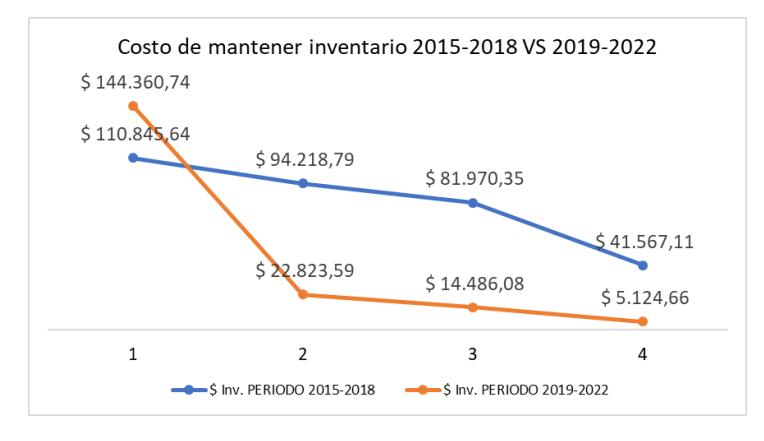

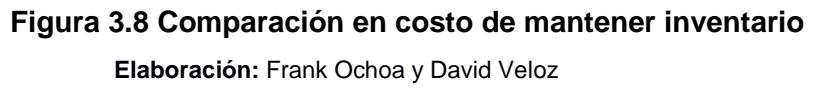

# **CAPÍTULO 4**

# **4. CONCLUSIONES Y RECOMENDACIONES**

#### **4.1 Conclusiones**

Por medio de la metodología DMAIC se obtuvieron los resultados que a continuación se mencionan en las conclusiones. Estas soluciones permitirán cumplir con el objetivo general del proyecto, el cuál es proporcionar herramientas de gestión de inventario al personal de bodega para que mejoren las operaciones que se realizan en dicha área.

- A través de la metodología 5S, se determinó que 72 artículos no tienen aplicación para la empresa y representan \$4.271,79. La empresa debe decidir si estos artículos son transferidos a otra área, los retira de bodega o los mantiene en la bodega #2 para futuros proyectos. En caso de que los artículos sean retirados de la bodega #2, el costo de mantener inventario tipo C se reduciría en un 18%.
- La aplicación de búsqueda desarrollada en Microsoft Excel reducirá el tiempo de búsqueda de artículos en un 80%, mejorando la agilidad en el despacho.
- A través de la herramienta en Excel de políticas de inventario para una muestra de 68 artículos entre ellos tipo A y tipo B, el costo de mantener en inventario a dicha muestra se reduciría en un 43% por medio del modelo EOQ y el algoritmo Wagner-Whitin.
- Las soluciones desarrolladas: Metodología 5S, la aplicación de búsqueda de artículos, la aplicación de generación de pronósticos y políticas de inventario pueden ser replicadas en otras bodegas que cuenta la empresa, como son la bodega de materiales de empaques y la bodega de productos terminados, sólo basta agrupar la información que se dispone en cada una de las bodegas para luego ingresar dicha información en las respectivas aplicaciones generadas.

#### **4.2 Recomendaciones**

- Se recomienda que personal de bodega utilice la aplicación de generación de pronósticos y políticas de inventario para una muestra de 10 artículos como prueba piloto y vayan monitoreando los resultados obtenidos para que de ser necesario se realicen ajustes en las políticas de inventario elaboradas.
- Actualmente el control de inventario se lo realiza al finalizar el año y se recomienda que personal de bodega defina nuevas frecuencias de control de inventario, lo que permitiría realizar ajustes o identificar faltantes antes de finalizar el año.
- Se recomienda contratar a un capacitador que conozca todas las características del sistema de control de inventario llamado SYSPRO. Durante el desarrollo de este proyecto se pudo evidenciar el desconocimiento en personal de bodega de todas las características del programa.
- Así mismo, se recomienda que la empresa configure el SYSPRO para que en los reportes que se generan se pueda conocer el saldo de inventario al finalizar un mes ya que actualmente sólo se conoce el saldo de inventario al finalizar el año. También, los reportes que genera el programa no incluyen indicadores como índice de rotación de inventario ni los días de cobertura.
- Además, se recomienda levantar información sobre tiempos entre fallas y tiempos de reparación de los equipos críticos de la empresa. De esta manera se podrá determinar la cantidad mínima de repuestos que se necesitan para brindar soporte a los procesos productivos.
- También se recomienda elaborar una aplicación en Microsoft Excel en la que se agrupen todos los requerimientos del área de producción. Actualmente, los bodegueros tienen que realizar más de un recorrido hacia la bodega de material de empaque para despachar artículos demandados por el área de producción para el mismo proceso.

# **BIBLIOGRAFÍA**

Laura Turrini, Joern Meissner, *Spare parts inventory management: new evidence from distribution fitting*, European Journal of Operational Research, 2017.

Bharadwaj UR, Silberschmidt VV, Wintle JB, Speck JB. *A Risk Based Methodology for Spare Parts Inventory Optimization*. ASME. ASME proceedings, Volume 16: Safety Engineering, Risk Analysis and Reliability.

Gutiérrez Pulido H. (2010), *Calidad y productividad total*, McGraw-Hill, México.

Monika Smętkowska, Beata Mrugalska*, Using Six Sigma DMAIC to Improve the Quality of the Production Process: A Case Study*, Procedia - Social and Behavioral Sciences, Volume 238, 2018, Pages 590-596.

Celestine C. Aguwa, Leslie Monplaisir, Ozgu Turgut, *Voice of the customer: Customer satisfaction ratio-based analysis, Expert Systems with Applications*, Volume 39, Issue 11, 2012, Pages 10112-10119.

Changjiang Jia, Yan Cai, Yuen Tak Yu, T.H. Tse, *5W+1H pattern: A perspective of systematic mapping studies and a case study on cloud software testing*, Journal of Systems and Software, Volume 116, 2016, Pages 206-219.

Chapman, S. (2006). Planificación y control de la producción. En *Principios básicos de pronósticos* (págs. 28-29). México: Pearson Educación.

Mentory. Accedido el 11 de agosto, 2018, desde https://mentory.online/2016/05/matrizde-impacto-y-esfuerzo.html.

# **ANEXOS**

# **ANEXO A**

#### **IMPLEMENTACIÓN 5S EN LA BODEGA DE REPUESTOS**

#### 1. **Elaboración del Plan de Implementación de 5S**

La implementación se consta de los siguientes puntos:

- Se hará una introducción y capacitación de esta metodología y de su correcta implementación en la bodega de repuestos, dando a conocer los beneficios y limitaciones de esta metodología.
- Se presentará al Gerente de Operaciones los requerimientos que se necesitarán en la implementación.
- Primera S, Clasificar: Se realizará la estrategia de las tarjetas rojas y amarillas, para luego determinar la disposición final de los ítems que ya no se utilicen.
- Segunda S, Orden: Se realizará la estrategia de letreros en las perchas, y en ítems que no tienen identificación.
- Tercera S, Limpieza: Se realizará la implementación de las fases de limpieza.
- Cuarta y Quinta S: Se desarrollarán las reglas para la correcta estandarización y mantenimiento.

#### 2. **Lanzamiento del Programa**

La puesta en marcha de la implementación fue dada a cargo de la Jefa de Bodegas, quien mostró la importancia de la capacitación que se realizó para la correcta implementación de la metodología 5S en la bodega.

- La capacitación tuvo una duración de 2 horas entre dos días, en la oficina de la bodega de repuestos y los factores que se presentaron fueron:
- Objetivos: Presentación de las metas de la metodología
- Implementación de cada S: Presentación de cada S con su respectiva aplicación.
- Beneficios de la Metodología: Presentación de las mejoras que se verán luego de la implementación.

Los objetivos de la implementación en la Bodega de Repuestos son:

 Mejorar considerablemente los niveles de clasificación, orden y limpieza dentro de la bodega.

- Mejorar la utilización del espacio volumétrico.
- Optimizar el tiempo de despacho, así como el del control de auditoría.
- Desarrollar un ambiente laboral que contemple limpieza, orden, productividad y eficiencia.

#### 3. **Clasificación**

#### **Planificación**

En la implementación del 5S, se tiene el primer pilar fundamental que es el de "Clasificar", que para este proyecto será la aplicación de etiquetados rojos, con el fin de identificar los ítems que no se han movido por más de dos años, que pertenecen a la bodega, los que ya no se necesitan para los distintos procesos, y de tal manera determinar el fin de estos, que podrían ser:

- Venderlos
- Devolver a casa del proveedor
- Utilizarlos para la Hacienda de la compañía
- Utilizarlos para la Planta de Puré de Banano
- Desecharlos

Con ayuda del Personal de Mantenimiento y personal de Bodega, se pudo reconocer y clasificar los ítems innecesarios en la bodega de repuestos, y también se procedió a analizar la necesidad de la presencia en inventario, así como el tiempo en que estos han pasado en bodega.

Para una correcta clasificación se consideran aspectos para la planificación como lo son:

- Designación de las tareas a desarrollarse dentro de la primer S:
	- Jefe de Mantenimiento: En conjunto con el personal de mantenimiento será la encargada de identificar si los ítems no movidos por más de dos años que pertenecen a la categoría de químicos, repuestos, eléctricos, consumibles y ferretería aún tienen aplicación.
	- Jefe de Bodega: En conjunto con el personal de bodega será la persona encargada de confirmar la información evaluada por el Jefe de Mantenimiento, así como el de identificar los ítems de las otras

categorías tales como: Limpieza, Suministros de Oficina, Medios de Cultivo y Dotaciones, y ver si aún tienen aplicación.

 Operador #1 y Operador #2: Encargado de asignar a cada objeto la disposición final del ítem.

La etapa de clasificar comenzó con la separación de los ítems que tienen aplicación, de los que son considerados como obsoletos, para su posterior almacenamiento con la disposición final respectiva.

Para aquellos ítems peligrosos tales como los ácidos o algunos aceites químicos se mantendrán dentro de la bodega, pero con la tarjeta roja asignada, ya que estos no se pueden desechar fácilmente debido a los reglamentos que maneja la empresa. Esta etapa duró alrededor de dos días con ayuda del personal de bodega.

Una vez obtenida la información se realizó una reunión en la que se evaluó y confirmó la disposición final de los ítems

#### **Evaluación**

Luego de identificar los ítems que ya no tienen aplicación, se elaboró la Tabla 1 con la cantidad y su respectiva disposición final.

| TIPO                       | <b>ITEM</b>               | Nombre     | CODIGO. |                | Existencias Costo actual | <b>ETIQUETA</b> |
|----------------------------|---------------------------|------------|---------|----------------|--------------------------|-----------------|
| <b>OUIMICOS E INSUMOS</b>  | ADITIVO STOP              | Aditivo    | 3577    | 1              |                          |                 |
| <b>MANT/PTARI</b>          | <b>LEAK</b>               |            |         |                | 7,80                     |                 |
| <b>DOTACIONES</b>          | <b>MASCARA</b>            | Máscara    | 632     | ī              | s                        |                 |
|                            | <b>COMPLETA</b>           |            |         |                | 155,80                   |                 |
|                            | <b>C/CARTUCHO</b>         |            |         |                |                          |                 |
| <b>ELECTRICOS</b>          | <b>TUBO</b>               | Tubo       | 1661    | Ŧ              |                          |                 |
|                            | <b>FLUORESCENTE</b>       |            |         |                | 2.10                     |                 |
|                            | 18W/110V                  |            |         |                |                          |                 |
| <b>ELECTRICOS</b>          | P* LIMPIEZA               | Solvente   | 7874    | 19,25          |                          |                 |
|                            | MOTORES ELEC              |            |         |                | s.<br>158.81             |                 |
| <b>SUMINISTRO OFICINAS</b> | BLOCK GUIA                |            | 404     | ī              |                          |                 |
|                            | DE REMISION               |            |         |                | 9.50                     |                 |
|                            | 001-002                   |            |         |                |                          |                 |
| <b>SUMINISTRO OFICINAS</b> | FACTURA 001-              |            | 8365    | $\overline{2}$ | s                        |                 |
|                            | 003                       |            |         |                | 10.20                    |                 |
| <b>SUMINISTRO OFICINAS</b> | <b>GUIA DE</b>            |            | 7822    | ī              | s                        |                 |
|                            | REMISION 001-             |            |         |                | 6,00                     |                 |
|                            | 003                       |            |         |                |                          |                 |
| <b>MEDIOS DE</b>           | REACTIVO DE               | Reactivo   | 1508    | Ŧ              | \$                       |                 |
| CULTIVOS(MICROBIOLOG       | DUREZA #2                 |            |         |                | 40,00                    |                 |
|                            | (250 ml.                  |            |         |                |                          |                 |
| <b>LUBRICANTES</b>         | PARA                      | Aceite     | 8765    | 2              | s                        |                 |
|                            | <b>ENGRASAR</b>           |            |         |                | 6,00                     |                 |
|                            | MARCA                     |            |         |                |                          |                 |
|                            | KARCHER                   |            |         |                |                          |                 |
| <b>FILTROS</b>             | <b>FILTRO</b>             |            | 3517    | 1              | s                        |                 |
|                            | <b>FLEETGUARD</b>         |            |         |                | 30.00                    |                 |
| <b>FILTROS</b>             | LFW-4018<br>FILTRO PH-820 |            | 3527    | Ŧ              |                          |                 |
|                            |                           |            |         |                | x<br>33.25               |                 |
| <b>FILTROS</b>             | ACEITE                    |            | 8510    | 2              | $\mathbf{S}$             |                 |
|                            | COMPRESOR                 |            |         |                | 531,00                   |                 |
|                            | <b>VILTER 30398</b>       |            |         |                |                          |                 |
| <b>REPUESTOS</b>           | BELT 0671610-             |            | 2805    | ī              | \$                       |                 |
|                            | 14M-055 U-                |            |         |                | 274,98                   |                 |
|                            | 3022.11                   |            |         |                |                          |                 |
| <b>REPUESTOS</b>           | THOOTED BELT              |            | 2804    | T              | $\mathbf{S}$             |                 |
|                            | 0571190-14M-              |            |         |                | 148,67                   |                 |
|                            | 055 U                     |            |         |                |                          |                 |
| <b>REPUESTOS</b>           | COLLARIN PVC              | Collarin   | 2862    | z              | л                        |                 |
|                            | $3^*$ A $2^*$             |            |         |                | 10.00                    |                 |
| <b>REPUESTOS</b>           | <b>BANDA</b>              |            | 6201    | ā              | 3                        |                 |
|                            |                           |            |         |                | 569,28                   |                 |
| <b>REPUESTOS</b>           | LOVEJOY 050               | caucho     | 3508    | 17             |                          |                 |
|                            |                           |            |         |                | 50.49                    |                 |
| <b>REPUESTOS</b>           | OF GASKET U               | Set        | 2147    | г              | s.                       |                 |
|                            | 3001.000.761              |            |         |                | 60.46                    |                 |
| <b>REPUESTOS</b>           | OF GASKET                 | <b>Set</b> | 2139    | T              | $\mathbf{s}$             |                 |
|                            | 000SCG03-P                |            |         |                | 185.47                   |                 |
|                            | U.3022.11                 |            |         |                |                          |                 |
| <b>REPUESTOS</b>           | OF GASKET U               | Set        | 2146    | ī              | т                        |                 |
|                            | 3001.000.759              |            |         |                | 179,47                   |                 |

**Tabla 1 Etiquetado de tarjeta rojas a ítems Elaboración:** Frank Ochoa y David Veloz

#### 4. **Orden**

Una vez implementada la primera S, se procede al desarrollo del segundo pilar fundamental de la metodología 5S, que es el de ordenar aquellos ítems que quedaron en la bodega, de tal manera que estén cada uno en el lugar que pertenecen, facilitando su búsqueda. Para el desarrollo de esta segunda S fue necesario el uso de las etiquetas para las perchas y para aquellos ítems que no tenían identificación, así también se procedió a realizar la reubicación de algunos productos, ya que, era necesario que ciertos productos con baja rotación sean colocados en las últimas estanterías de tal manera que se pueda tener espacio físico para la colocación de productos con mayor rotación.

#### **Planificación**

Ya implementada la clasificación se presentó un mayor espacio en la bodega, tanto en las perchas como en el suelo, pero igual se debe ubicar los ítems en sus lugares respectivos.

Durante la planificación se consideraron los siguientes factores:

- Establecimiento de los recursos a utilizarse para el Orden
	- Se realizaron las plantillas de las letras en Word
	- Se adquirieron cintas
	- Se usaron cartones para las plantillas
- El diseño de los formatos de las etiquetas y la correcta ubicación en las perchas, en cartones y en algunos ítems.
- Que sea factible el aplicar algunos de estos materiales debido a presencia de químicos u otros agentes peligrosos.

#### **Implementación de Estrategia de etiquetas**

Este método sirve para poder identificar las ubicaciones de las estanterías y perchas, así como también algunos ítems que no tienen identificación.

Por lo cual se procedió a etiquetar las estanterías y sus respectivos niveles para poder reconocer de mejor manera la ubicación de los ítems, también se etiquetó los nombres de algunos ítems con sus respectivos códigos de tal manera que pueda haber un control del stock físico que se tiene en inventario. En la Figura 1,

2, 3, 4 se muestran el antes y el después del etiquetado de las perchas**.**

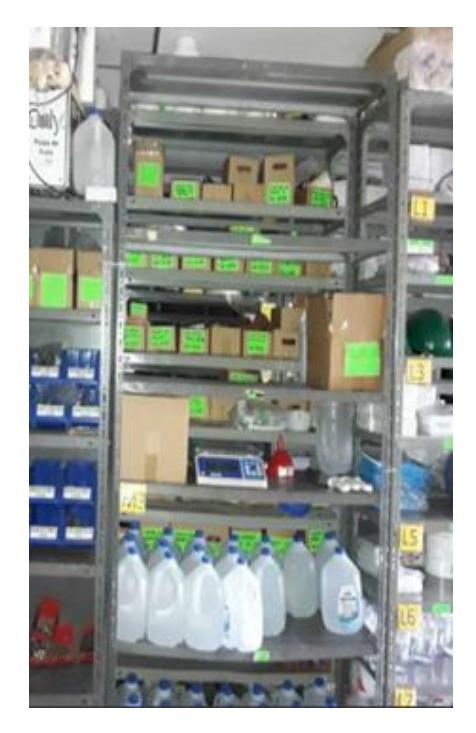

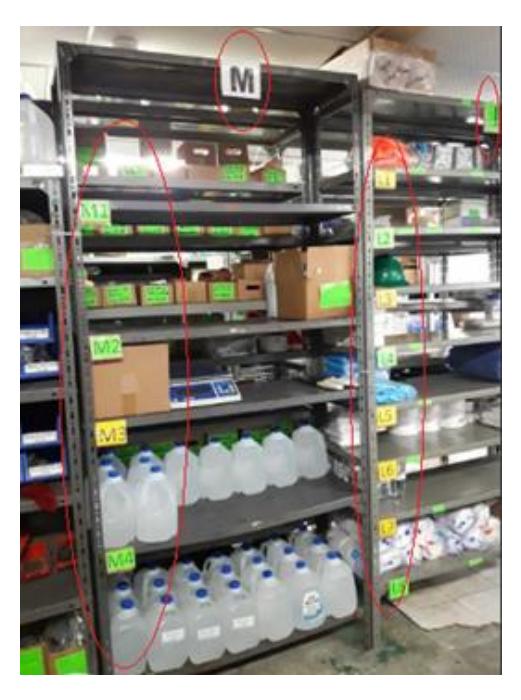

 **Figura 1 Estanterías sin etiquetas Figura 2 Estanterías etiquetadas Elaboración:** Frank Ochoa y David Veloz

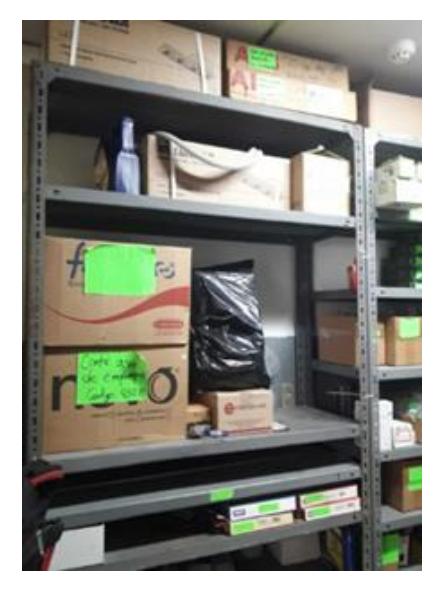

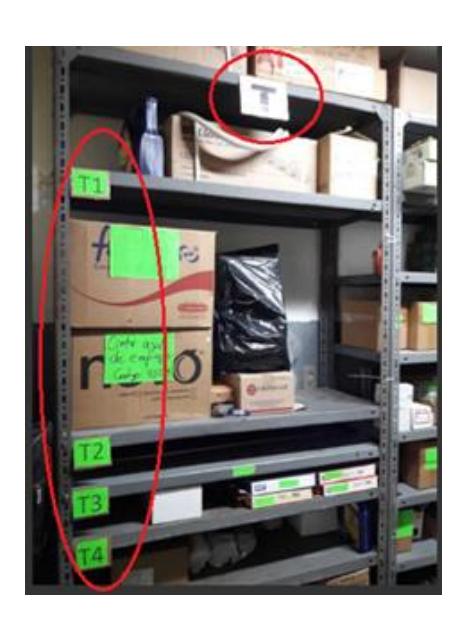

**Figura 3 Estanterías sin etiquetas Figura 4 Estanterías etiquetadas Elaboración:** Frank Ochoa y David Veloz

#### **Evaluación**

Es necesario demostrar el resultado de la aplicación de esta implementación, es por eso que se tiene que tomar en cuenta lo siguiente:

- Se debe documentar las condiciones de estas primeras S, por lo que se recomienda sacar fotografías al menos una vez al mes.
- Se debe tener un sistema de sugerencias que permita obtener ideas para la mejora continua de esta implementación.

#### 5. **Limpieza**

Esta etapa de implementación busca las maneras de lograr que las 2 primeras etapas creen ambiente laboral confortable, considerando los mejoramientos en las áreas de trabajo. Este tercer pilar puede impactar en gran medida a la eficiencia y seguridad en las labores, en el que también se involucran la moral de los trabajadores y la búsqueda de la mejora continua.

#### **Planificación**

La realización de esta etapa de limpieza estará a cargo el personal de bodega, que también tiene los materiales necesarios tales como escoba, recogedor, agua, desinfectantes, cloro, guantes, guaipe, etc., para la correcta limpieza de la bodega.

#### **Implementación del Plan de Acción**

Dado que en la bodega de repuestos no hay maquinarias no aplicaría una limpieza como mantenimiento preventivo, entonces, el plan que se va a llevar a cabo consiste en realizar dos tipos de limpieza:

**Limpieza 2 veces a la semana:** Esta actividad se realiza para la limpieza del suelo y las estanterías y será llevada a cabo en turnos rotativos para los dos operarios de bodega, preferiblemente los martes o miércoles y fines de semana, dado que estos días no hay mucha actividad en bodega.

**Limpieza e Inspección:** Esta actividad no sólo consiste en una limpieza, sino que también en el inspeccionar la correcta ubicación de los ítems y verificar el estado de su identificación.

#### **Evaluación**

Para la apreciación del desarrollo de esta S se diseñó un formato de hoja que contenga una lista de las tareas a realizarse para la limpieza de la bodega. Esta evaluación será realizada de acuerdo con el siguiente cronograma en la Tabla 2.

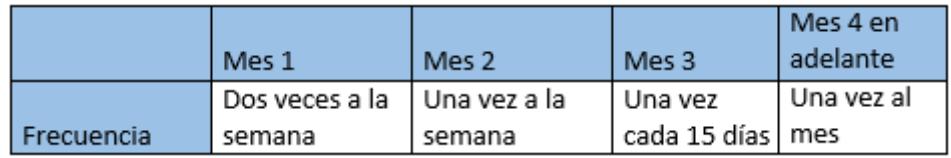

#### **Tabla 2 Cronograma de Frecuencia de limpieza**

**Elaboración:** Frank Ochoa y David Veloz

En la Tabla 3 se muestra el detalle del formato que se utilizó para la validación de la limpieza de la bodega.

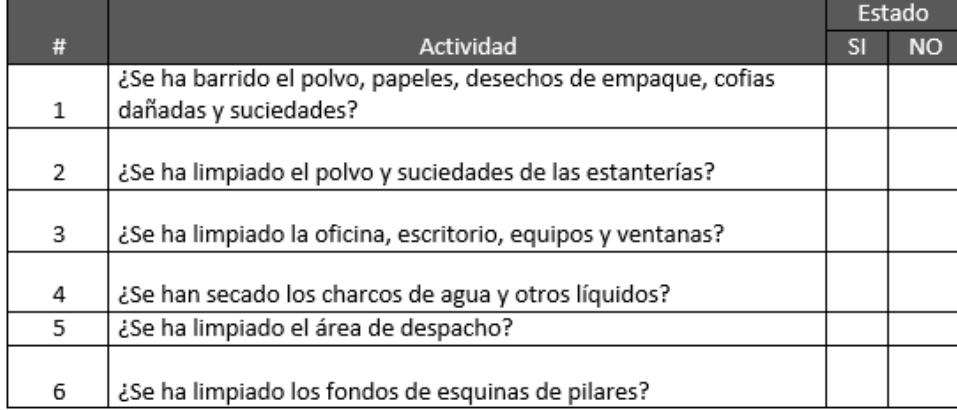

#### **Tabla 3 Formato de validación de limpieza**

**Elaboración:** Frank Ochoa y David Veloz

#### 6. **Estandarización**

Esta etapa asegura que la implementación de las primeras 3S se mantienen y se realizan correctamente en las actividades diarias.

Para que la Clasificación, Orden y Limpieza se vuelvan un hábito es necesario la disciplina, para eso se tiene que establecer los responsables de las actividades, para verificar cómo se van manteniendo las primeras 3S. Esta cuarta S integra las tareas cotidianas de los trabajadores, con las actividades que se requieren para el mantenimiento de las 3S.

#### **Responsables (Clasificar, Ordenar, Limpieza) – Asignación**

Si el personal no sabe las responsabilidades que tiene, de nada sirve el orden ni la limpieza. Por eso es primordial designar las tareas que el personal de bodega debe realizar.

#### **Las 5S Visuales**

Esta actividad se realiza mediante operación retina, es decir, a una simple ojeada del cumplimiento de las 5S. Dado que en la bodega de repuestos se manejan muchos tipos de ítems, cantidades y tamaños es vital que la jefa de bodega pueda ver el cumplimiento cotidiano de las 3S.

Para una correcta actividad 5S Visual se consideran los siguientes factores relevantes:

- Operación retina
- Que cualquier persona pueda hacerlo
- Distinguir entre escenarios típicos y atípicos (En caso de un escenario atípico debe recibir una respuesta inmediata)

#### **Inspección del Funcionamiento**

La correcta ejecución de las 3S debe ser natural en las actividades cotidianas, por eso es necesario que exista un chequeo constante, mediante una lista de las tareas que debe ejecutar el personal. Estas tareas se muestran a continuación en la Tabla 4

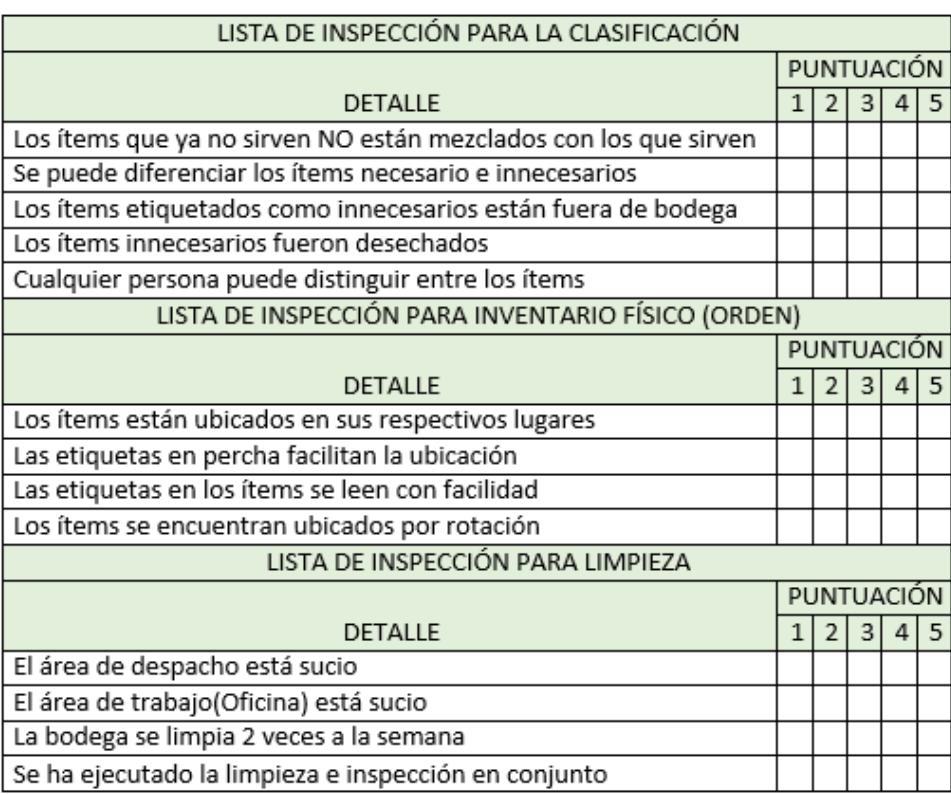

#### **Tabla 4 Lista de Inspección para 3 primeras S**

**Elaboración:** Frank Ochoa y David Veloz

#### 7. **Disciplina**

Este último pilar permite fundamentar las 4 implementaciones de las primeras S y crear un ambiente totalmente acuerdo a sus actividades.

#### **Definición de la Patrulla 5S**

Las patrullas se designaron como parte de la promoción, estas revisiones se llevarán a cabo pasando dos semanas y se conformarán también con personal de mantenimiento, esto es para tener una valoración externa a bodega de cómo se va llevando a cabo el 5S.

Los materiales que utilizarán son las listas de actividades de inspección para evaluar las condiciones de cada S. En la Tabla 5 se muestra la Lista de control de la Patrulla 5S.

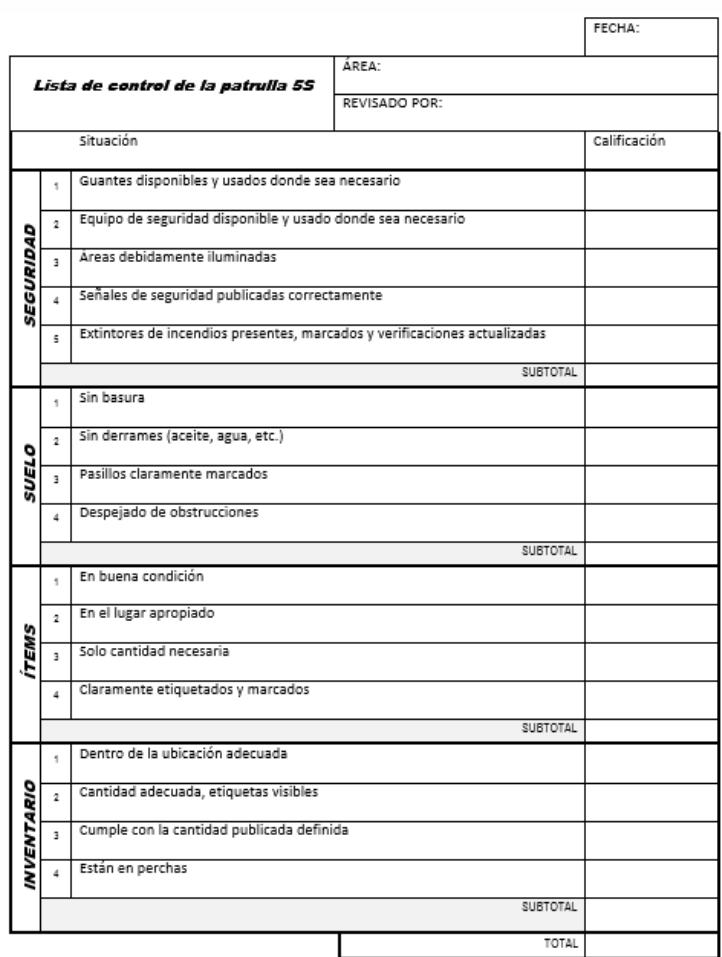

#### **Tabla 3 Formato de lista de control patrulla 5S**

**Elaboración:** Frank Ochoa y David Veloz

Antes de la implementación se hizo una evaluación para la primera S, y los resultados se tienen a continuación en la Tabla 6.

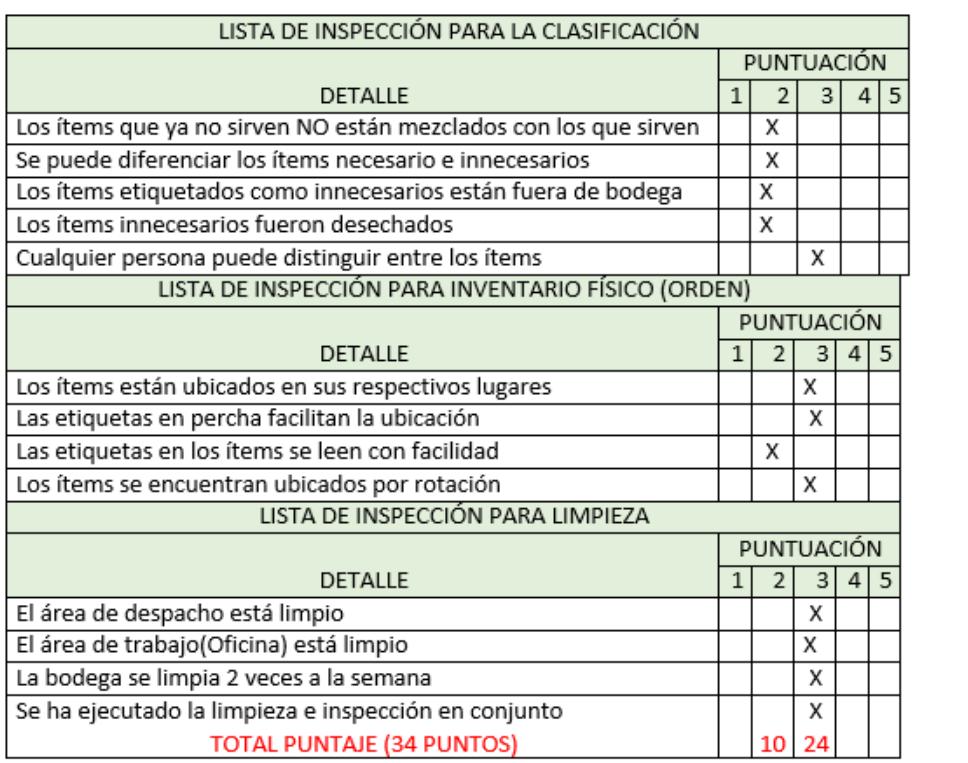

#### **Tabla 6 Evaluación antes de implementación**

**Elaboración:** Frank Ochoa y David Veloz

Luego de la Implementación se tiene la siguiente evaluación en la Tabla 7.

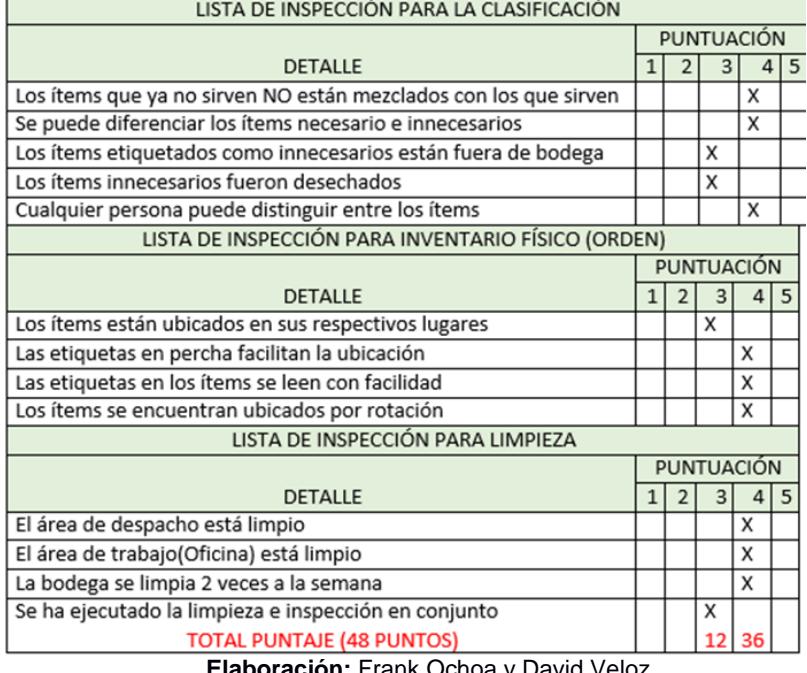

# **Tabla 7 Evaluación después de implementación**

**Elaboración:** Frank Ochoa y David Veloz

Este resultado muestra una mejora considerable en la implementación, resultado que a lo largo se busca ir mejorando.

#### **Desarrollo de Herramientas de Promoción**

Las herramientas para promocionar el 5S ayudan en la efectiva ejecución de la metodología y no necesariamente deben costar mucho o sean de difícil adquisición. Se utilizaron herramientas simples y que no costaron, tales como las impresiones de fotos, boletines informativos y característicos 5S para incentivar la participación del programa.

#### **Exhibición de fotos y tablas**

Al imprimir las fotos y pegar en las paredes se muestra el antes y el después de la ejecución de las 5S, estas fotos serán ubicados afuera del área de despacho.

#### **Departamento de Tour 5S**

Dado que en la bodega de repuestos se realizó la implementación y se apreciaron resultados considerables, esto va a servir como ejemplo para otras áreas, tales como bodega de material de empaque, bodega de producto terminado, área de mantenimiento, etc.

#### **Circulares 5S**

Estas hojas informativas buscarán mostrar cada pilar de la metodología promocionando los beneficios generales e incentivando a los demás departamentos. En las Figuras 5 y 6 se muestran ejemplares.

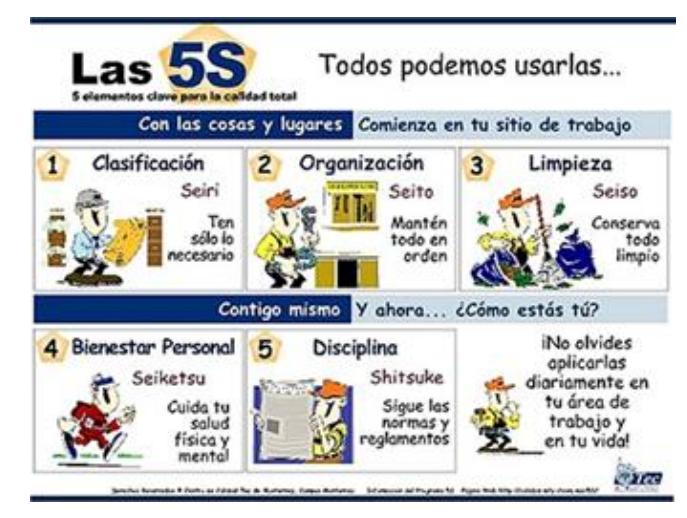

 **Figura 5 Circulares 5S Elaboración:** Frank Ochoa y David Veloz

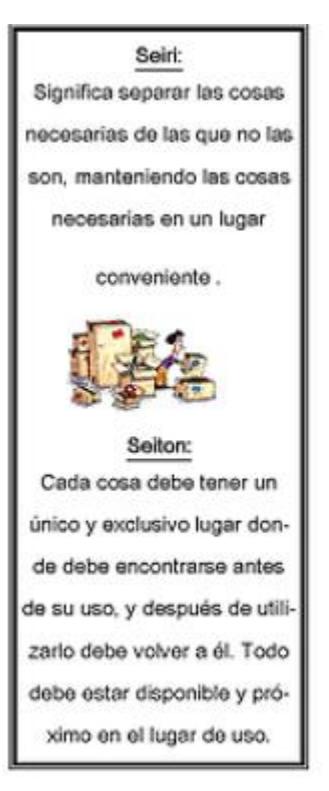

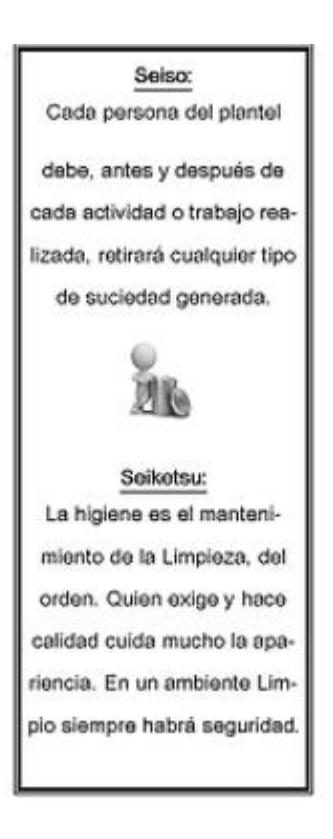

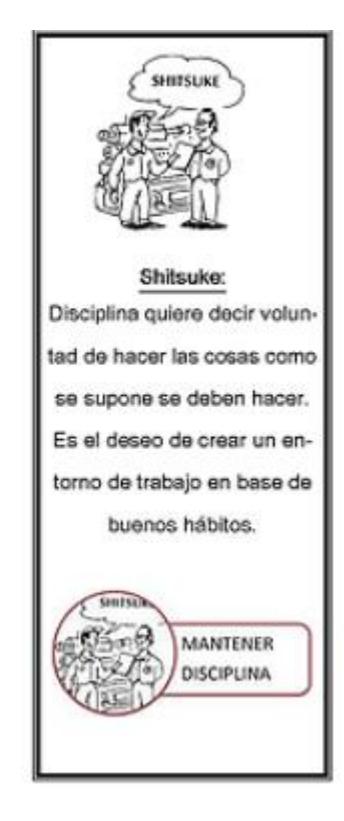

 **Figura 6 Tríptico 5S Elaboración:** Frank Ochoa y David Veloz

# **ANEXO B**

**Manual de Usuario para Pronósticos y Políticas de Inventario.**

# Aplicación desarrollada en Microsoft Excel para la gestión de Inventario Manual de Usuario.

Versión: 01 Fecha: 28/08/2018

# **HOJA DE CONTROL**

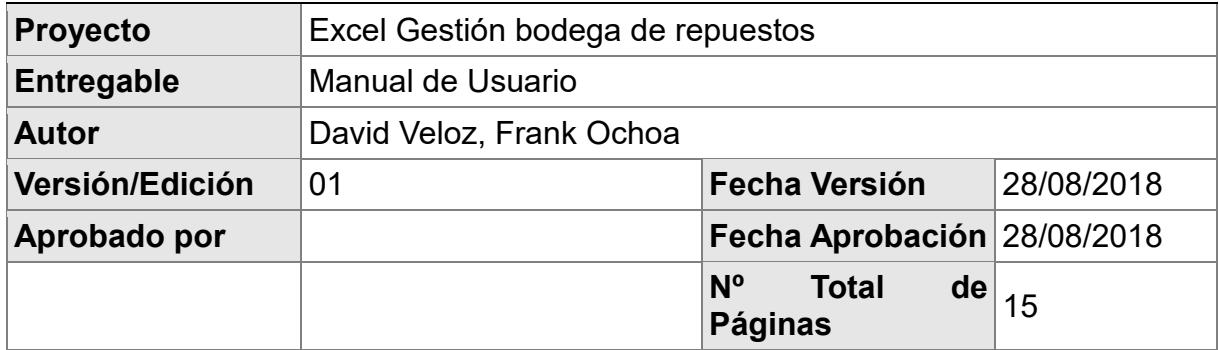

## REGISTRO DE CAMBIOS

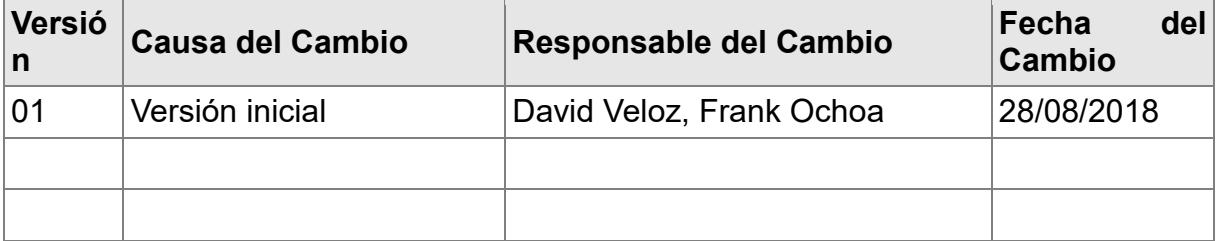

# CONTROL DE DISTRIBUCIÓN

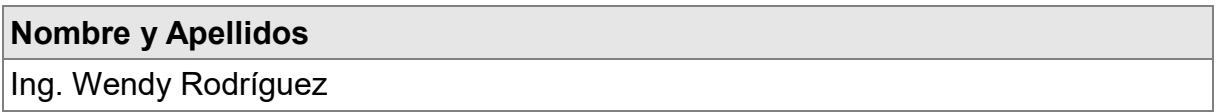

# **ÍNDICE**

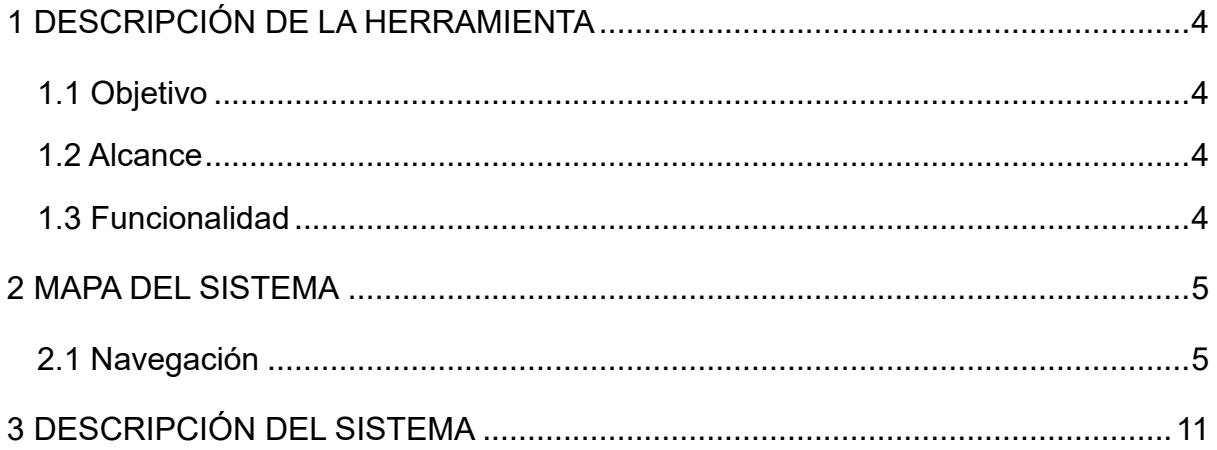

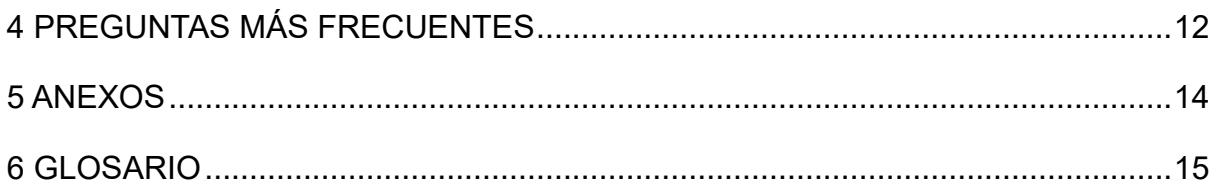

## **1. DESCRIPCIÓN DE LA HERRAMIENTA**

## **1.1 Objetivo**

<span id="page-67-0"></span>Mejorar el control de la gestión del inventario en la bodega de repuestos, mediante políticas de inventario.

# **1.2 Alcance**

<span id="page-67-1"></span>Gestiona los ítems que se encuentran en la bodega 02.

## **1.3 Funcionalidad**

<span id="page-67-2"></span>Muestra diferentes páginas con lo siguiente:

- $\triangleright$  Información Histórica de las salidas a partir del año 2015.
- $\triangleright$  Pronósticos para los siguientes 3 años.
- Políticas de Inventario para una muestra de productos tipo A y B por criterio de rotación.
- Generar pronóstico ingresando valores para los distintos meses del año.
- Generar políticas de inventario para los pronósticos.
- > Información de los ahorros por la aplicación de las políticas de inventario.

# <span id="page-67-3"></span>**2. MAPA DEL SISTEMA**

## **2.1 Navegación**

<span id="page-67-4"></span>La página de Inicio muestra la interfaz de la herramienta, en donde se muestran las distintas opciones con sus respectivas funciones.

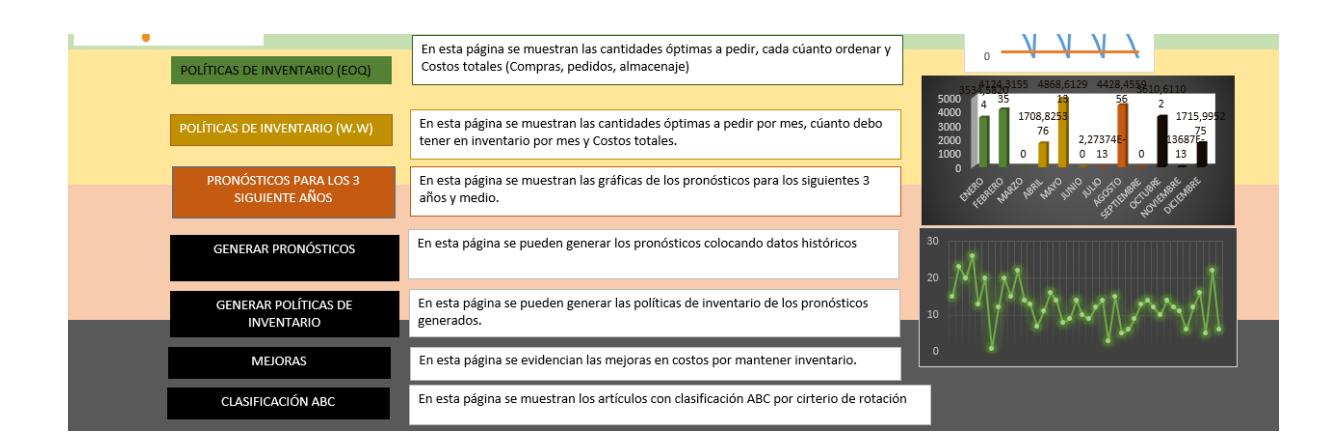

Al dar click en el botón de **"Pronósticos para los 3 siguientes años"** se muestran los requerimientos pronosticados para los siguientes años para los distintos productos.

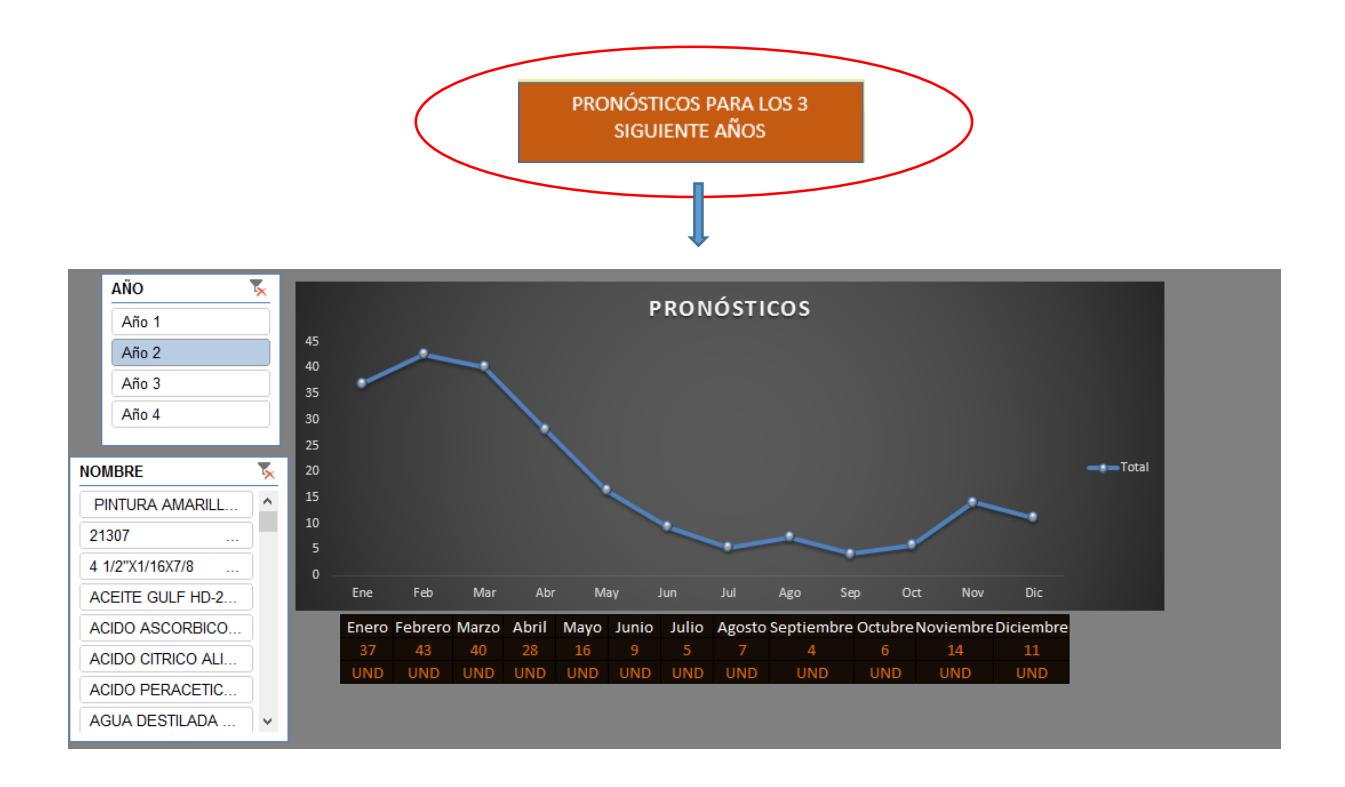

Al dar click en el botón de **"Políticas de Inventario (EOQ)"** se muestran la cantidad

óptima a pedir, el número de pedidos al año de esa cantidad, el punto fijo de reorden, es decir la cantidad mínima para que se pueda hacer otro pedido, la demanda al año que se necesita y el total de costos incurridos por pedir y por almacenar.

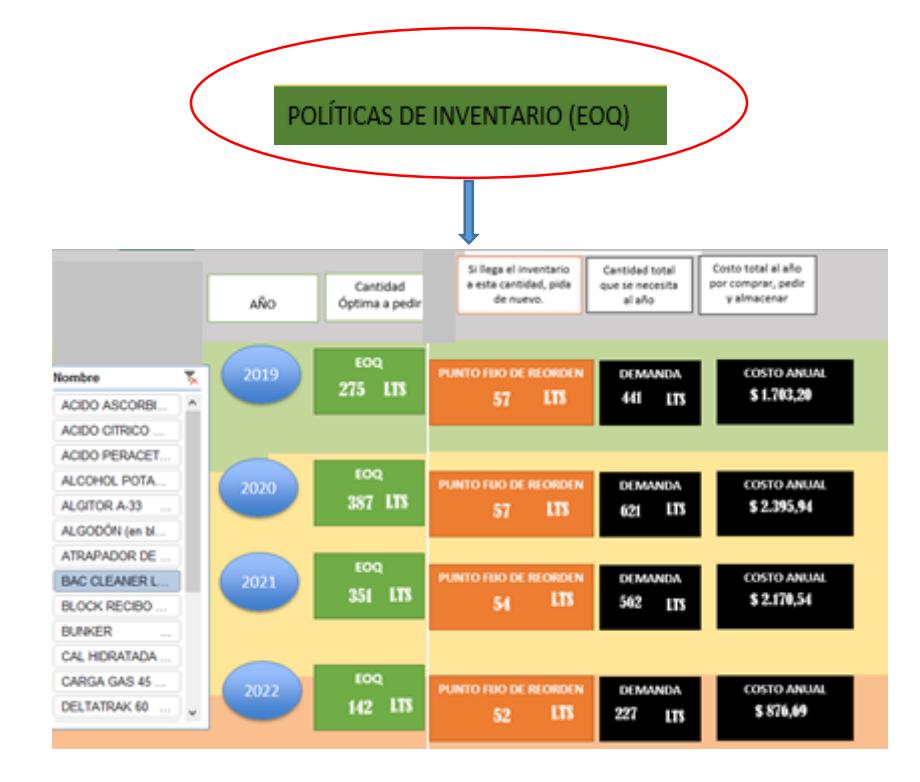

Al dar click en el botón de **"Políticas de Inventario (W.W)"** se muestra aquellos ítems que tienen una demanda más variable.

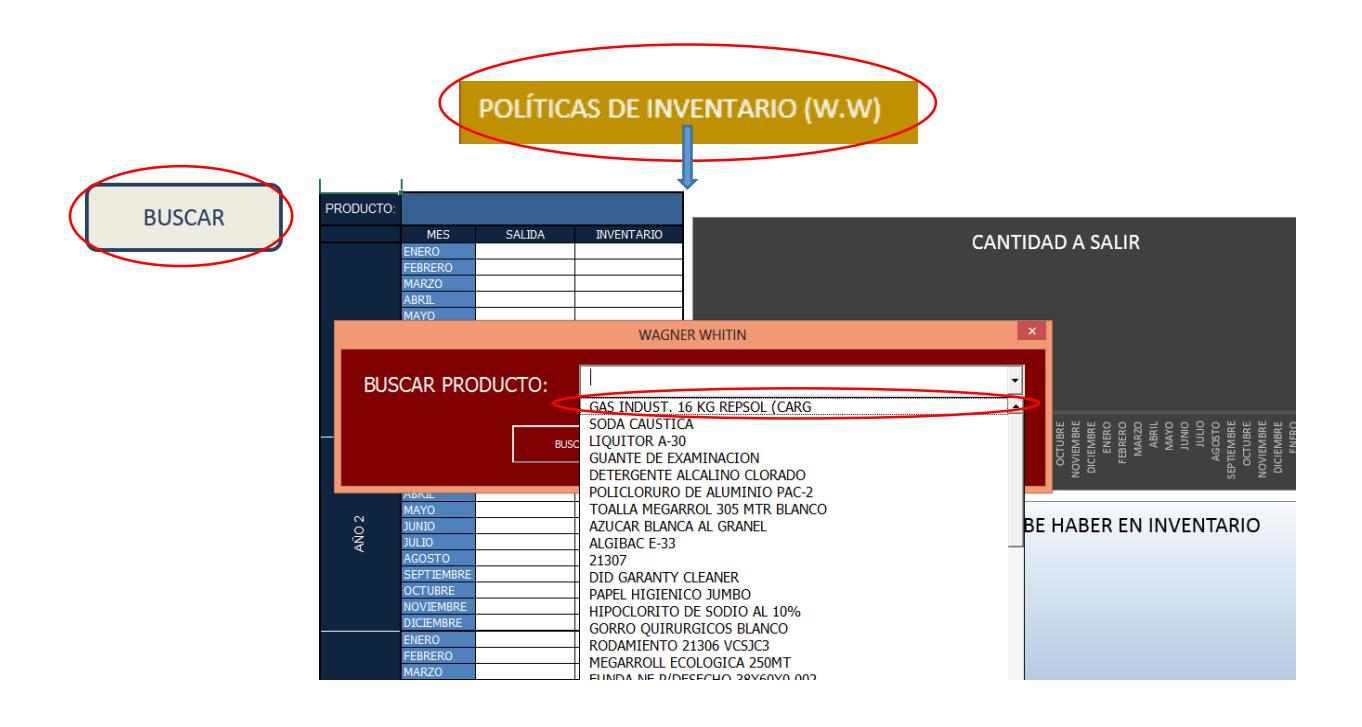

Y al seleccionar un ítem se muestran los valores para los siguientes 42 meses, de la cantidad que debe salir y la cantidad que tiene que haber en inventario.

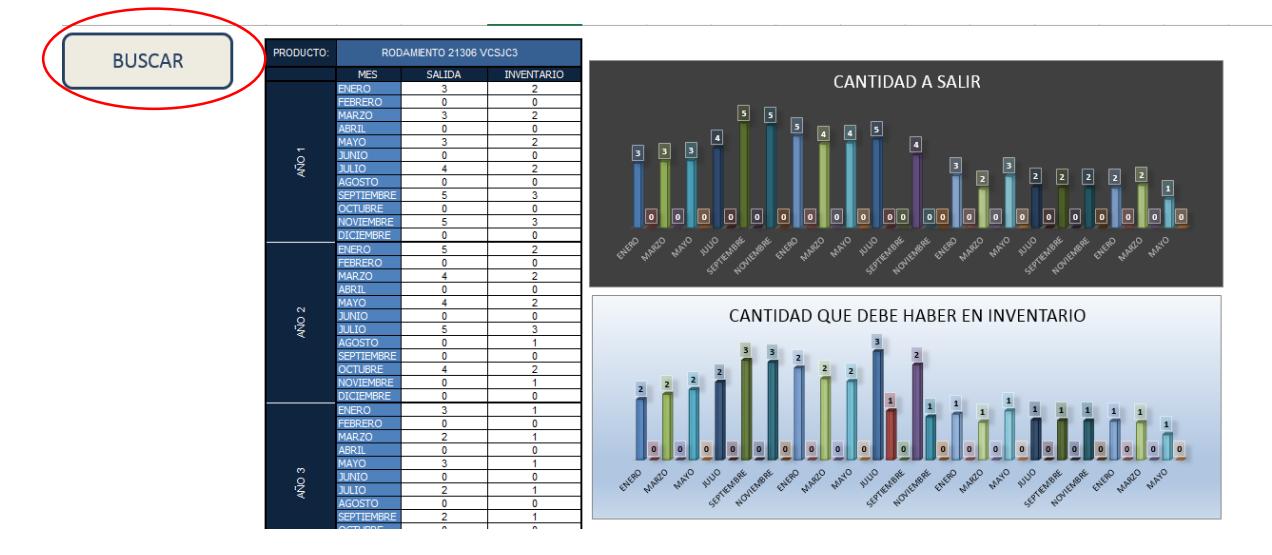

Al dar click en el botón de **"Generar pronósticos"** se muestra la columna donde se debe ingresar las cantidades mensuales requeridas, para posteriormente dar click al botón generar pronóstico donde se muestran en la columna de "Demanda Estimada".

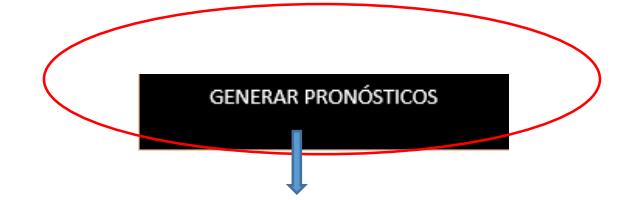

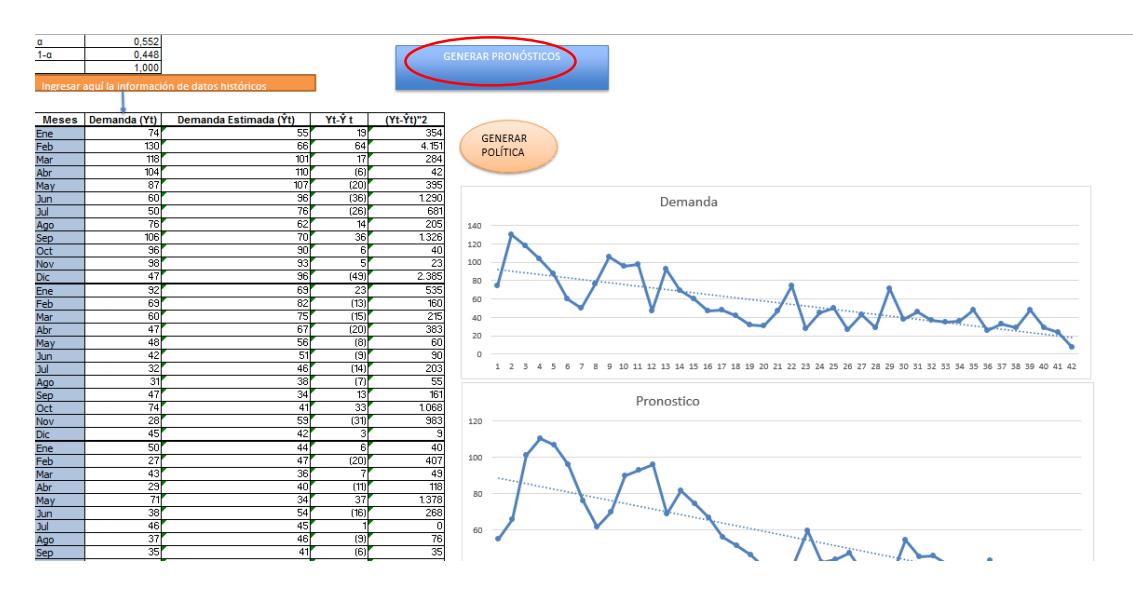

Al dar click en el botón de **"Generar Políticas de Inventario"** se muestra la columna con los pronósticos ya generados en la página anterior y se necesita ingresar el costo unitario del ítem pronosticado, así como su respectivo costo por ordenar.
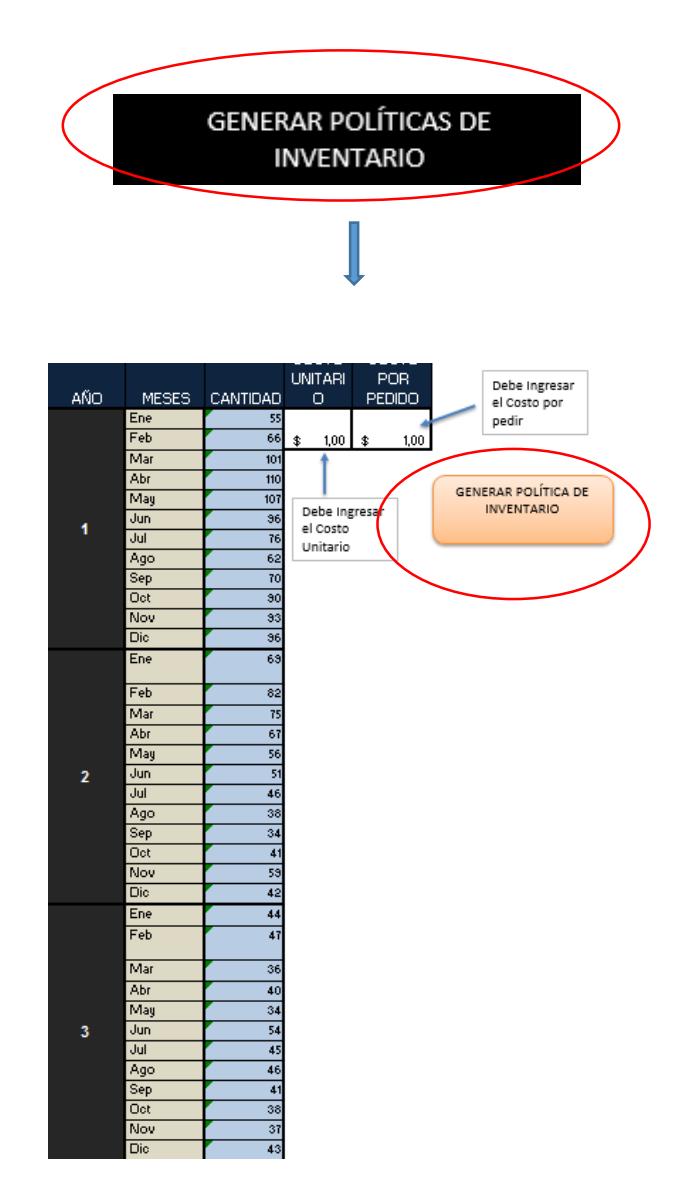

Al dar click en el botón **"Generar Políticas de Inventario**" se procede a dar click en aceptar a los cuadros de Excel que se muestran.

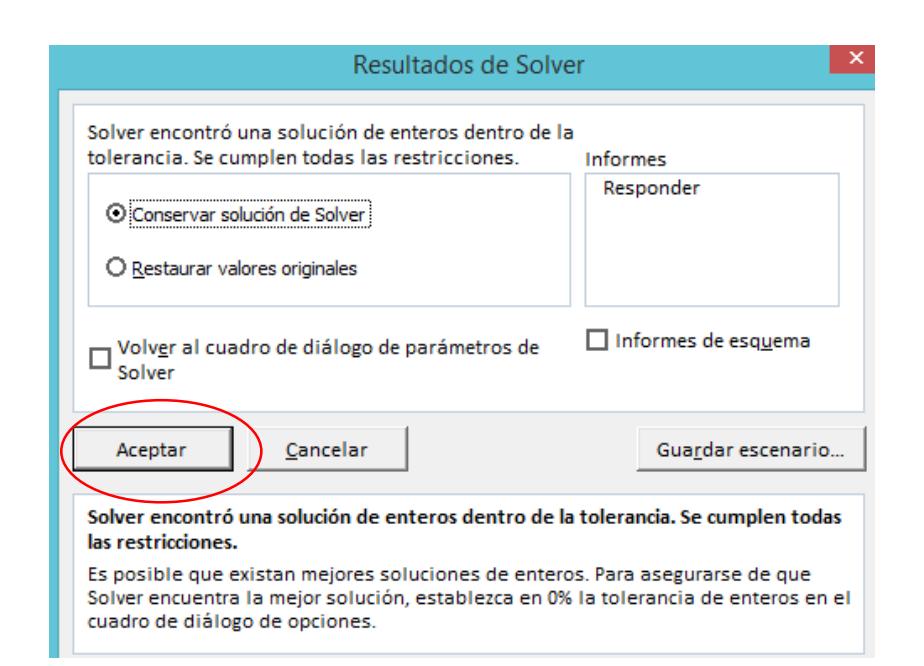

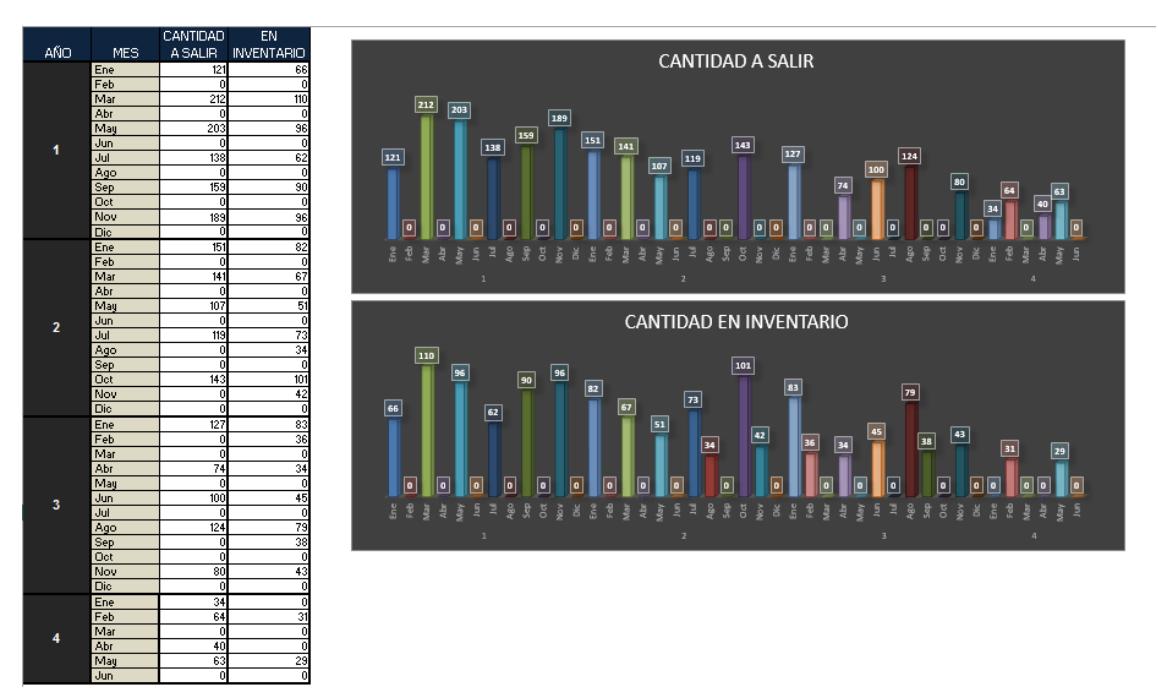

Al dar click en el botón **"Mejoras"** se obtiene información sobre los resultados estimados que se obtienen a largo plazo por la implementación de las políticas de inventario.

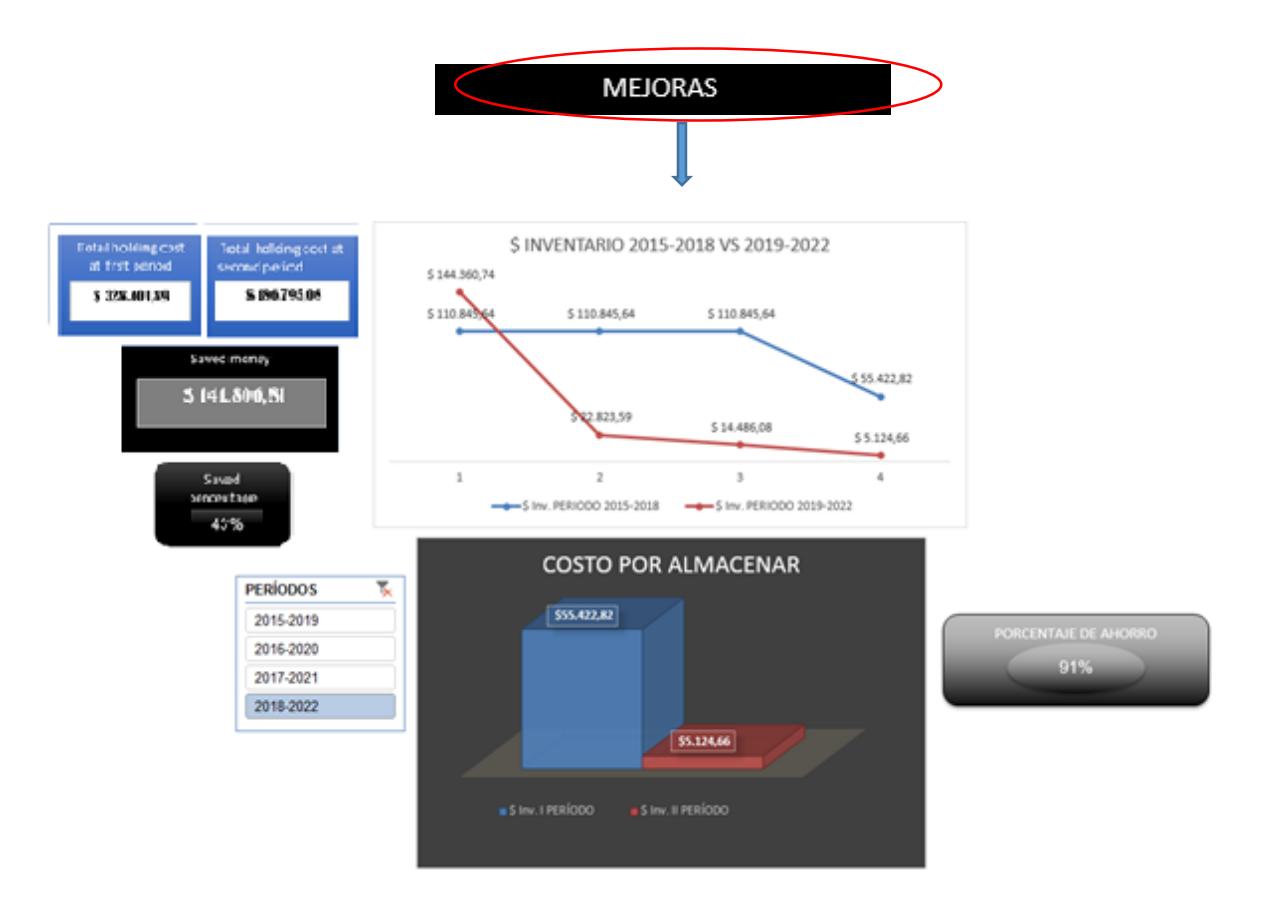

Al dar click en el botón **"Clasificación ABC"** se muestra la información de los años 2015 al 2018, sobre el número de salidas que tuvieron los productos, esta clasificación muestra los productos como ABC por criterio de rotación.

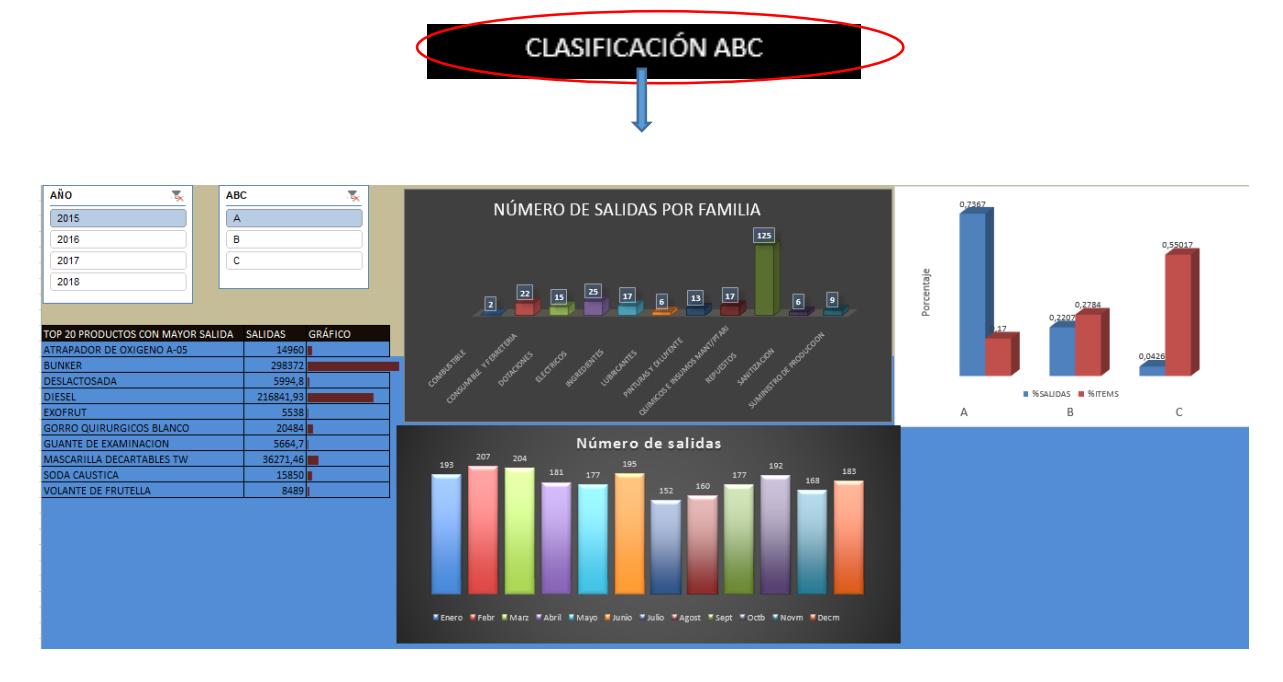

#### <span id="page-74-0"></span>**3. DESCRIPCIÓN DEL SISTEMA**

#### La página de **"Pronósticos para los 3 siguientes años"**

Tiene las opciones de seleccionar entre 68 ítems de clasificación A y B, y muestra los pronósticos para los siguientes 42 meses, estos datos se obtuvieron a partir de una investigación de los datos históricos de sus salidas durante un período de 42 meses, desde enero del 2015 hasta junio del 2018, al usar una técnica estadística se obtuvieron los pronósticos.

#### La página de **"Políticas de Inventario (EOQ)"**

Tiene las opciones para mostrar entre 22 ítems la información de cantidades, tiempos y costos, esta información de los datos fue estimada mediante técnicas estadísticas de aquellos ítems que tienen baja variabilidad.

#### La página de **"Políticas de Inventario (WW)"**

A diferencia de las Políticas de Inventario (EOQ) estas políticas contemplan aquellos ítems que tienen mayor variabilidad, es decir, no se puede considerar una demanda constante, por lo que se procede a realizar otro tipo de política.

#### La página de **"Generar pronósticos"**

Se tiene la opción de ingresar datos históricos para que al presionar en "Generar pronósticos" se muestren las estimaciones de la demanda para los siguientes años, este pronóstico es generado mediante el método de suavización exponencial por dos factores, el sistema busca el menor error variando los factores de tendencia y estacionalidad.

#### La página de **"Generar Políticas de Inventario**"

Se tiene la opción de generar políticas de inventario para los pronósticos ya generados, esta política es mediante el algoritmo Wagner Whitin que minimiza el costo posible buscando la óptima cantidad de salidas de productos y las cantidades que se deben mantener en inventario.

#### La página de **"Mejoras"**

Se tienen datos informativos sobre los ahorros generados a largo plazo por la implementación de estas políticas.

La página de **"Clasificación ABC"**

Se tienen datos informativos sobre las salidas que hubo desde enero del 2015 hasta junio del 2018, mostrando las cantidades de salidas mensuales, así como las cantidades de salidas por grupo de familia.

#### <span id="page-76-0"></span>**4. PREGUNTAS MÁS FRECUENTES**

Las preguntas más frecuentes que podrían hacerse del uso de esta herramienta serían:

¿Al intentar pasar a otra máquina se debe actualizar?

#### **SI**

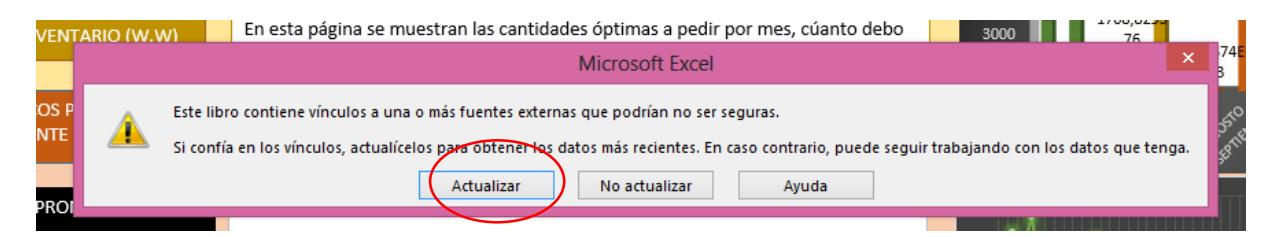

¿Se debe modificar vínculos?

**NO**. Dar click en "Continuar"

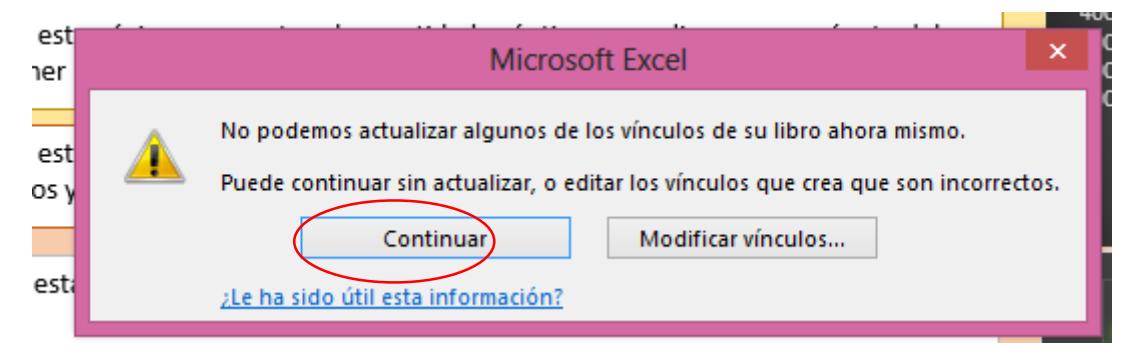

¿Se puede obtener un pronóstico y políticas de inventario para menos de 42 meses?

**SI**

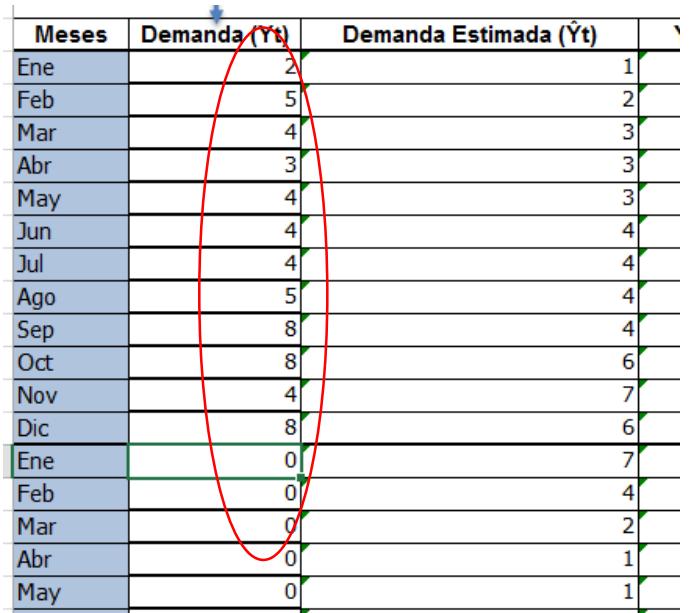

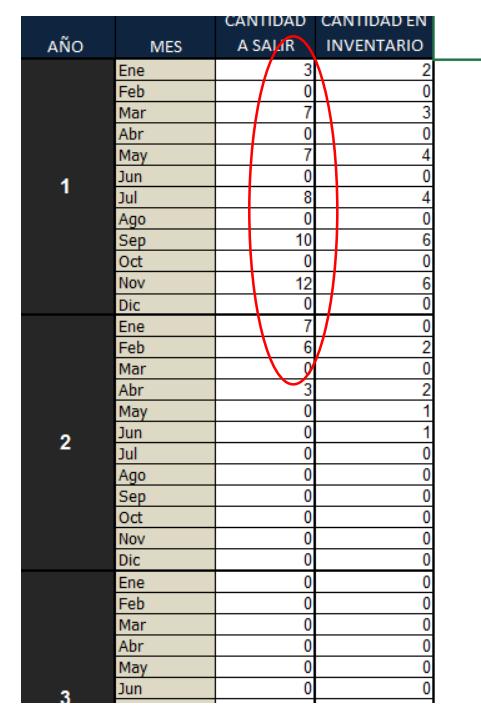

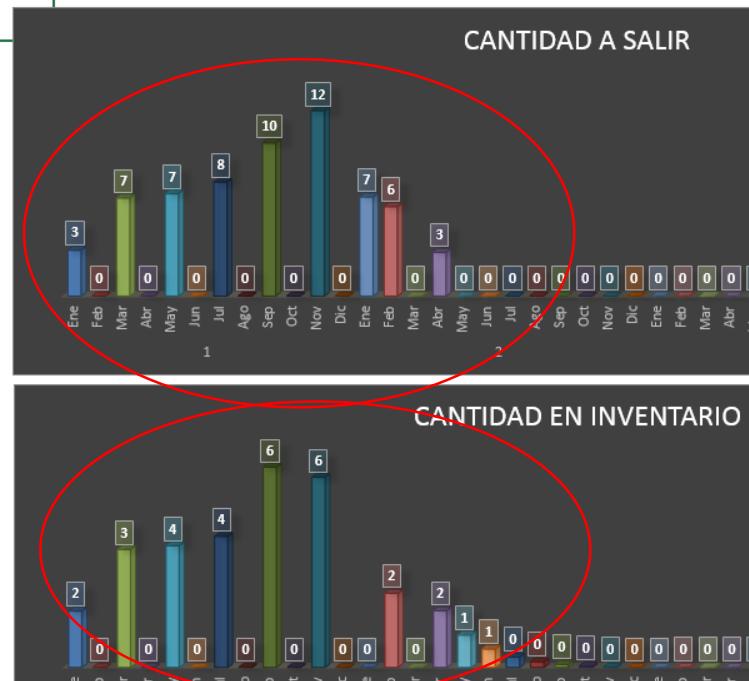

¿Al cerrar Excel se da click en Guardar información?

**SI**

Se guardará las búsquedas que se han realizado, esto no afecta la funcionalidad del programa.

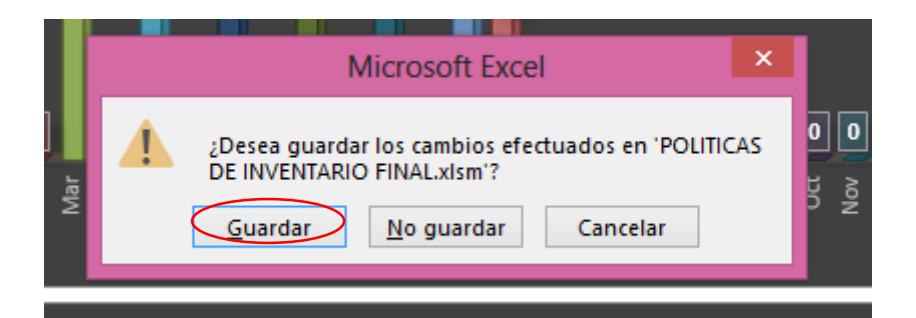

#### **5. ANEXOS**

Se muestran las tablas donde se obtuvieron los datos para los pronósticos.

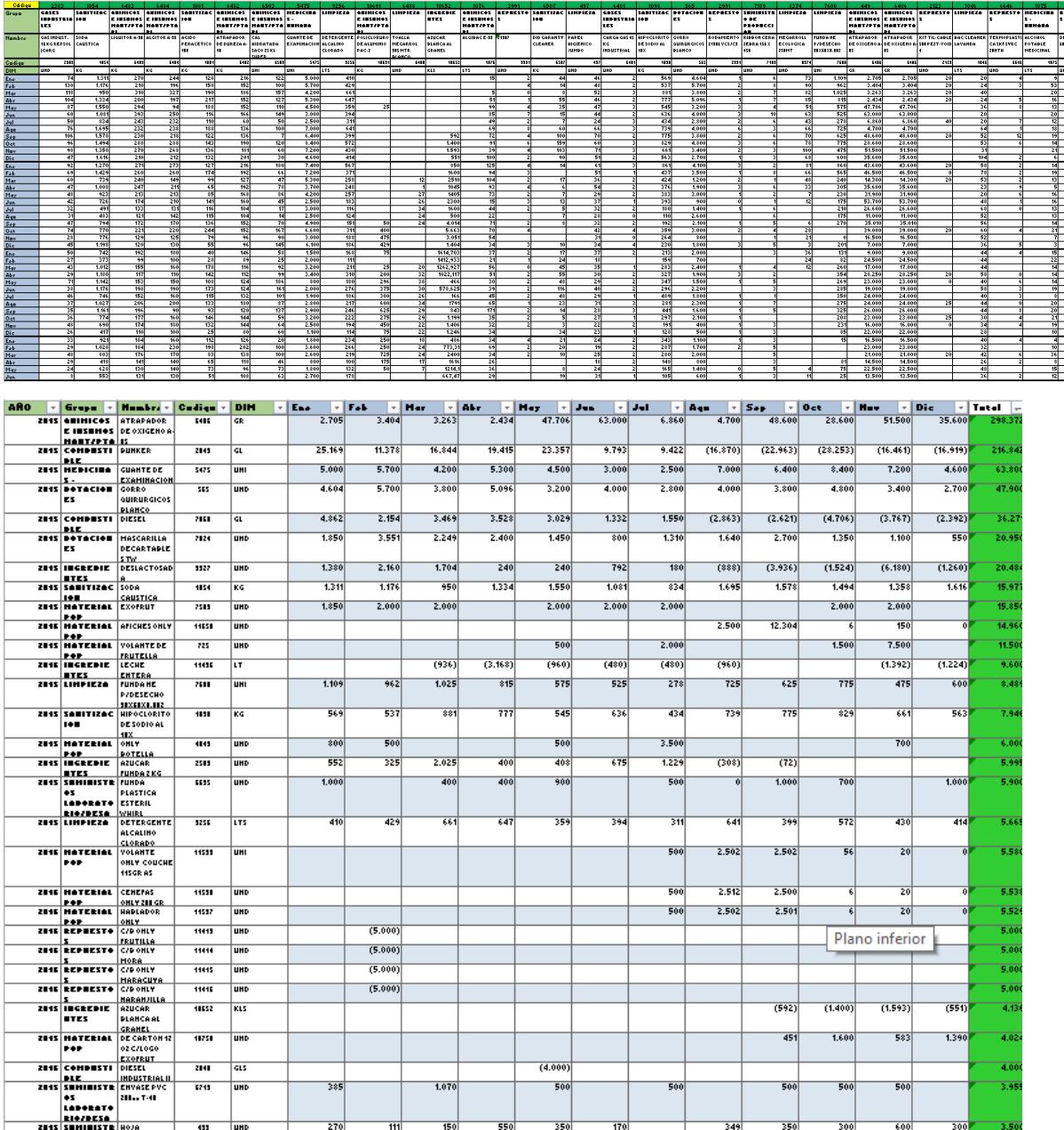

#### **6. GLOSARIO**

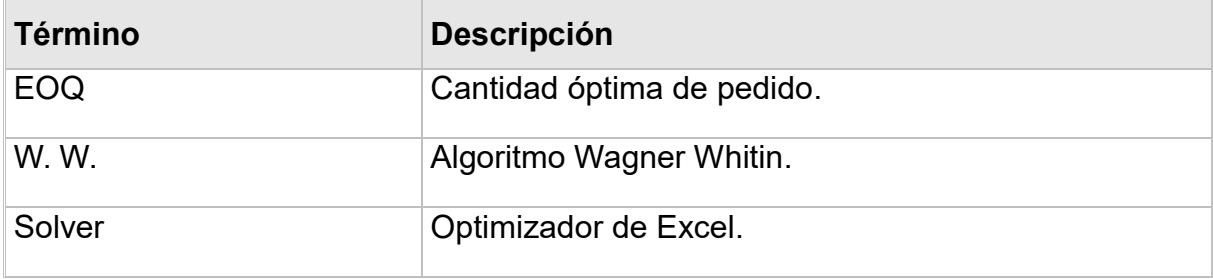

## **ANEXO C**

**Manual de Usuario para Excel para ubicación de ítems.**

# Aplicación desarrollada en Microsoft Excel para ubicación de ítems Manual de Usuario.

Versión: 01 Fecha: 30/08/2018

#### **HOJA DE CONTROL**

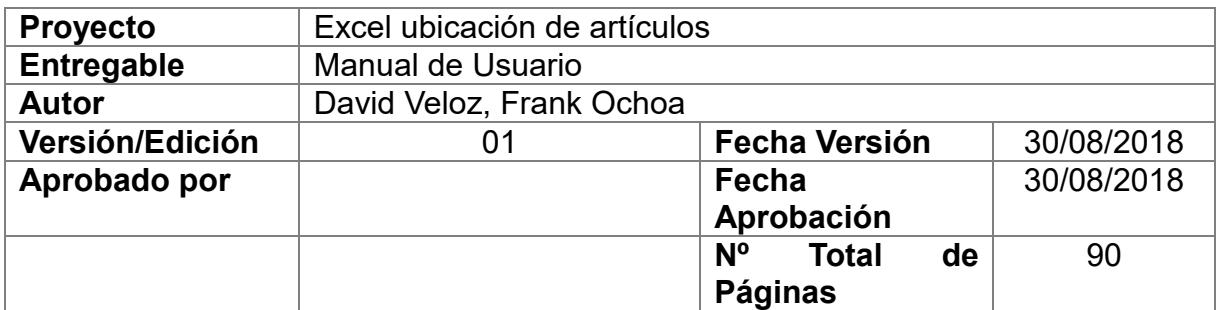

#### REGISTRO DE CAMBIOS

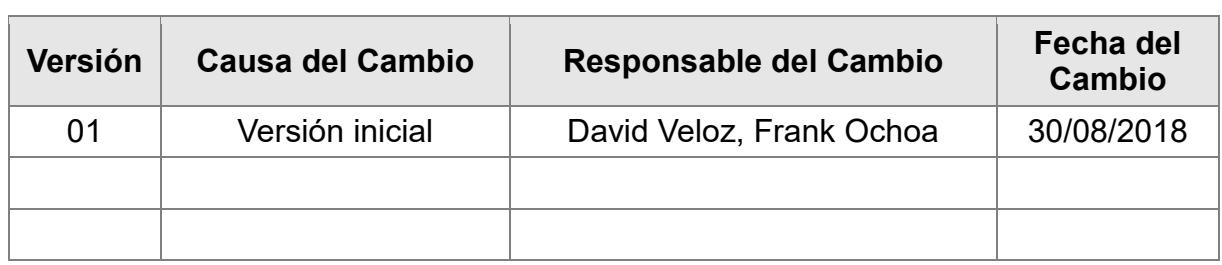

#### CONTROL DE DISTRIBUCIÓN

**Nombre y Apellidos**

Ing. Wendy Rodríguez

## ÍNDICE

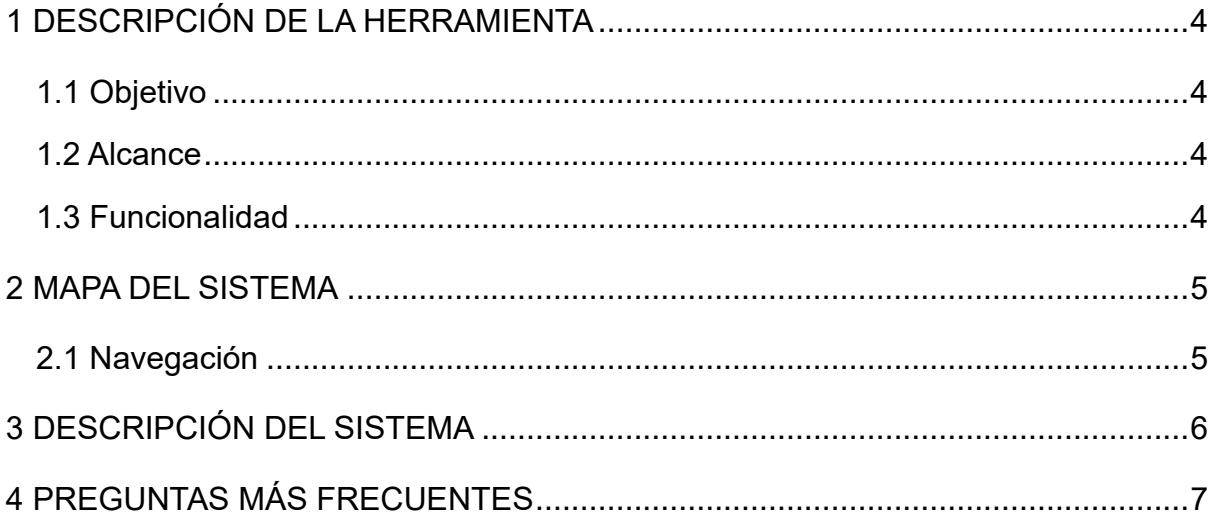

#### **1. DESCRIPCIÓN DE LA HERRAMIENTA**

#### **1.1 Objetivo**

Reducir el tiempo de búsqueda de ítems, así como también el tiempo de control de auditorías.

#### **1.2 Alcance**

Gestiona la ubicación de los ítems que se encuentran en la bodega 02.

#### **1.3 Funcionalidad**

Muestra diferentes páginas que muestran:

- > Información de los tipos de artículos, códigos, descripciones y ubicaciones.
- Hoja principal del menú de búsqueda.
- Hoja de Resumen donde se muestran ordenadamente por estantería los ítems seleccionados, así como la opción de imprimir.

#### **2. MAPA DEL SISTEMA**

#### **2.1 Navegación**

Existen 3 pestañas de Navegación, descritas de la siguiente manera:

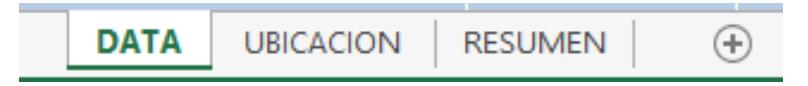

1.- Pestaña "DATA".

Donde se encuentra toda la base de datos del inventario existente.

2.- Pestaña "UBICACIÓN".

Se describe como un buscador inteligente de los materiales o productos de nuestro interés de manera rápida y sencilla.

3.- Pestaña "RESUMEN".

Se trata de una hoja de Resumen de todos los productos seleccionados en la búsqueda de la pestaña anterior.

#### **DATA**

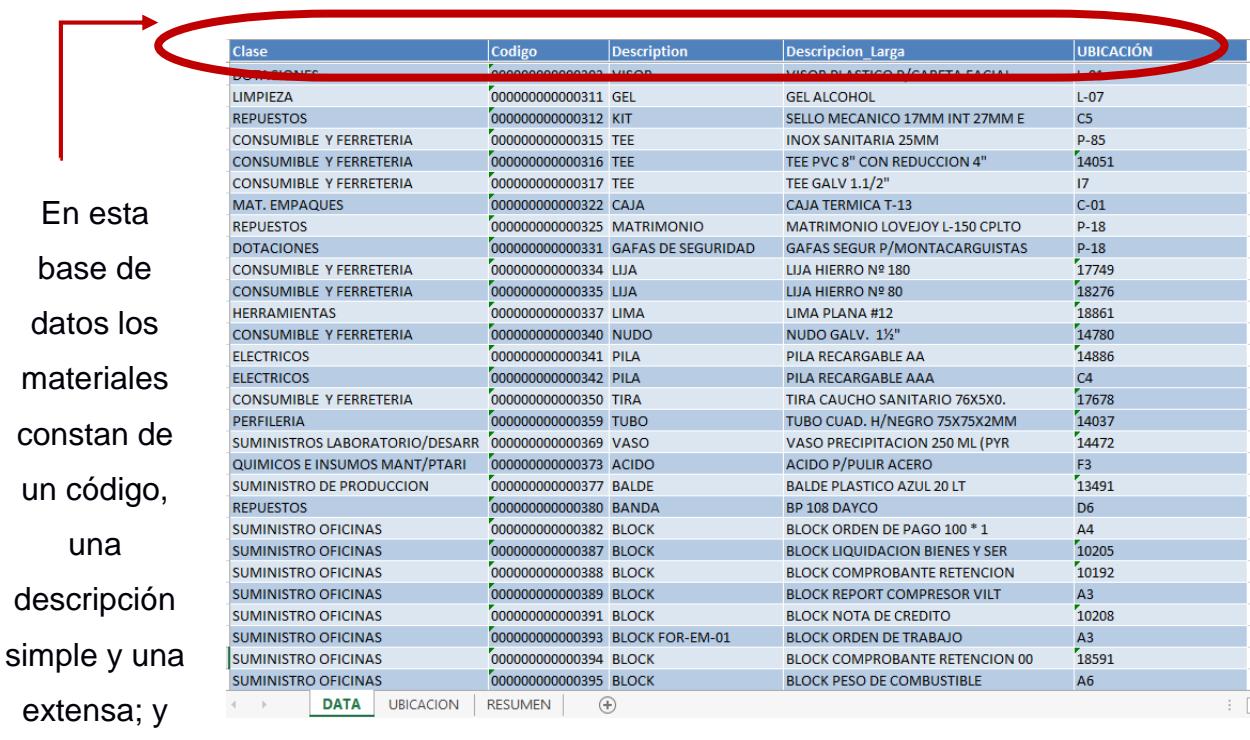

de una

codificación

de la

ubicación.

#### **UBICACIÓN**

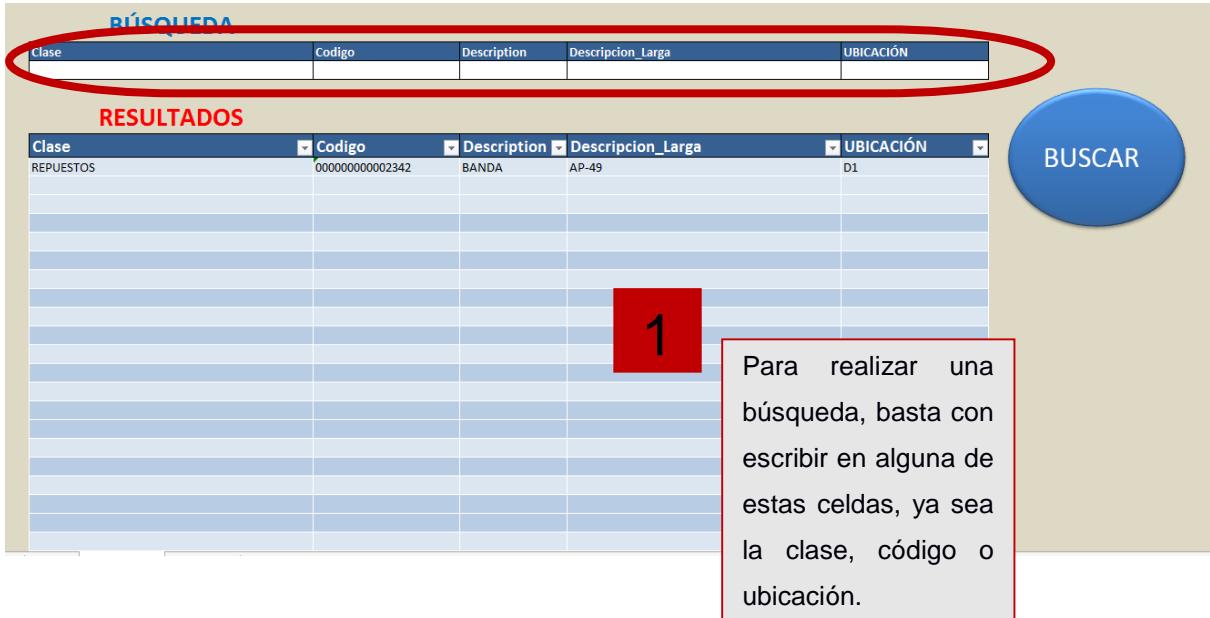

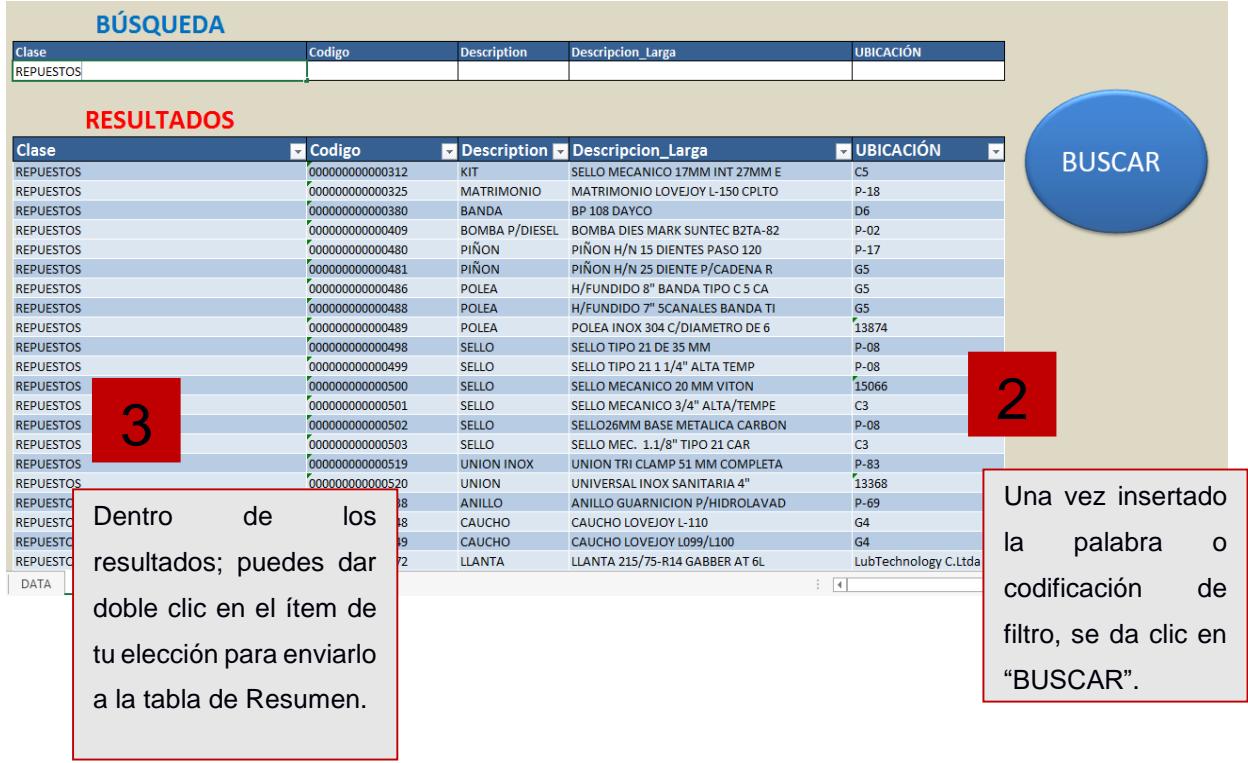

#### **RESUMEN**

Cabe recalcar que los ítems en la hoja de Resumen ya se encuentran ordenados por ubicación.

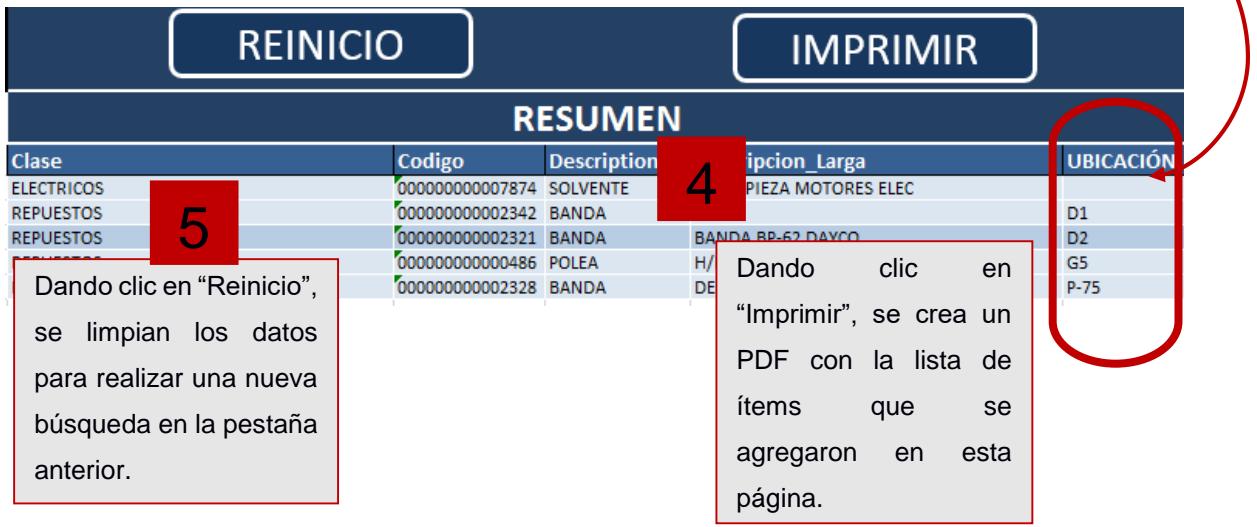

\*\*\*Si se desea eliminar uno de los ítems, basta con darle doble clic en el ítem a eliminar.

#### **3. DESCRIPCIÓN DEL SISTEMA**

La página de **"DATA"**

Se tienen los datos registrados en el sistema acerca de los tipos de artículos, en esta página se hacen las actualizaciones, ya sea para eliminar un ítem, cambio de posición de ítem, o agregar un nuevo ítem al sistema.

La página de **"UBICACIÓN"**

Se tienen los distintos campos de búsqueda, y permite que al dar click se vaya alimentando la tabla de resumen.

La página de **"RESUMEN"**

Se muestra los ítems seleccionados con sus respectivos campos y en la ubicación se muestran los ítems ya ordenados por racks.

#### **4. PREGUNTAS MÁS FRECUENTES**

Las preguntas más frecuentes que podrían hacerse del uso de esta herramienta serían:

¿Al intentar pasar a otra máquina se debe actualizar?

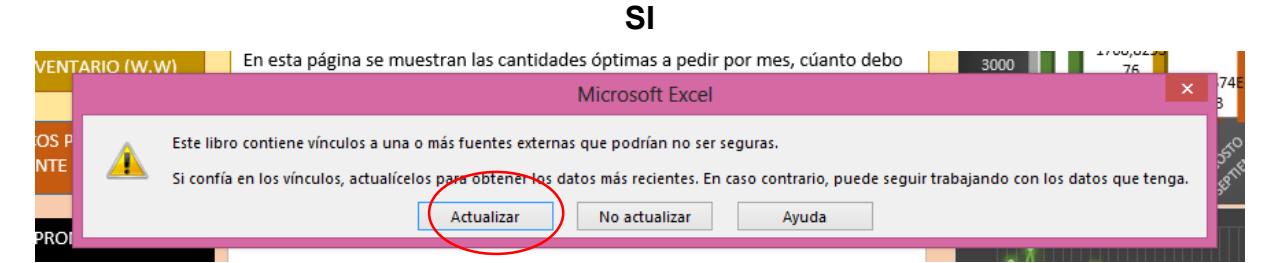

¿Se debe modificar vínculos?

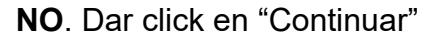

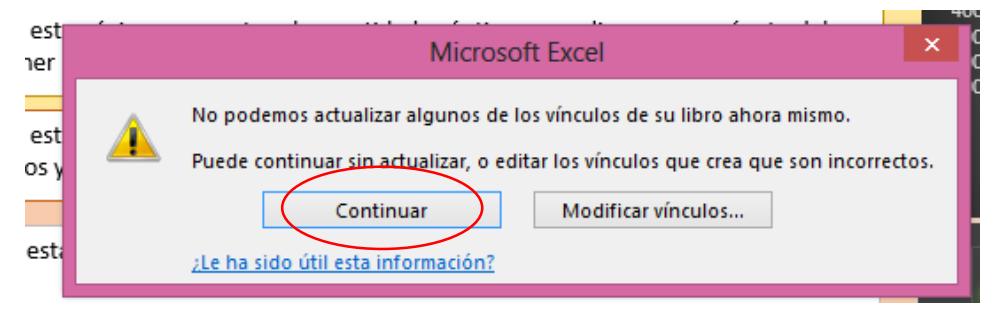

¿Tiene algún límite el número de ítems seleccionados en la hoja Resumen?

#### **NO**

¿Qué ocurre si trato de imprimir sin ningún dato?

#### **Se envía un mensaje de alerta**

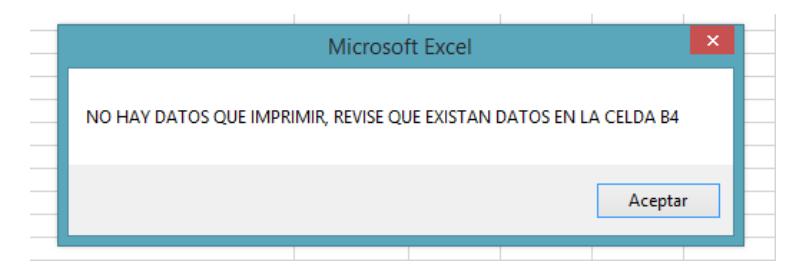

¿Qué pasa si trato de borrar dos veces?

#### **Se envía un mensaje de alerta**

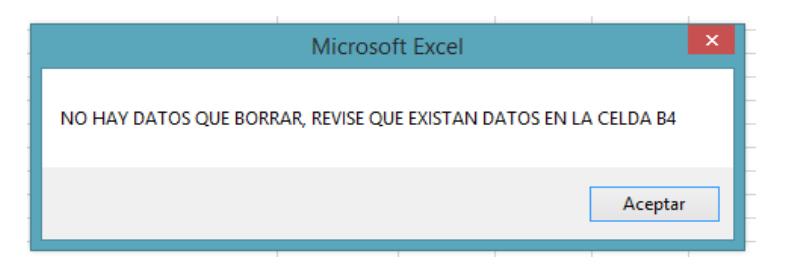

¿Al cerrar Excel se da click en Guardar información?

#### **SI**

Se guardará las búsquedas que se han realizado, esto no afecta la funcionalidad del programa.

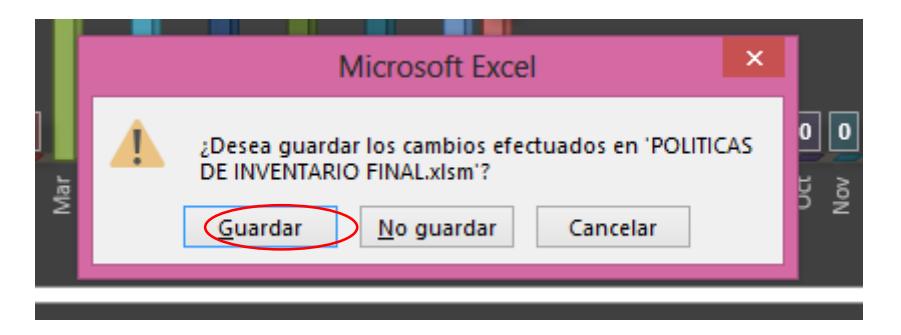

### **ANEXO D**

**Lección de un punto para Metodología 5S**

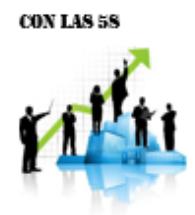

SIN LAS 58

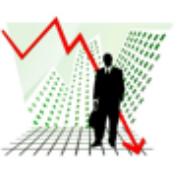

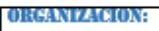

SEPARAR LO QUE SIRVE DE LO QUE YA NO.

#### **ORDEN:**

DISPONER Y ESTABLECER LUGARES ESPECIFICA PARA CADA OBJETO SEGÚN SU GRADO DE UTILIDAD.

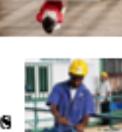

#### **ПАРИЖА:**

INTEGRAR LA LIMPIEZA COMO PARTE DEL TRABAJO DE TODOS CON EL FIN DE TENER EN MEJORES CONDICIONES MAQUINARIAS, ETC.

#### **ESTANDARIZACION:**

LOGRAR QUE SE MANTENGAN LOS CAMBIOS LOGRADOS ATRAVEZ DE NORMAS DE APOYO, MANUALES, O PROCEDIMIENTOS.

DISCIPLINA:ESTABLCER RESPETO POR LOS ESTANDARES ESTABLECIDOS, CREANDO UN HABITO ATRAVEZ DE LA EJECUCIÓN CONTINUA.

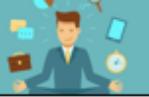

## **PLANO**

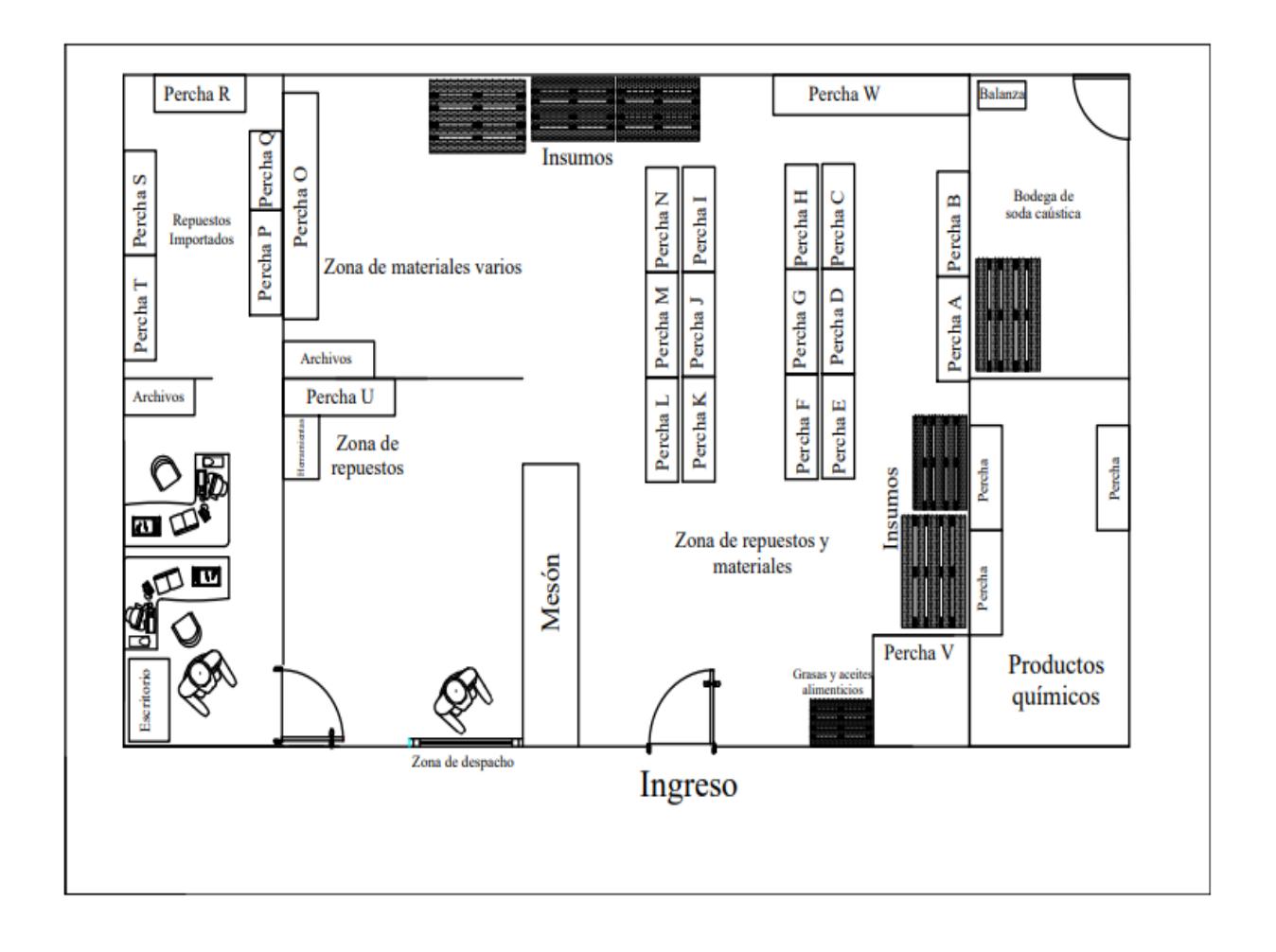

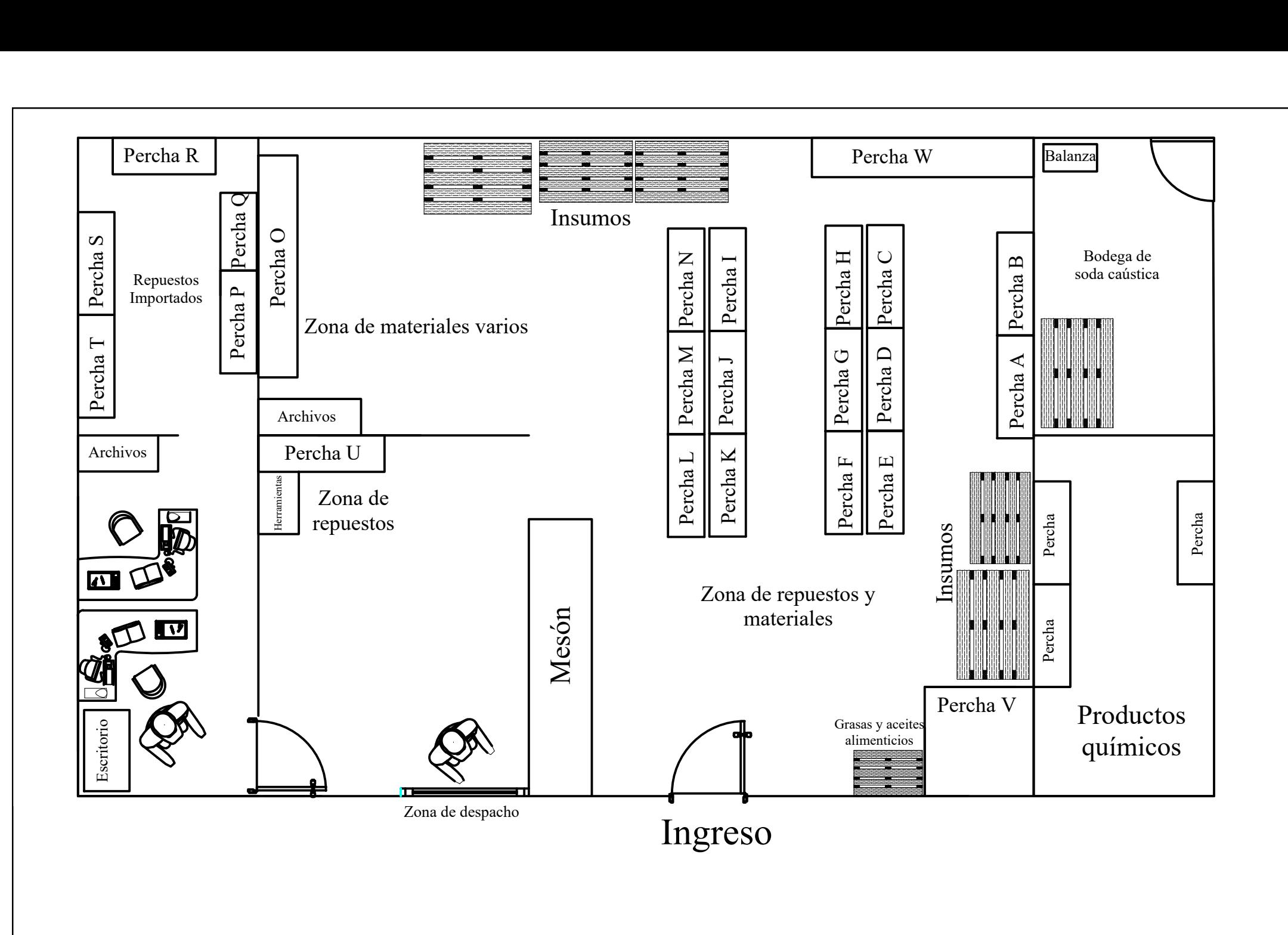